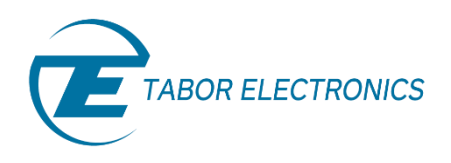

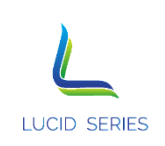

# **Lucid/Lucid-X Series RF Analog Signal Generator Programming Manual Rev. 1.2**

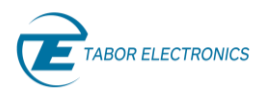

#### **Warranty Statement**

Products sold by Tabor Electronics Ltd. are warranted to be free from defects in workmanship or materials. Tabor Electronics Ltd. will, at its option, either repair or replace any hardware products which prove to be defective during the warranty period. You are a valued customer. Our mission is to make any necessary repairs in a reliable and timely manner.

#### **Duration of Warranty**

The warranty period for this Tabor Electronics Ltd. hardware is one year, except software and firmware products designed for use with Tabor Electronics Ltd. Hardware is warranted not to fail to execute its programming instructions due to defect in materials or workmanship for a period of ninety (90) days from the date of delivery to the initial end user.

#### **Return of Product**

Authorization is required from Tabor Electronics before you send us your product for service or calibration. Call your nearest Tabor Electronics support facility. A list is located on the last page of this manual. If you are unsure where to call, contact Tabor Electronics Ltd. Tel Hanan, Israel at 972-4-821- 3393 or via fax at 972-4-821-3388. We can be reached at: support@tabor.co.il

#### **Limitation of Warranty**

Tabor Electronics Ltd. shall be released from all obligations under this warranty in the event repairs or modifications are made by persons other than authorized Tabor Electronics service personnel or without the written consent of Tabor Electronics.

Tabor Electronics Ltd. expressly disclaims any liability to its customers, dealers and representatives and to users of its product, and to any other person or persons, for special or consequential damages of any kind and from any cause whatsoever arising out of or in any way connected with the manufacture, sale, handling, repair, maintenance, replacement or use of said products. Representations and warranties made by any person including dealers and representatives of Tabor Electronics Ltd., which are inconsistent or in conflict with the terms of this warranty (including but not limited to the limitations of the liability of Tabor Electronics Ltd. as set forth above), shall not be binding upon Tabor Electronics Ltd. unless reduced to writing and approved by an officer of Tabor Electronics Ltd. This document may contain flaws, omissions, or typesetting errors. No warranty is granted nor liability assumed in relation thereto. The information contained herein is periodically updated and changes will be incorporated into subsequent editions. If you have encountered an error, please notify us at support@taborelec.com. All specifications are subject to change without prior notice. Except as stated above, Tabor Electronics Ltd. makes no warranty, express or implied (either in fact or by operation of law), statutory or otherwise; and except to the extent stated above, Tabor Electronics Ltd. shall have no liability under any warranty, express or implied (either in fact or by operation of law), statutory or otherwise.

#### **Proprietary Notice**

This document and the technical data herein disclosed, are proprietary to Tabor Electronics, and shall not, without express written permission of Tabor Electronics, be used, in whole or in part to solicit quotations from a competitive source or used for manufacture by anyone other than Tabor Electronics. The information herein has been developed at private expense and may only be used for operation and maintenance reference purposes or for purposes of engineering evaluation and incorporation into technical specifications and other documents, which specify procurement of products from Tabor Electronics.

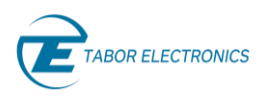

# <span id="page-2-0"></span>**Document Revision History**

#### **Table Document Revision History**

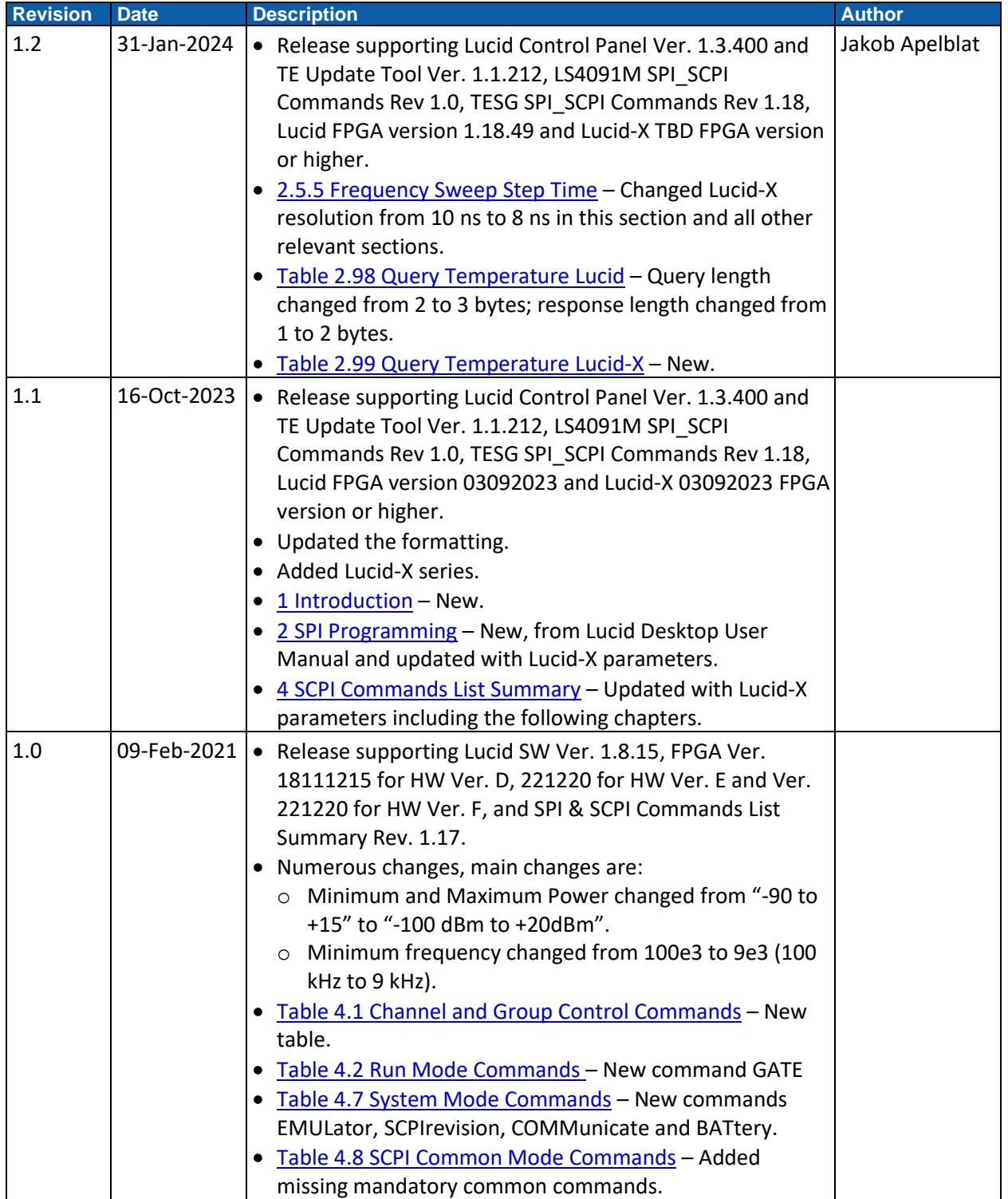

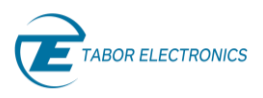

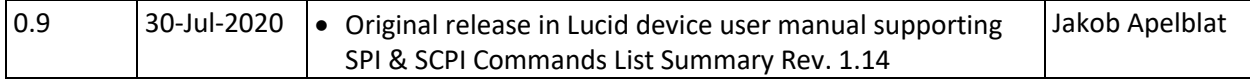

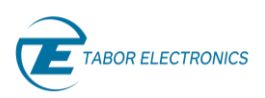

# <span id="page-4-0"></span>**Acronyms & Abbreviations**

#### **Table Acronyms & Abbreviations**

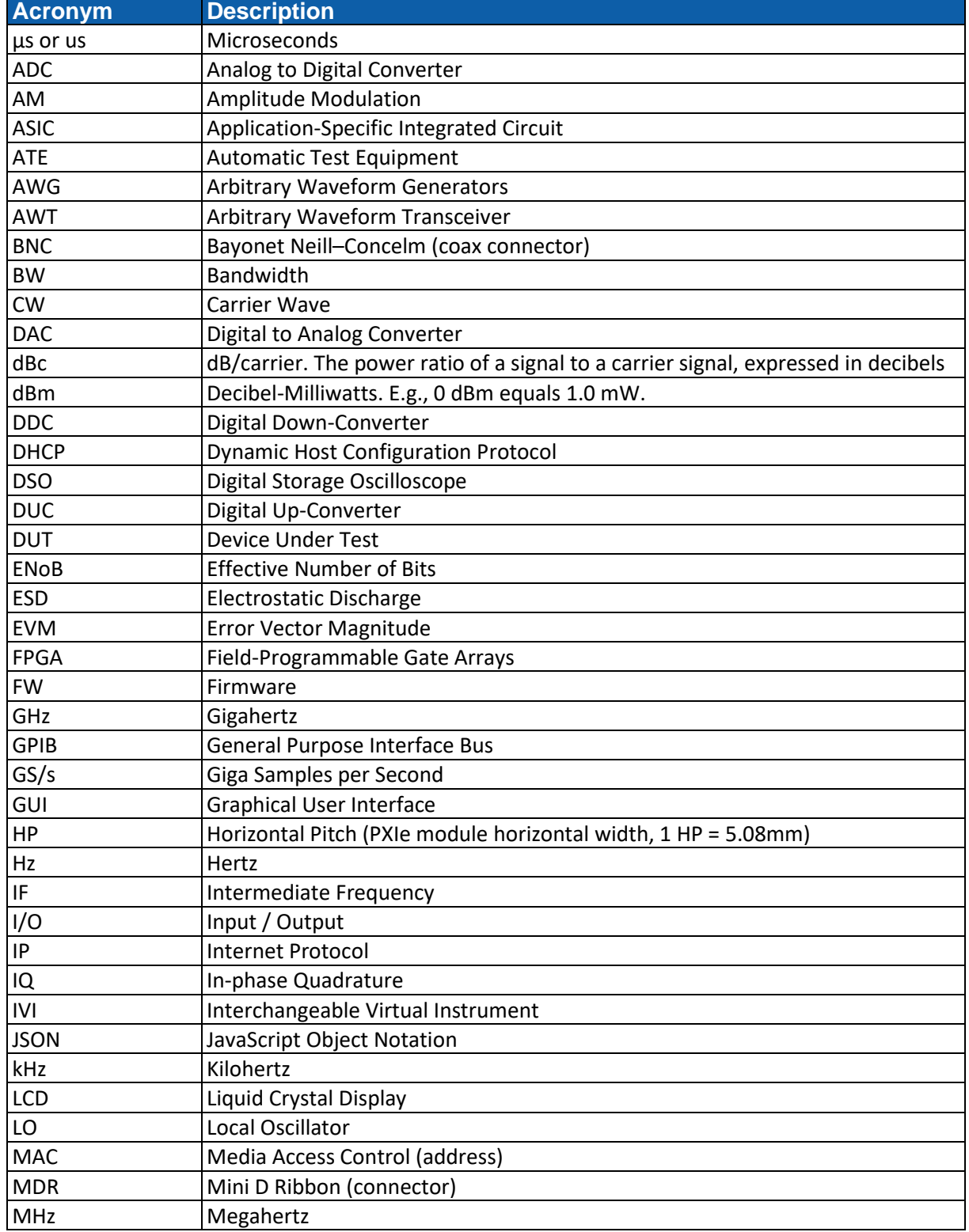

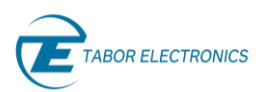

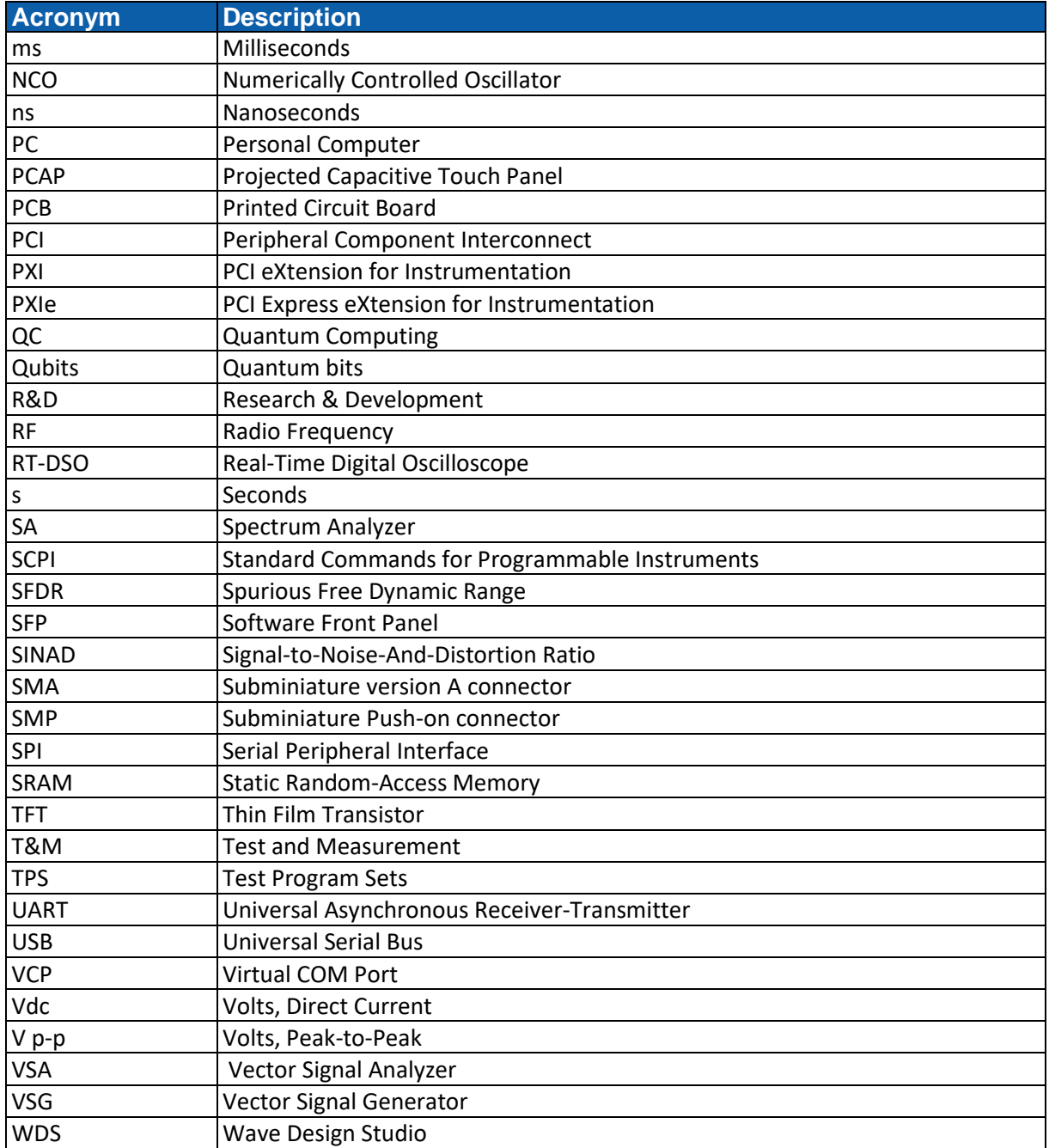

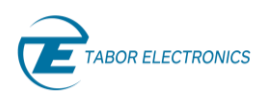

# <span id="page-6-0"></span>**Contents**

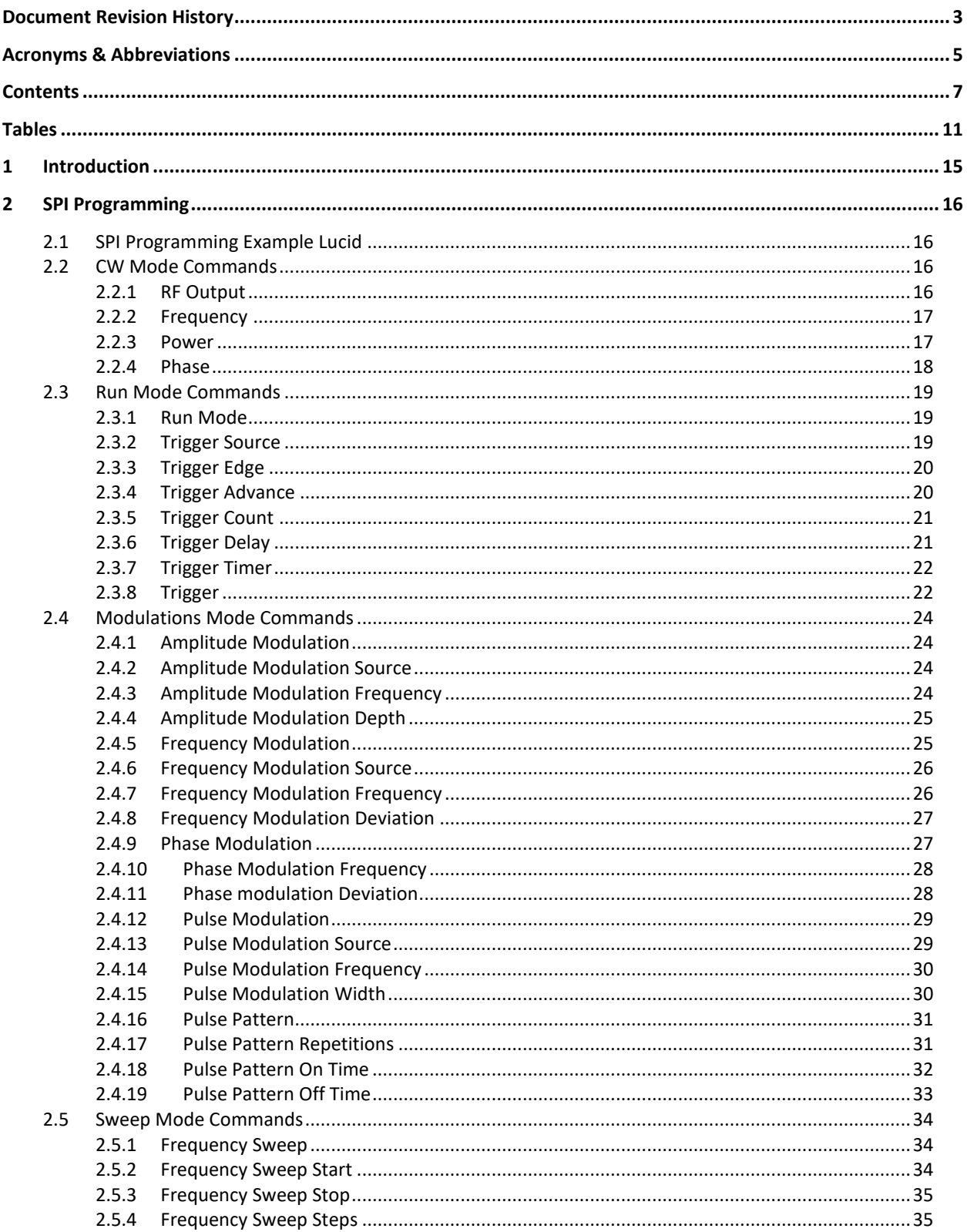

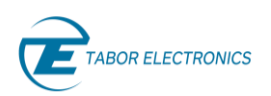

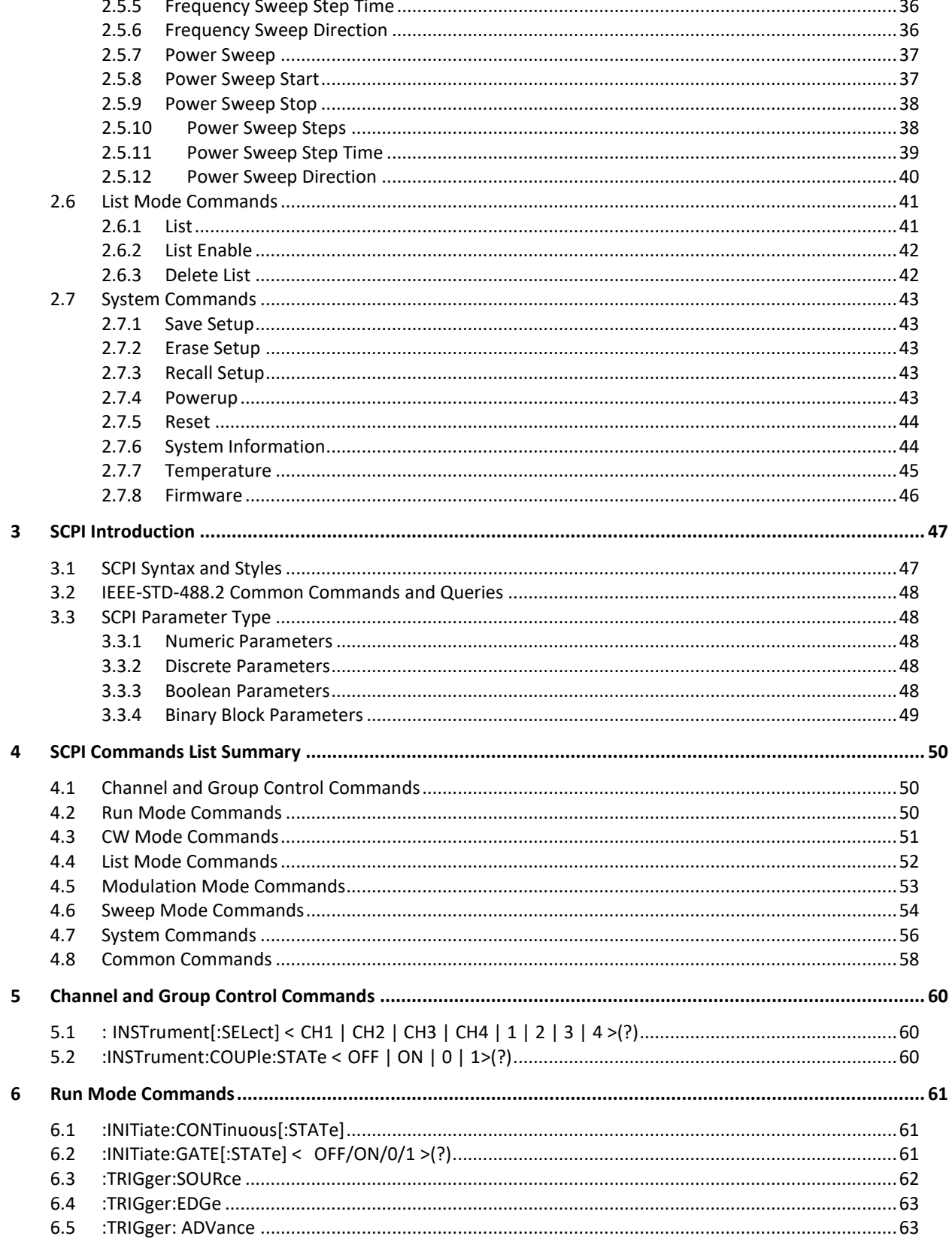

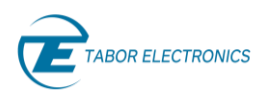

# Lucid/Lucid-X Programming Manual

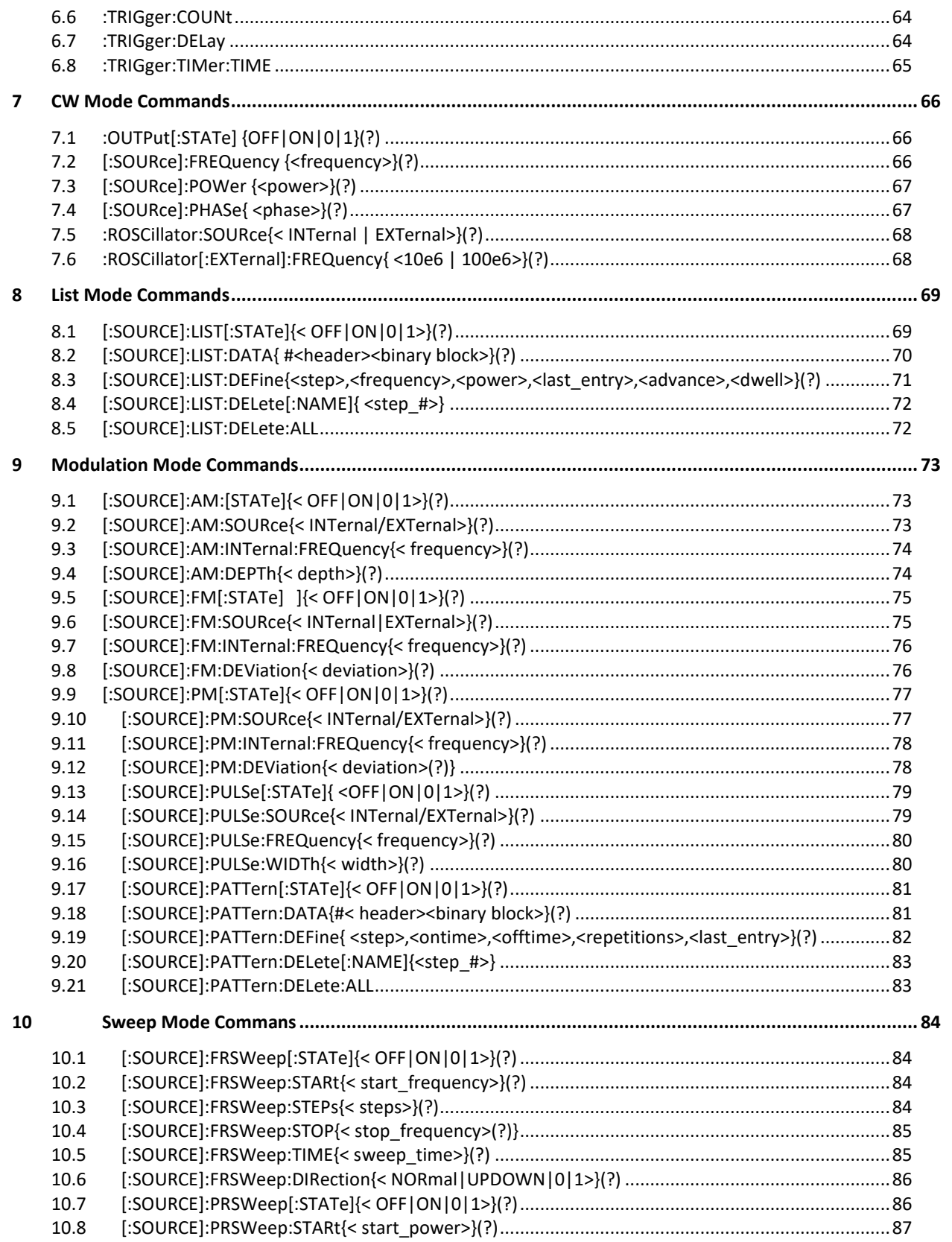

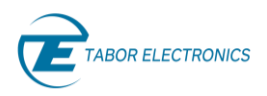

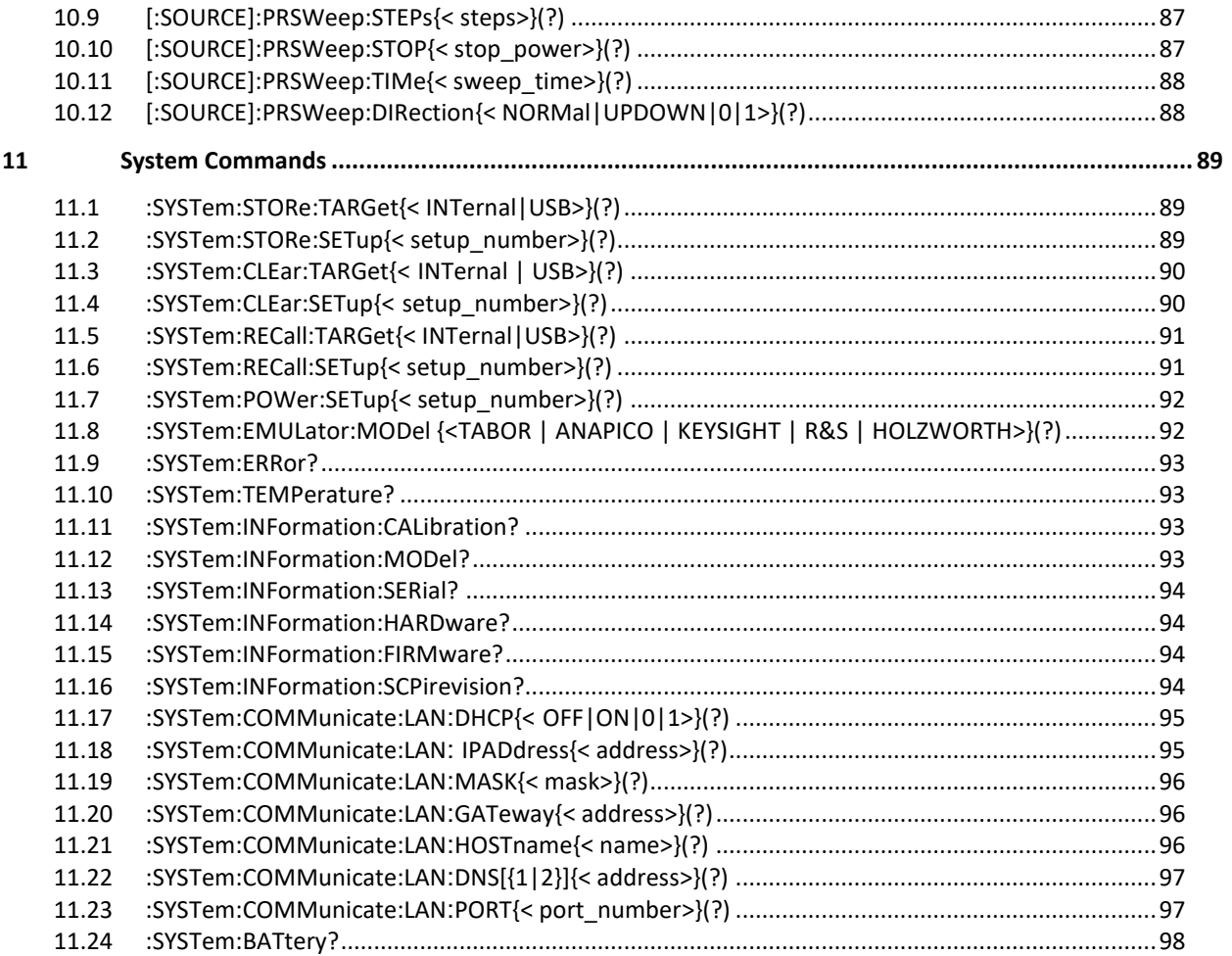

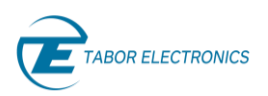

# <span id="page-10-0"></span>**Tables**

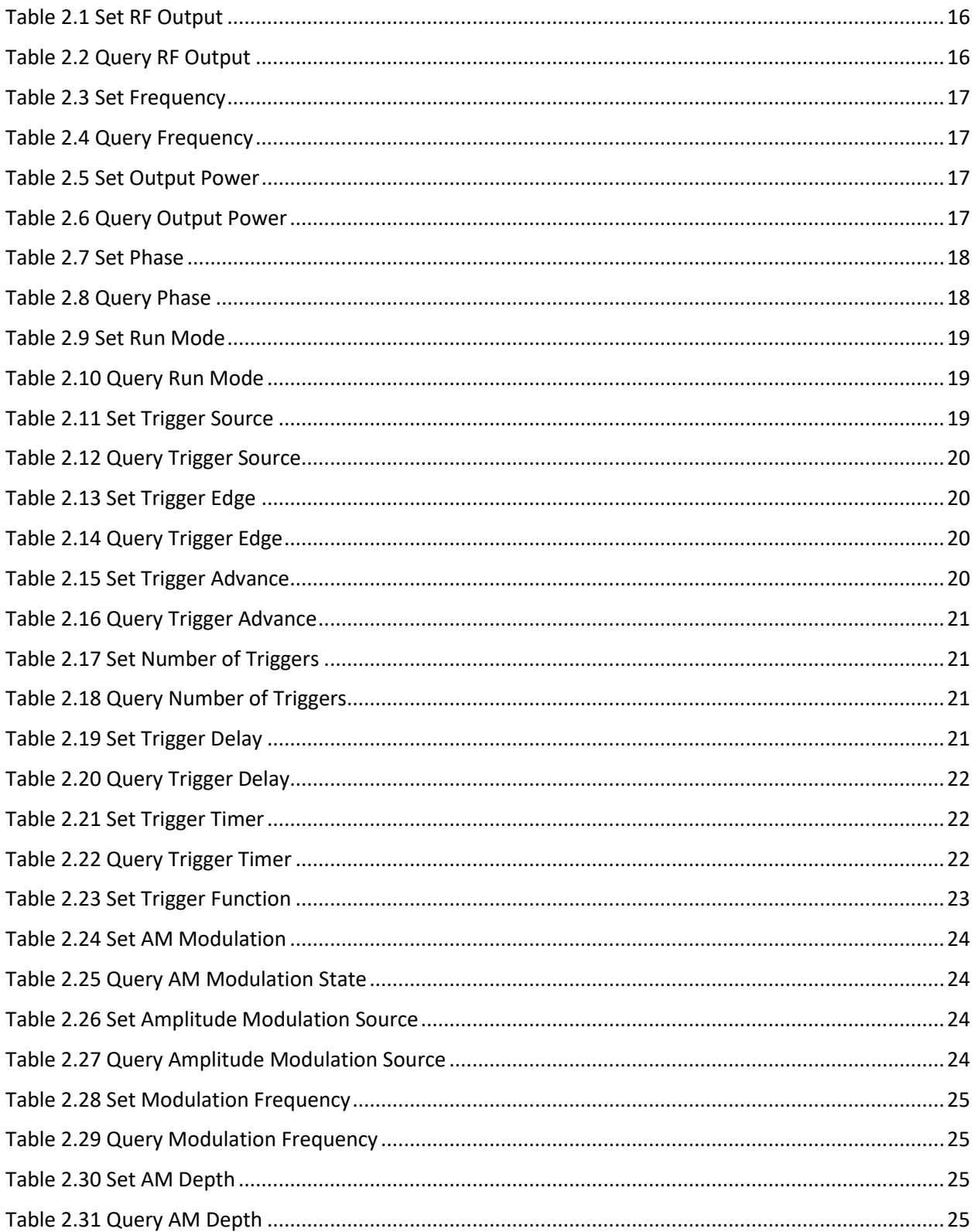

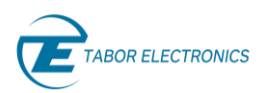

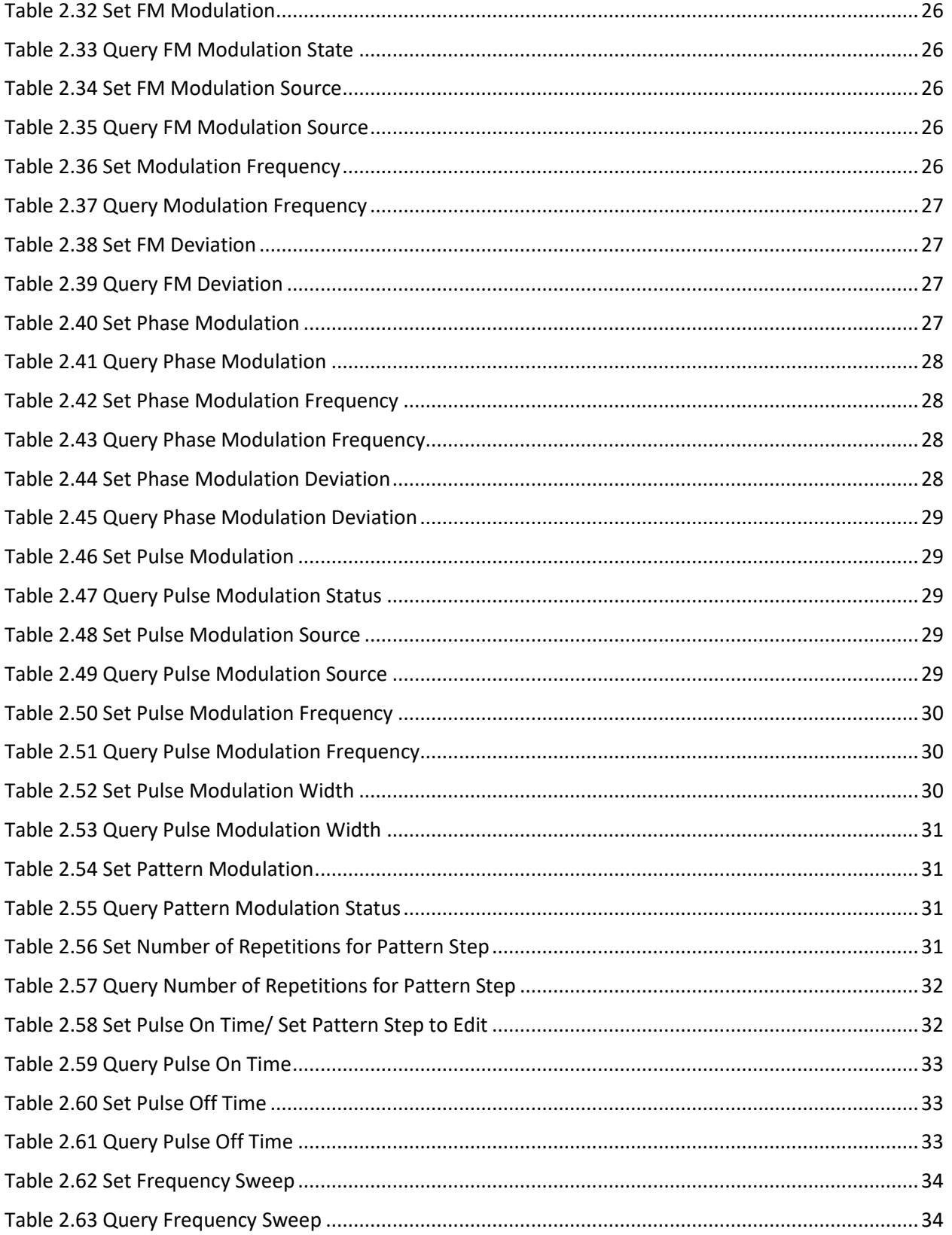

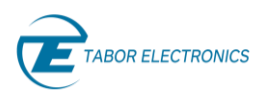

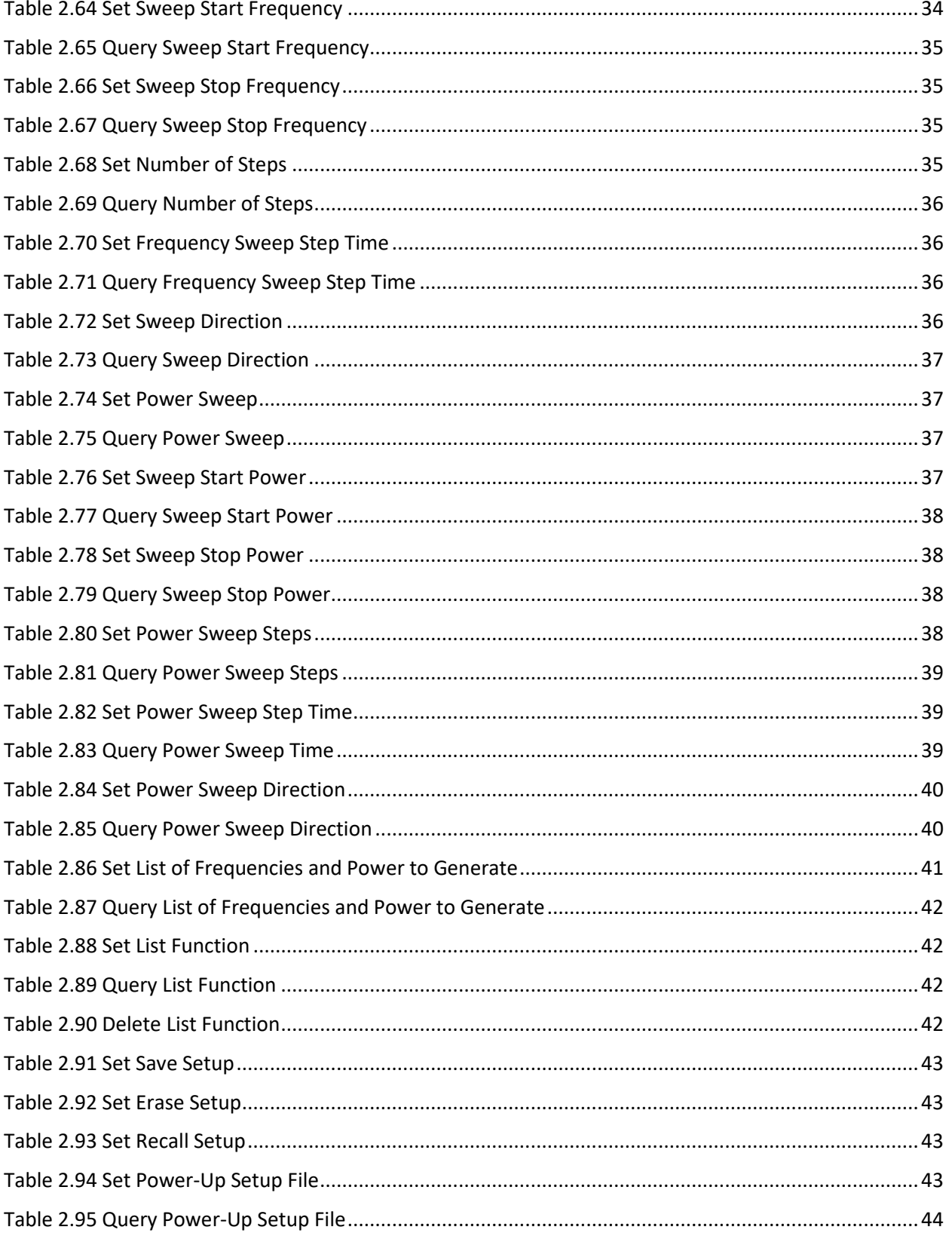

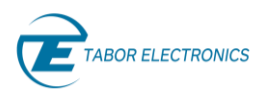

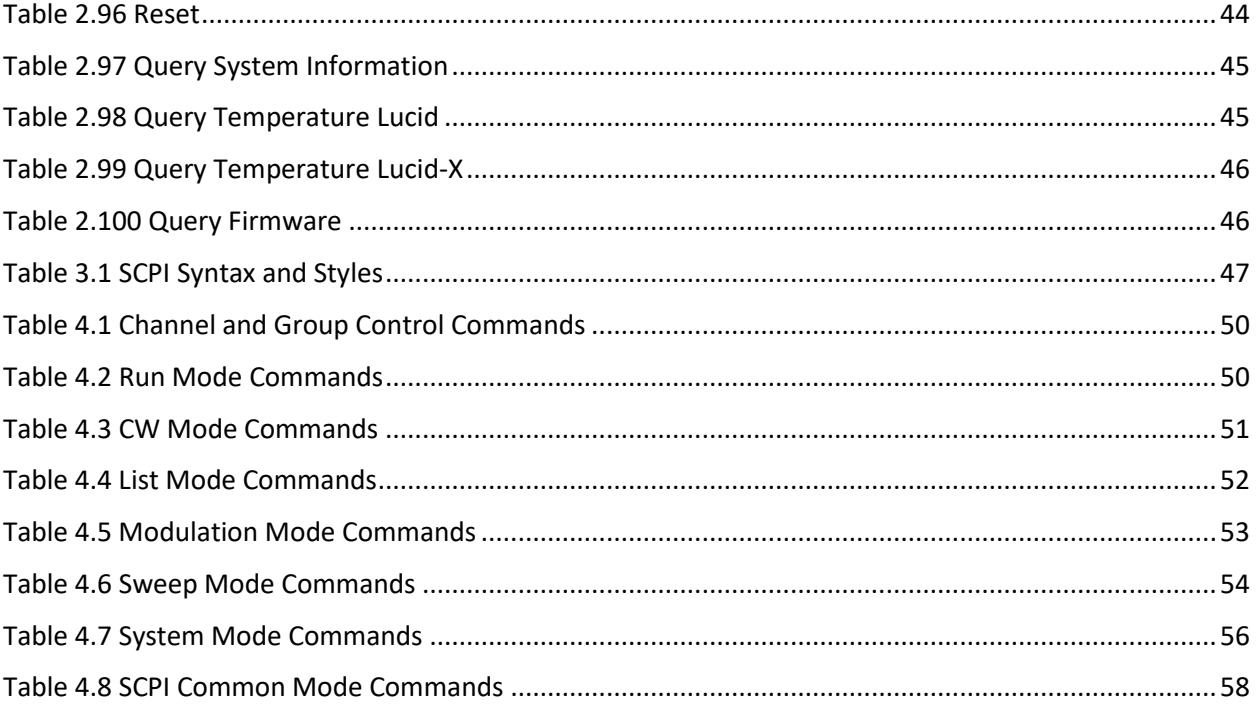

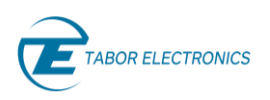

# <span id="page-14-0"></span>**1 Introduction**

This manual lists and describes the set of SPI (Serial Peripheral Interface) and SCPI-compatible (Standard Commands for Programmable Instruments) remote commands used to operate the Lucid/Lucid-X series RF analog signal generators. Refer to the Lucid/Lucid-X user manuals for a description of the functionality of the devices. The complete listing of all commands used for programming the Lucid/Lucid-X are given in chapters [2](#page-15-0) [SPI Programming](#page-15-0) an[d 4](#page-49-0) SCPI Commands List [Summary.](#page-49-0)

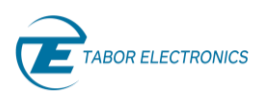

# <span id="page-15-0"></span>**2 SPI Programming**

Use the following instructions to control the device from your own PC application using the Lucid desktop SPI interface.

#### **Notes**

- Only Lucid desktop supports SPI programming.
- The SPI commands for Lucid-X are currently not supported.
- The set and query code values are in hexadecimal notation.

# <span id="page-15-1"></span>**2.1 SPI Programming Example Lucid**

The following example explains how to set the basic frequency of the generator to 1000.123456789 MHz, see Table 2.3 [Set Frequency](#page-16-2) for a description of the command.

- 1. The command is 7 bytes long, so start with 0x00 00 00 00 00 00 00 using hexadecimal notation.
- 2. The set code is 0x01, so the command value becomes 0x01 00 00 00 00 00 00.
- 3. Set the frequency to 1000.123456789 MHz, which is E8DC00DD15, so the command value becomes 0x01 00 E8 DC 00 DD 15.
- 4. Write the value 0x01 00 E8 DC 00 DD 15 to the SPI bus.

#### **Idea**

• Use the MS Windows' Calculator in Programmer view to convert from decimal to hexadecimal values.

# <span id="page-15-2"></span>**2.2 CW Mode Commands**

## <span id="page-15-3"></span>**2.2.1 RF Output**

<span id="page-15-4"></span>Sets the RF output On or Off.

#### **Table 2.1 Set RF Output**

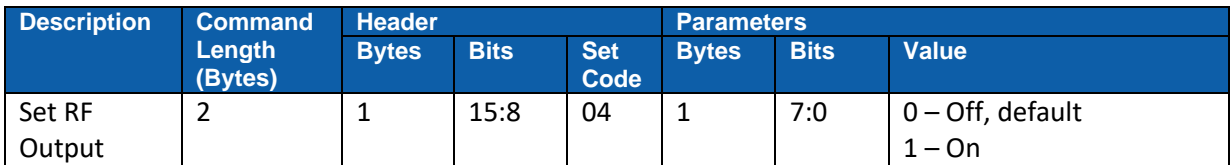

#### **Table 2.2 Query RF Output**

<span id="page-15-5"></span>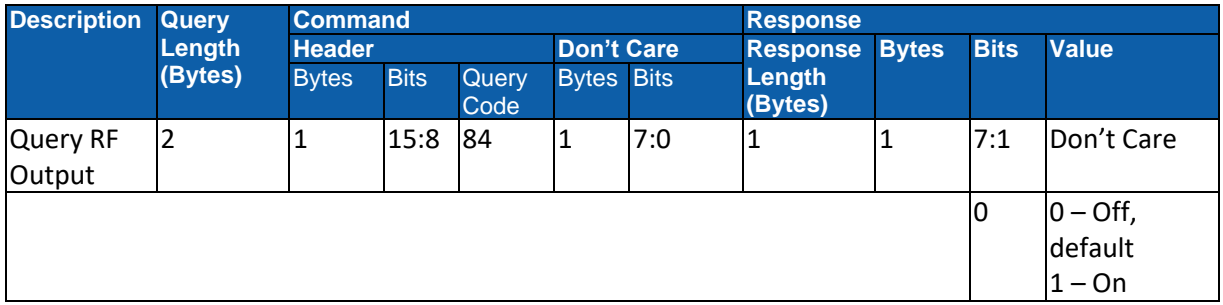

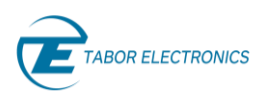

# <span id="page-16-0"></span>**2.2.2 Frequency**

<span id="page-16-2"></span>Sets the basic frequency of the generator.

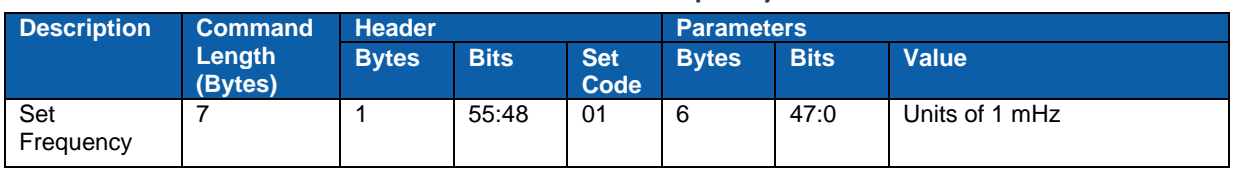

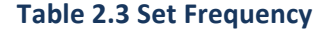

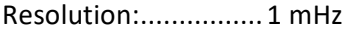

Min Value: ................ 9 kHz

Max Value Lucid: ...... 12 GHz

Max Value Lucid-X: .. 40 GHz

<span id="page-16-3"></span>Default:..................... 1 GHz

#### **Table 2.4 Query Frequency**

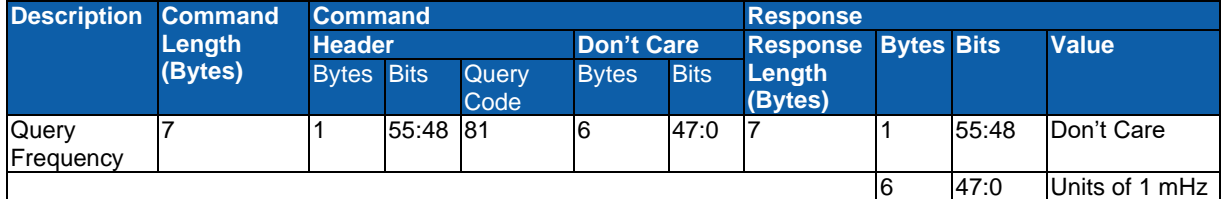

## <span id="page-16-1"></span>**2.2.3 Power**

<span id="page-16-4"></span>Sets the power (intensity) of the generator's output signal (in dBm).

#### **Table 2.5 Set Output Power**

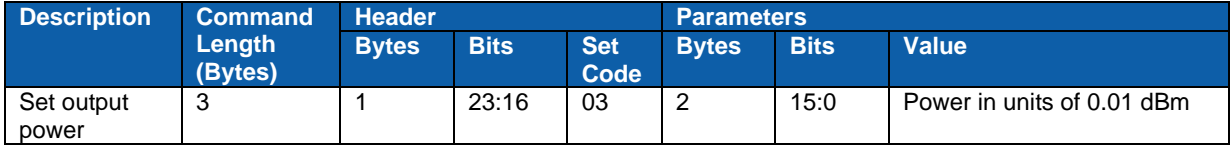

Resolution:................Units of 0.01 dBm

Min Value: ................ -100 dBm

Max Value: ............... +20 dBm

<span id="page-16-5"></span>Default:..................... 5 dBm

#### **Table 2.6 Query Output Power**

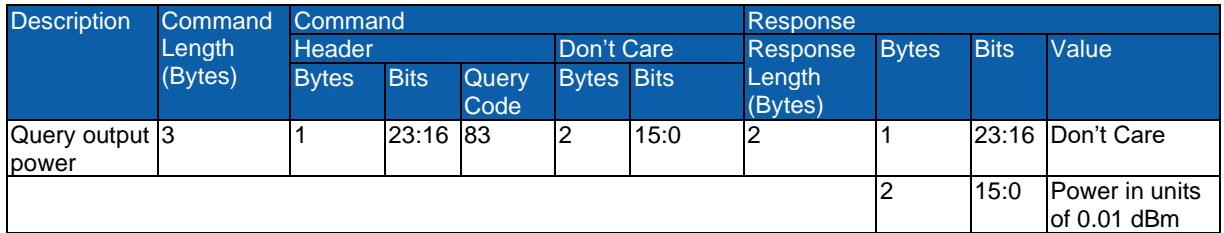

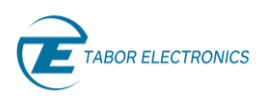

# <span id="page-17-0"></span>**2.2.4 Phase**

<span id="page-17-1"></span>Sets the phase offset of the signal. Phase Offset range is between **0 degrees** to **360 degrees**.

**Table 2.7 Set Phase**

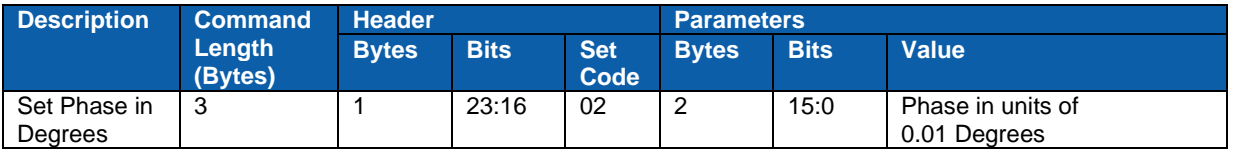

Resolution:................ 0.01 Degrees

Min Value: ................ 0 Degrees

Max Value: ............... 360 Degrees

<span id="page-17-2"></span>Default:..................... 0 Degrees

#### **Table 2.8 Query Phase**

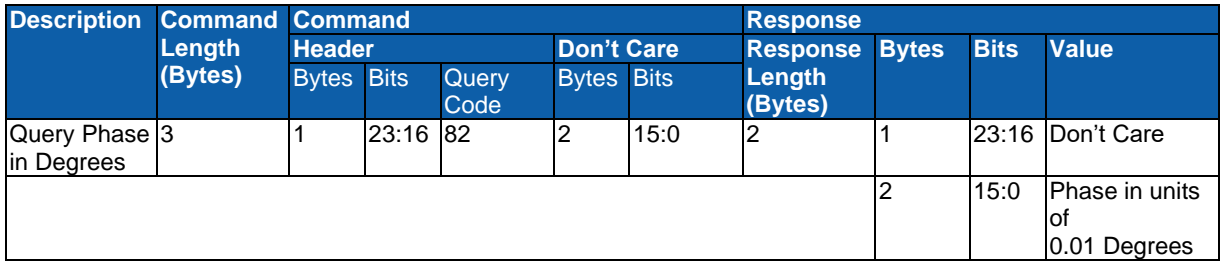

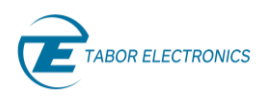

# <span id="page-18-0"></span>**2.3 Run Mode Commands**

For software interface, see Lucid Control Panel User Manual.

## <span id="page-18-1"></span>**2.3.1 Run Mode**

<span id="page-18-3"></span>Sets the Run Mode to Continuous or Trigger.

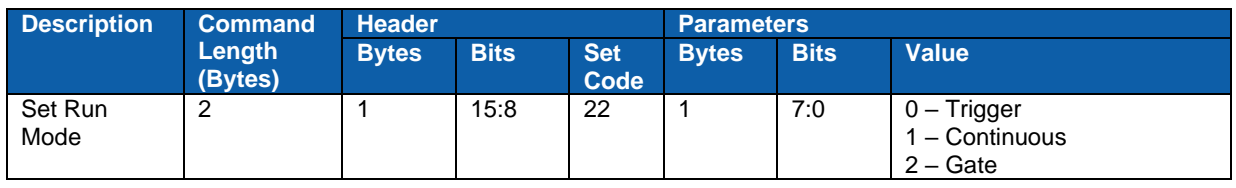

#### **Table 2.9 Set Run Mode**

#### Default:.....................Continuous

#### **Table 2.10 Query Run Mode**

<span id="page-18-4"></span>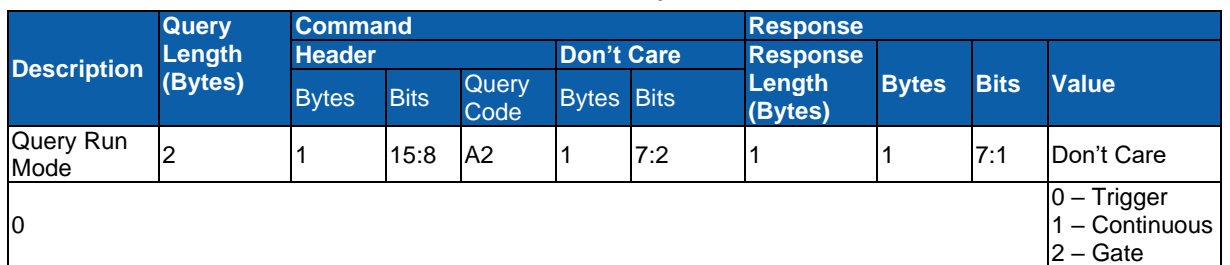

# <span id="page-18-2"></span>**2.3.2 Trigger Source**

<span id="page-18-5"></span>Sets the Trigger Source to External, Bus, or Timer.

#### **Table 2.11 Set Trigger Source**

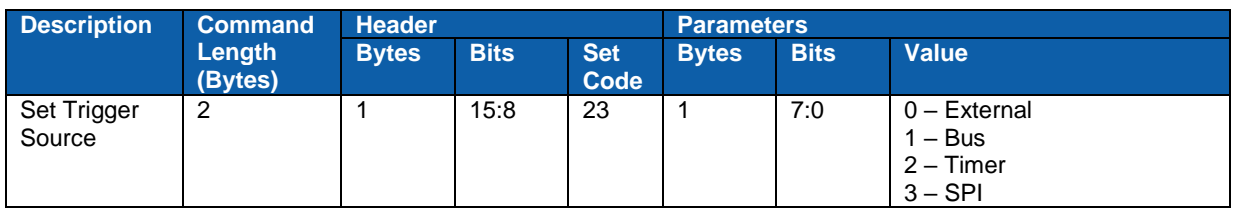

Default:..................... External

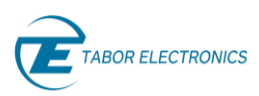

#### **Table 2.12 Query Trigger Source**

<span id="page-19-2"></span>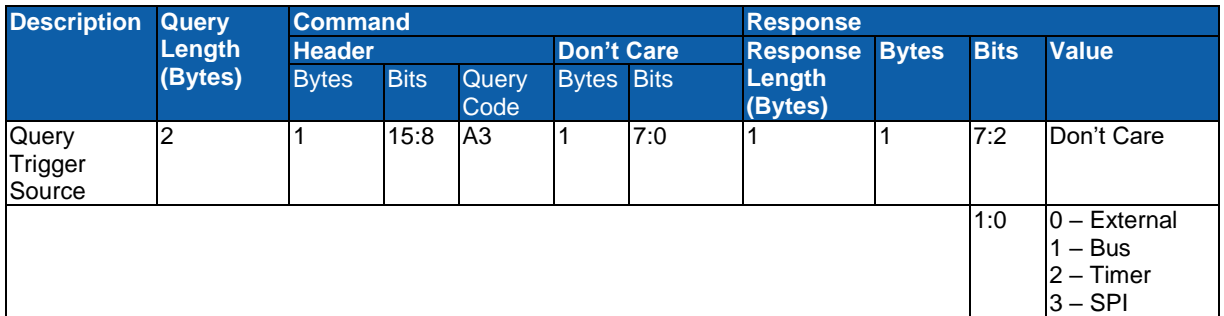

# <span id="page-19-0"></span>**2.3.3 Trigger Edge**

<span id="page-19-3"></span>Sets whether a trigger is valid on the rising edge or falling edge

#### **Table 2.13 Set Trigger Edge**

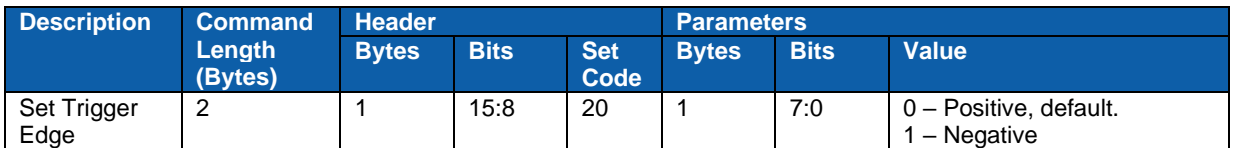

#### **Table 2.14 Query Trigger Edge**

<span id="page-19-4"></span>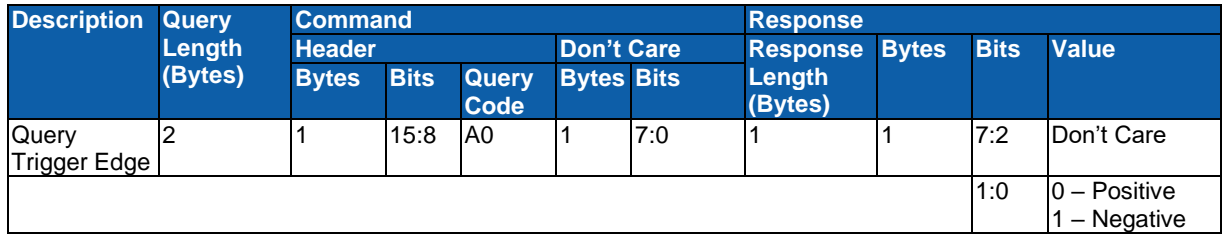

# <span id="page-19-1"></span>**2.3.4 Trigger Advance**

<span id="page-19-5"></span>Sets trigger advance mode to Once or Step

#### **Table 2.15 Set Trigger Advance**

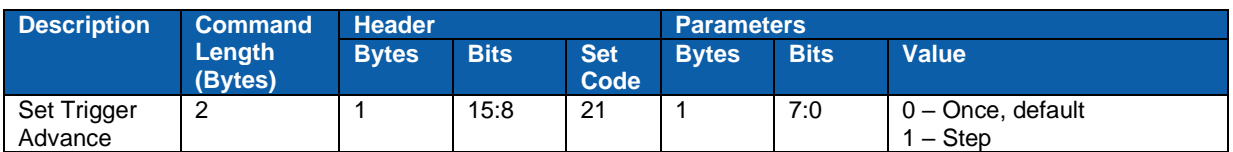

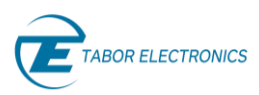

#### **Table 2.16 Query Trigger Advance**

<span id="page-20-2"></span>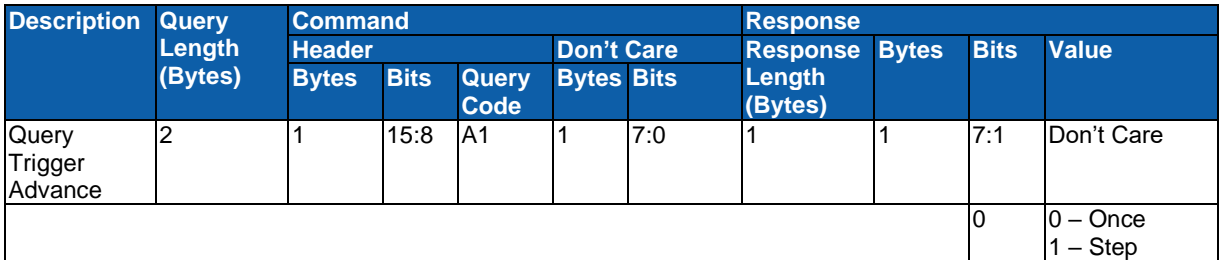

### <span id="page-20-0"></span>**2.3.5 Trigger Count**

<span id="page-20-3"></span>Sets the number of triggers to generate.

#### **Table 2.17 Set Number of Triggers**

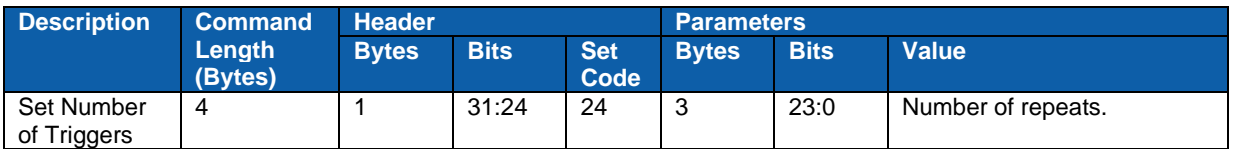

Resolution:................ 1

Min Value: ................ 1

Max Value: ............... 2^24-1

<span id="page-20-4"></span>Default:..................... 1

#### **Table 2.18 Query Number of Triggers**

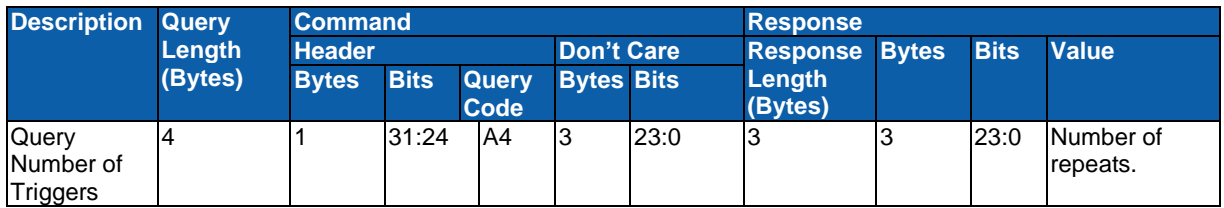

# <span id="page-20-1"></span>**2.3.6 Trigger Delay**

Sets a delay in units of time between the receiving of the trigger signal and the generation of the output signal.

#### **Table 2.19 Set Trigger Delay**

<span id="page-20-5"></span>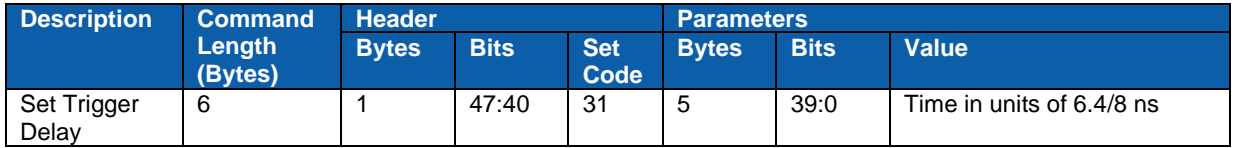

#### **Lucid**

Resolution Lucid: ...... 6.4 ns Min Value: ................ 0 Max Value Lucid: ...... 2^40-1 (7036 s)

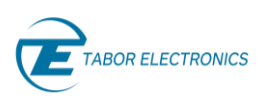

Default:..................... 0

#### **Lucid-X**

Resolution Lucid-X: ... 8 ns

Min Value: ................ 0

Max Value Lucid-X: .. 2^40-1 (10995 s)

<span id="page-21-2"></span>Default:..................... 0

#### **Table 2.20 Query Trigger Delay**

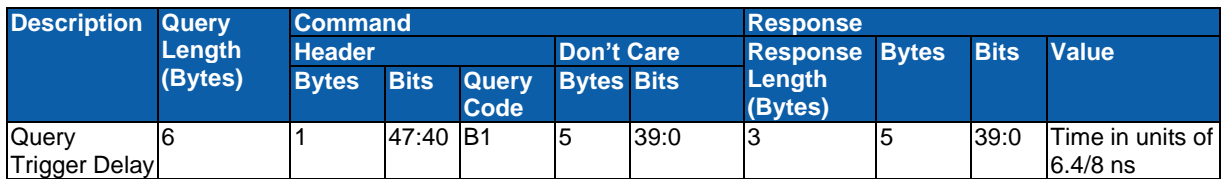

# <span id="page-21-0"></span>**2.3.7 Trigger Timer**

<span id="page-21-3"></span>Sets the timer to generate the triggers.

#### **Table 2.21 Set Trigger Timer**

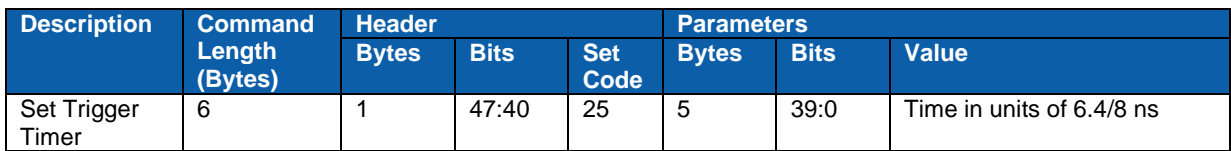

#### **Lucid**

Resolution Lucid: ...... 6.4 ns

Min Value Lucid: ....... 156 (1 µs)

Max Value Lucid: ...... 2^40-1 (7036 s)

Default Lucid:............ 156,250 (1 ms)

#### **Lucid-X**

Resolution Lucid-X: ... 8 ns

Min Value Lucid-X:.... 1 (10 µs)

Max Value Lucid-X: .. 2^40-1 (10995 s)

<span id="page-21-4"></span>Default Lucid-X: ........ 100,000 (1 ms)

#### **Table 2.22 Query Trigger Timer**

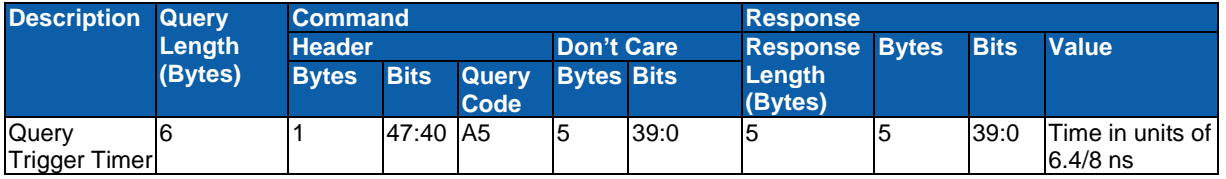

# <span id="page-21-1"></span>**2.3.8 Trigger**

Sets off a Trigger.

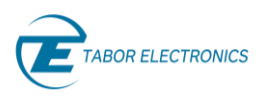

<span id="page-22-0"></span>For use when the Trigger source is the computer (Bus).

#### **Table 2.23 Set Trigger Function**

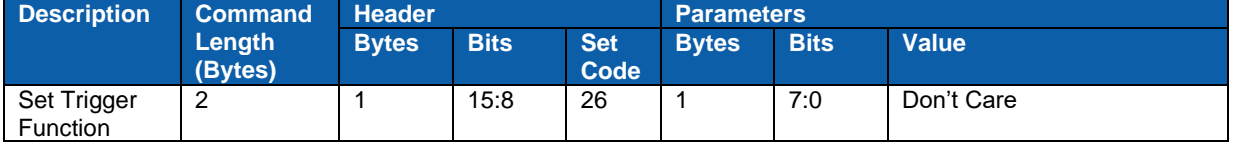

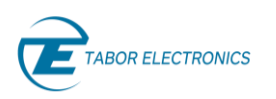

# <span id="page-23-0"></span>**2.4 Modulations Mode Commands**

Refer to the "Lucid Control Panel User Manual" for the PC application.

# <span id="page-23-1"></span>**2.4.1 Amplitude Modulation**

Sets AM modulation On/Off.

<span id="page-23-4"></span>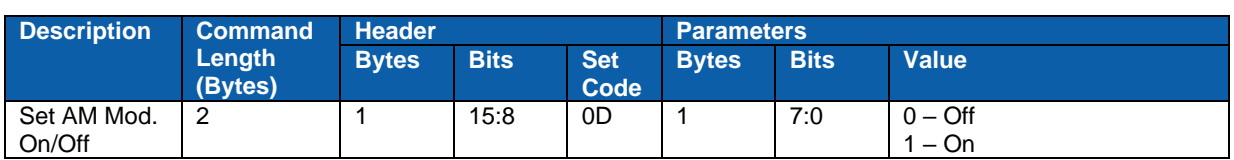

**Table 2.24 Set AM Modulation**

<span id="page-23-5"></span>Default:.....................Off

#### **Table 2.25 Query AM Modulation State**

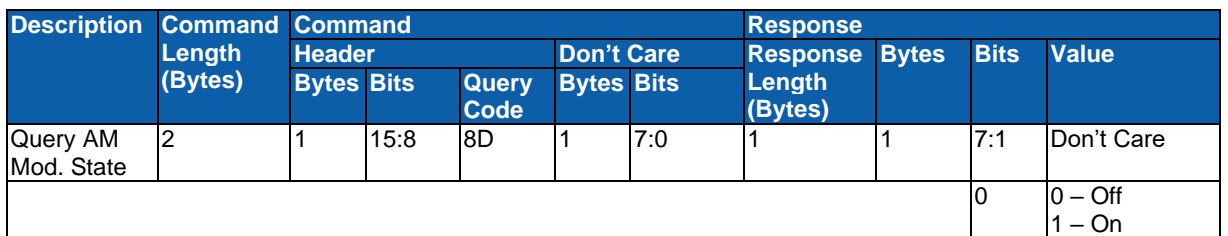

# <span id="page-23-2"></span>**2.4.2 Amplitude Modulation Source**

<span id="page-23-6"></span>Sets the source of the AM signal.

#### **Table 2.26 Set Amplitude Modulation Source**

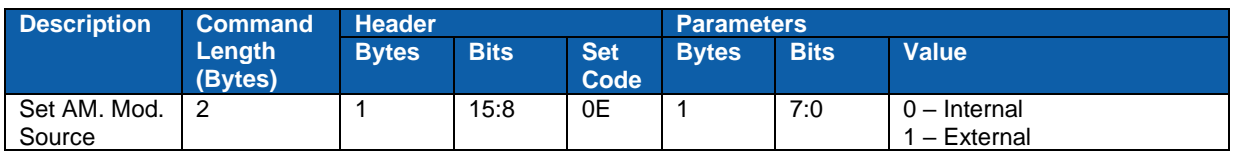

Default:..................... Internal

**Table 2.27 Query Amplitude Modulation Source**

<span id="page-23-7"></span>

| <b>Description Command Command</b> | <b>Length</b><br>(Bytes) |               |             |                          |                   |     | <b>Response</b>       |  |             |                              |  |
|------------------------------------|--------------------------|---------------|-------------|--------------------------|-------------------|-----|-----------------------|--|-------------|------------------------------|--|
|                                    |                          | <b>Header</b> |             |                          | <b>Don't Care</b> |     | <b>Response Bytes</b> |  | <b>Bits</b> | <b>Value</b>                 |  |
|                                    |                          | <b>Bytes</b>  | <b>Bits</b> | Query Bytes Bits<br>Code |                   |     | Length<br>(Bytes)     |  |             |                              |  |
| Query AM.<br>Mod. Source           |                          |               | 15:8        | 8E                       |                   | 7:0 |                       |  | 7:1         | Don't Care                   |  |
|                                    |                          |               |             |                          |                   |     |                       |  |             | $0$ – Internal<br>- External |  |

# <span id="page-23-3"></span>**2.4.3 Amplitude Modulation Frequency**

Sets the AM modulation frequency.

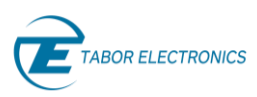

#### **Table 2.28 Set Modulation Frequency**

<span id="page-24-2"></span>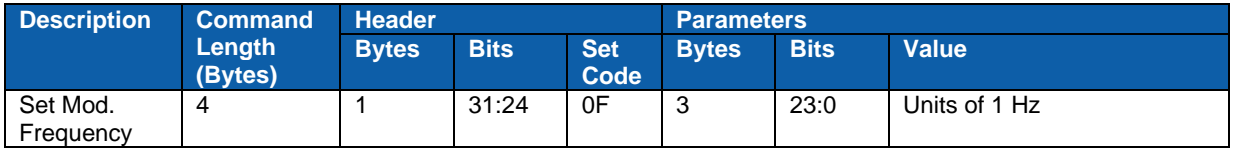

Resolution:................ 1 Hz

Min Value: ................ 0 Hz

Max Value: ............... 100 kHz

<span id="page-24-3"></span>Default:..................... 10 kHz

#### **Table 2.29 Query Modulation Frequency**

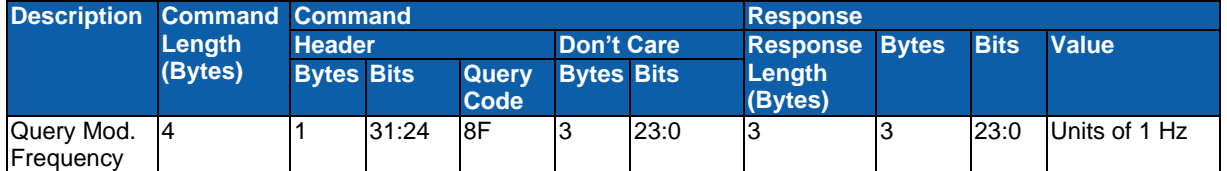

# <span id="page-24-0"></span>**2.4.4 Amplitude Modulation Depth**

<span id="page-24-4"></span>Sets the AM Modulation depth in percent.

#### **Table 2.30 Set AM Depth**

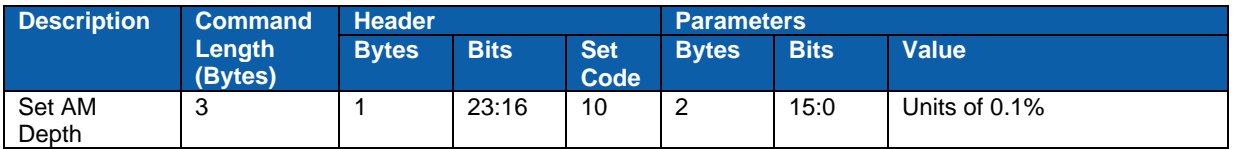

Resolution:................ 0.1%

Min Value: ................ 0 (0%)

Max Value: ............... 1000 (100%)

<span id="page-24-5"></span>Default:..................... 500 (50%)

#### **Table 2.31 Query AM Depth**

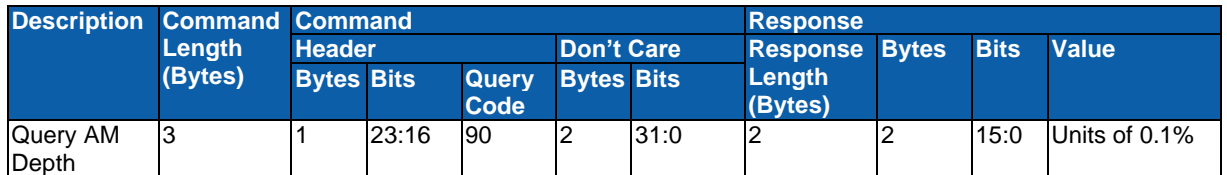

# <span id="page-24-1"></span>**2.4.5 Frequency Modulation**

Sets the FM modulation On/Off.

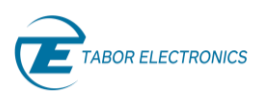

#### **Table 2.32 Set FM Modulation**

<span id="page-25-2"></span>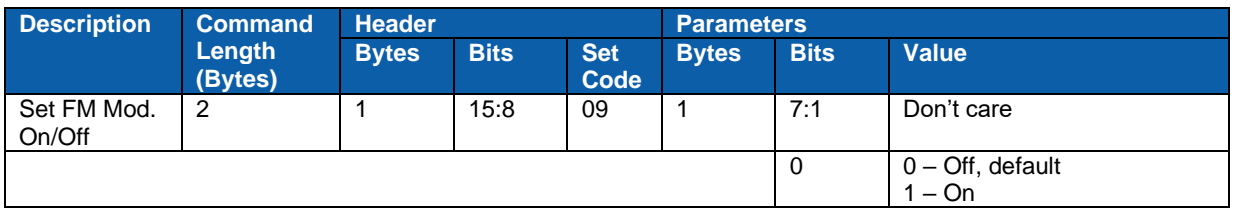

#### **Table 2.33 Query FM Modulation State**

<span id="page-25-3"></span>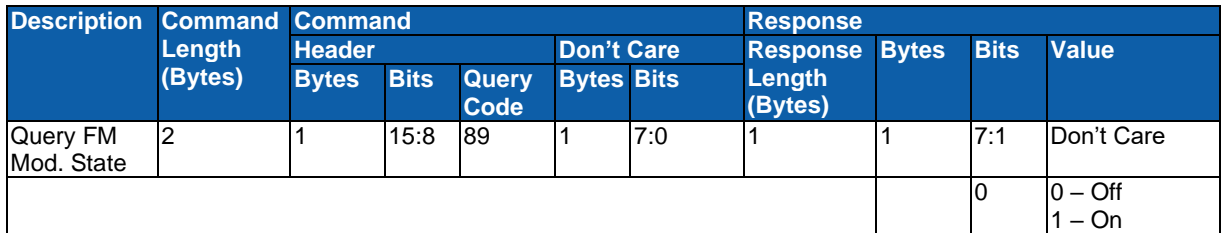

# <span id="page-25-0"></span>**2.4.6 Frequency Modulation Source**

<span id="page-25-4"></span>Sets the FM source Internal or External.

#### **Table 2.34 Set FM Modulation Source**

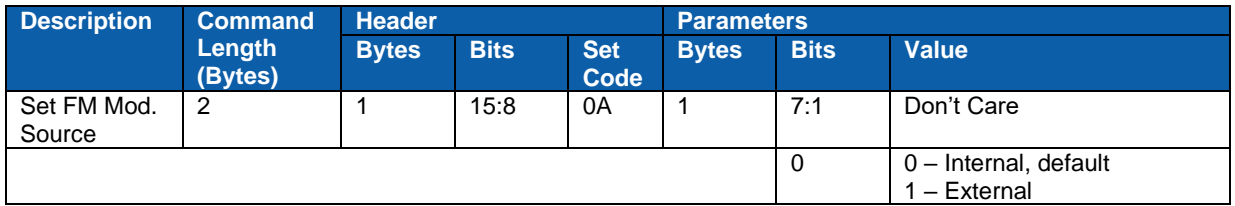

#### **Table 2.35 Query FM Modulation Source**

<span id="page-25-5"></span>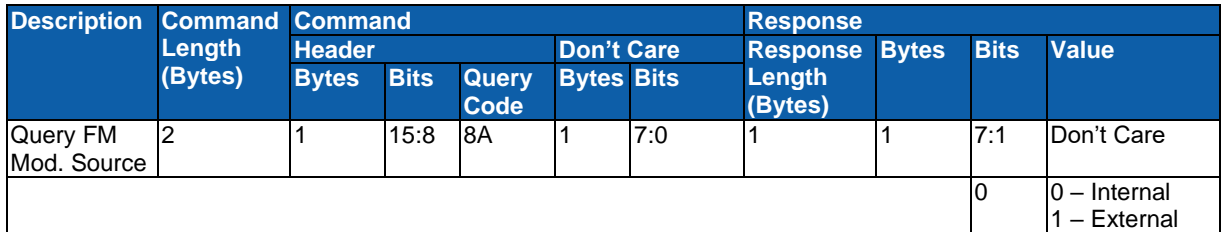

# <span id="page-25-1"></span>**2.4.7 Frequency Modulation Frequency**

<span id="page-25-6"></span>Sets the FM frequency.

#### **Table 2.36 Set Modulation Frequency**

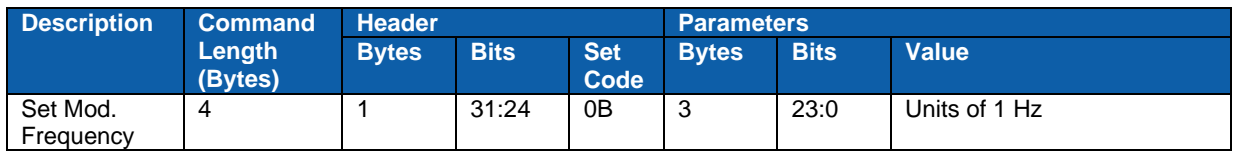

Resolution:................ 1 Hz

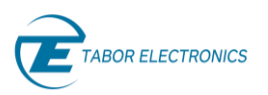

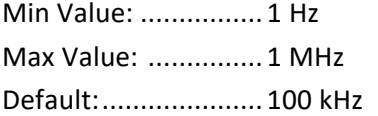

#### **Table 2.37 Query Modulation Frequency**

<span id="page-26-2"></span>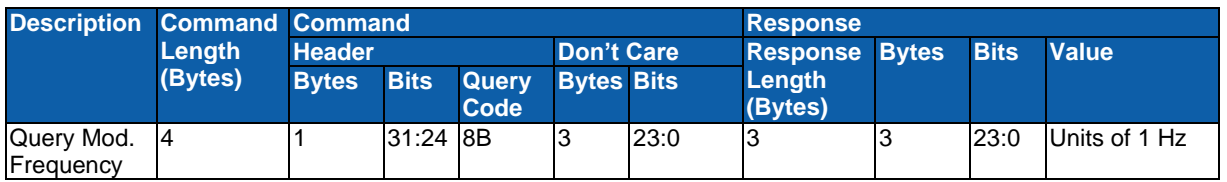

# <span id="page-26-0"></span>**2.4.8 Frequency Modulation Deviation**

<span id="page-26-3"></span>Sets the FM deviation.

#### **Table 2.38 Set FM Deviation**

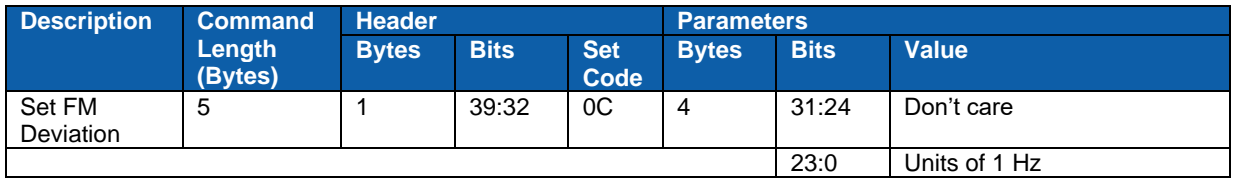

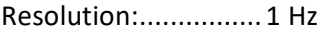

Min Value: ................ 1 Hz

Default:..................... 1 MHz

<span id="page-26-4"></span>Max Value: ............... 5 MHz

#### **Table 2.39 Query FM Deviation**

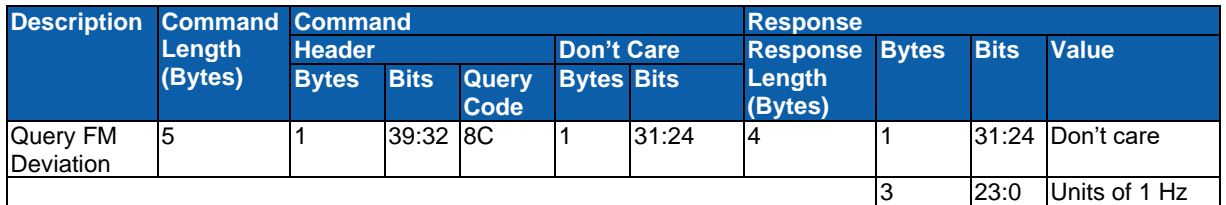

## <span id="page-26-1"></span>**2.4.9 Phase Modulation**

<span id="page-26-5"></span>Sets the Phase modulation On/Off.

**Table 2.40 Set Phase Modulation**

| <b>Description</b> | <b>Command</b>    | <b>Header</b> |             |                    | <b>Parameters</b> |             |                                |  |
|--------------------|-------------------|---------------|-------------|--------------------|-------------------|-------------|--------------------------------|--|
|                    | Length<br>(Bytes) | <b>Bytes</b>  | <b>Bits</b> | <b>Set</b><br>Code | <b>Bytes</b>      | <b>Bits</b> | <b>Value</b>                   |  |
| Set Phase<br>Mod.  | ⌒                 |               | 15:8        | 5F                 |                   | 7:1         | Don't care                     |  |
|                    |                   |               |             |                    |                   | 0           | $0 -$ Off, default<br>$1 - On$ |  |

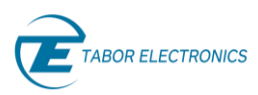

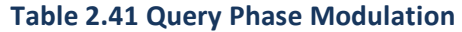

<span id="page-27-2"></span>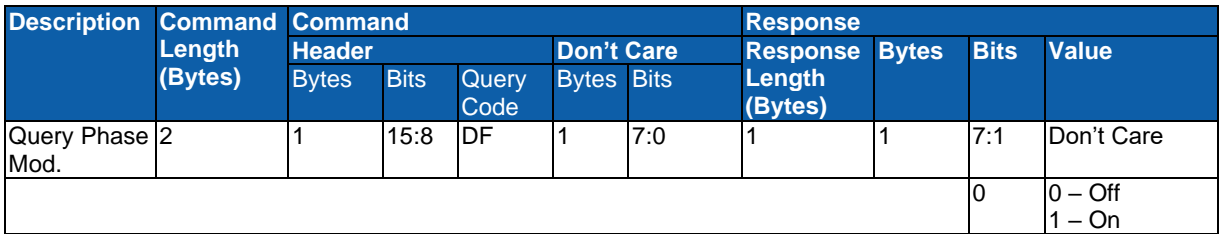

# <span id="page-27-0"></span>**2.4.10 Phase Modulation Frequency**

<span id="page-27-3"></span>Sets the Phase Modulation frequency.

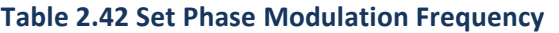

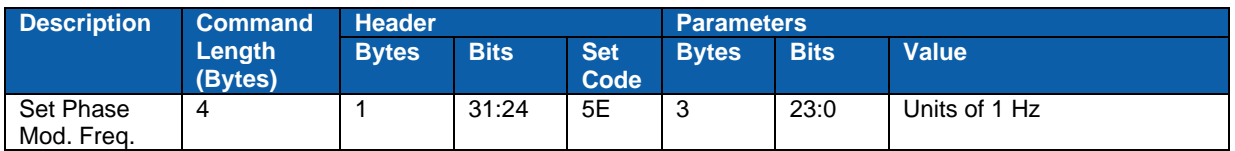

Resolution:................ 1 Hz

Min Value: ................ 1 Hz

Max Value: ............... 1 MHz

<span id="page-27-4"></span>Default:..................... 100 kHz

#### **Table 2.43 Query Phase Modulation Frequency**

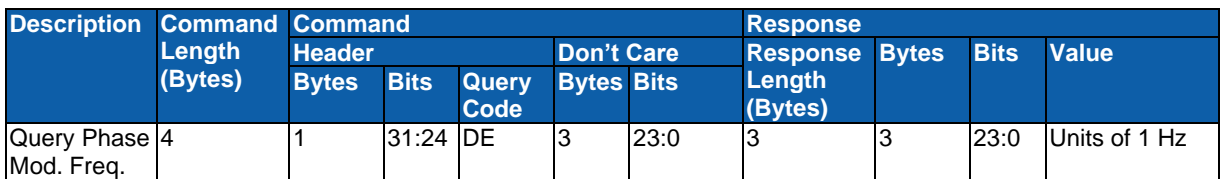

## <span id="page-27-1"></span>**2.4.11 Phase modulation Deviation**

<span id="page-27-5"></span>Sets the Phase modulation deviation.

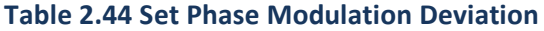

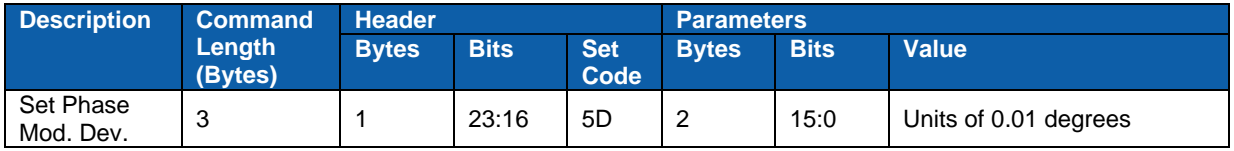

Resolution:................ 0.01 Degrees

Min Value: ................ 0 Degrees

Default:..................... 0 Degrees

Max Value: ............... 360 Degrees

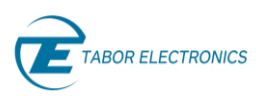

<span id="page-28-2"></span>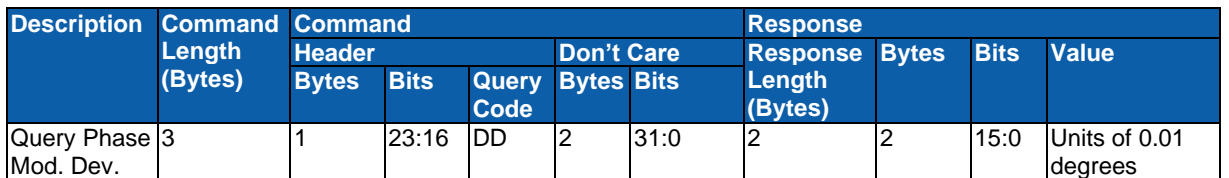

#### **Table 2.45 Query Phase Modulation Deviation**

# <span id="page-28-0"></span>**2.4.12 Pulse Modulation**

<span id="page-28-3"></span>Sets the Pulse Modulation On or Off.

#### **Table 2.46 Set Pulse Modulation**

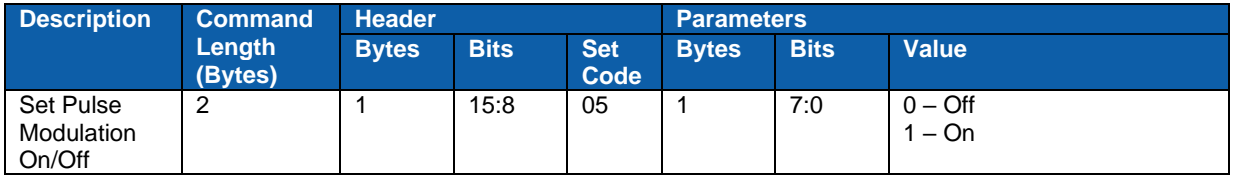

<span id="page-28-4"></span>Default:.....................Off

#### **Table 2.47 Query Pulse Modulation Status**

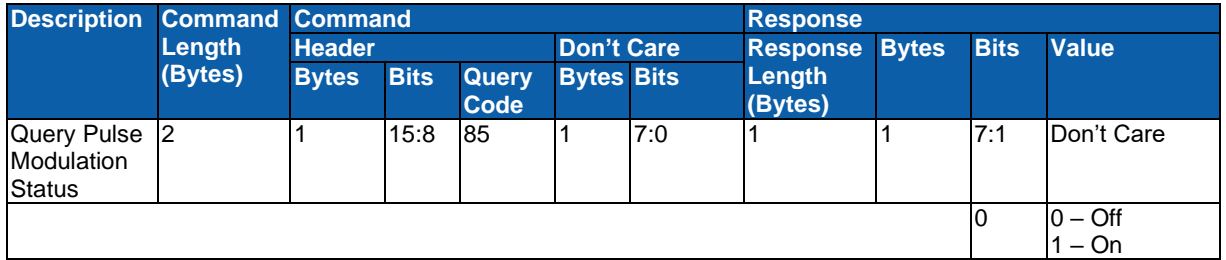

### <span id="page-28-1"></span>**2.4.13 Pulse Modulation Source**

<span id="page-28-5"></span>Sets the Pulse Modulation source to Internal or External.

#### **Table 2.48 Set Pulse Modulation Source**

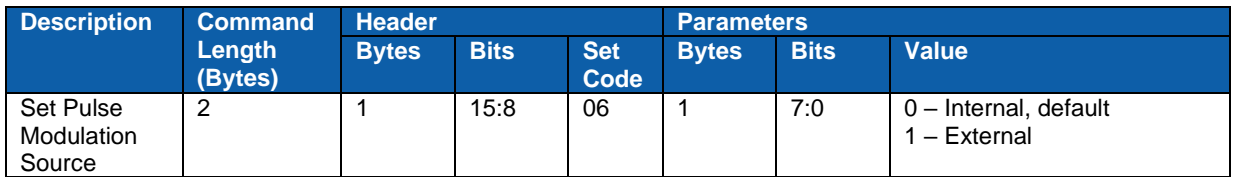

#### **Table 2.49 Query Pulse Modulation Source**

<span id="page-28-6"></span>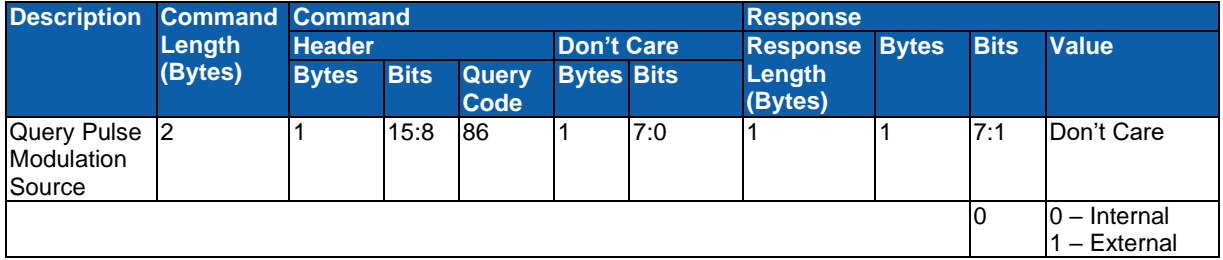

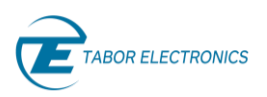

# <span id="page-29-0"></span>**2.4.14 Pulse Modulation Frequency**

<span id="page-29-2"></span>Sets the Pulse repetition frequency.

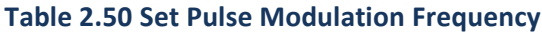

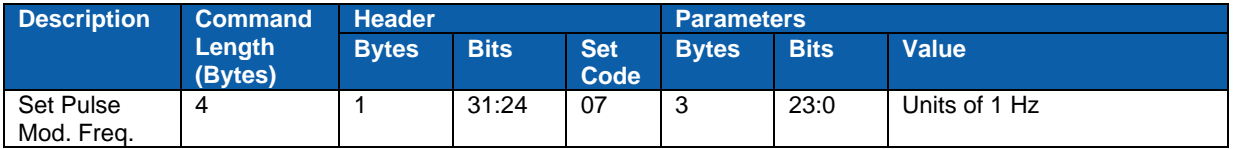

Resolution:................Units of 1 Hz

Min Value: ................ 1 Hz

Max Value: ............... 10 MHz

<span id="page-29-3"></span>Default:..................... 1 MHz

#### **Table 2.51 Query Pulse Modulation Frequency**

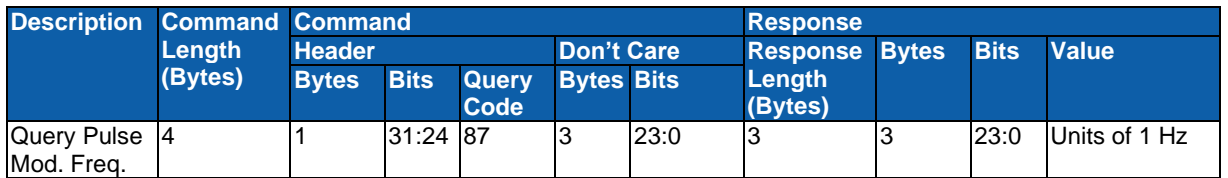

# <span id="page-29-1"></span>**2.4.15 Pulse Modulation Width**

<span id="page-29-4"></span>Sets the width of the pulse.

#### **Table 2.52 Set Pulse Modulation Width**

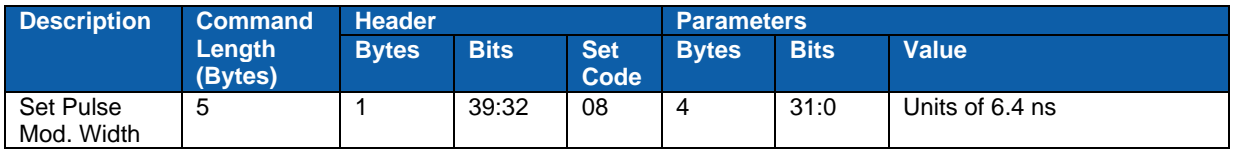

#### **Lucid**

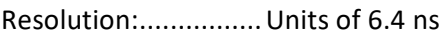

Min Value: ................ 5 (32 ns)

Max Value: ............... 2^24-1 (0.107 s)

Default:..................... 50 (320 ns)

#### **Lucid-X**

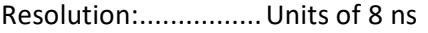

Min Value: ................ 5 (50 ns)

Max Value: ............... 2^24-1 (0.168 s)

Default:..................... 50 (500 ns)

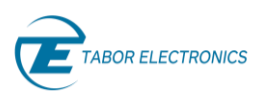

<span id="page-30-2"></span>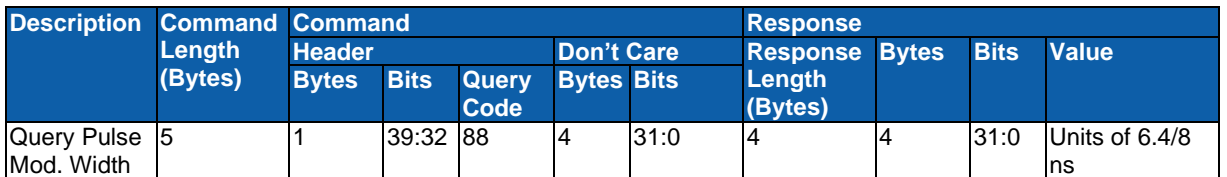

#### **Table 2.53 Query Pulse Modulation Width**

# <span id="page-30-0"></span>**2.4.16 Pulse Pattern**

<span id="page-30-3"></span>Sets the pulse pattern state On or Off.

#### **Table 2.54 Set Pattern Modulation**

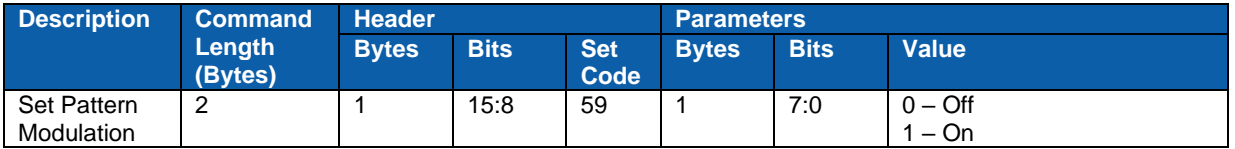

<span id="page-30-4"></span>Default:.....................Off

**Table 2.55 Query Pattern Modulation Status**

| <b>Description</b>                                     | <b>Command Command</b><br>Length<br>(Bytes) |               |             |                      |                   |     | <b>Response</b>       |  |             |                     |  |
|--------------------------------------------------------|---------------------------------------------|---------------|-------------|----------------------|-------------------|-----|-----------------------|--|-------------|---------------------|--|
|                                                        |                                             | <b>Header</b> |             |                      | <b>Don't Care</b> |     | <b>Response Bytes</b> |  | <b>Bits</b> | <b>Value</b>        |  |
|                                                        |                                             | <b>Bytes</b>  | <b>Bits</b> | <b>Query</b><br>Code | <b>Bytes Bits</b> |     | Length<br>(Bytes)     |  |             |                     |  |
| Query<br><b>Pattern</b><br>modulation<br><b>status</b> |                                             |               | 15:8        | D <sub>9</sub>       |                   | 7:0 |                       |  | 7:1         | Don't Care          |  |
|                                                        |                                             |               |             |                      |                   |     |                       |  |             | $0 -$ Off<br>$- On$ |  |

### <span id="page-30-1"></span>**2.4.17 Pulse Pattern Repetitions**

Sets the number of repetitions of current step. When set to 0 enables editing of a previously defined step.

#### **Table 2.56 Set Number of Repetitions for Pattern Step**

<span id="page-30-5"></span>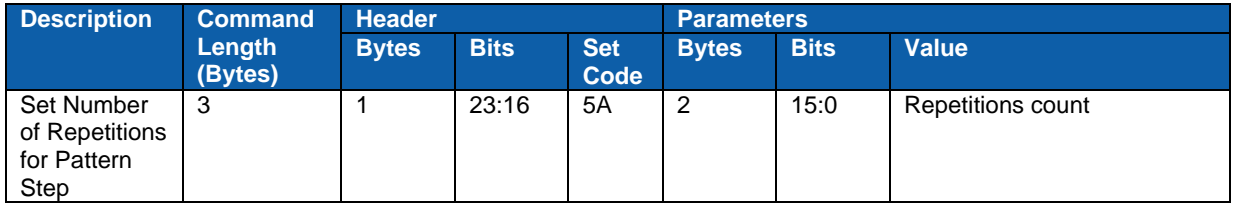

Resolution:................ 1

Min Value (edit step):0

Min Value: ................ 1 repetition

Max Value: ............... 65535 repetitions

Default:..................... 1

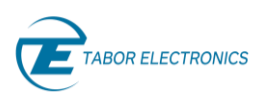

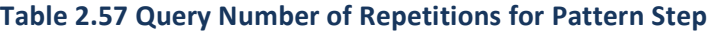

<span id="page-31-1"></span>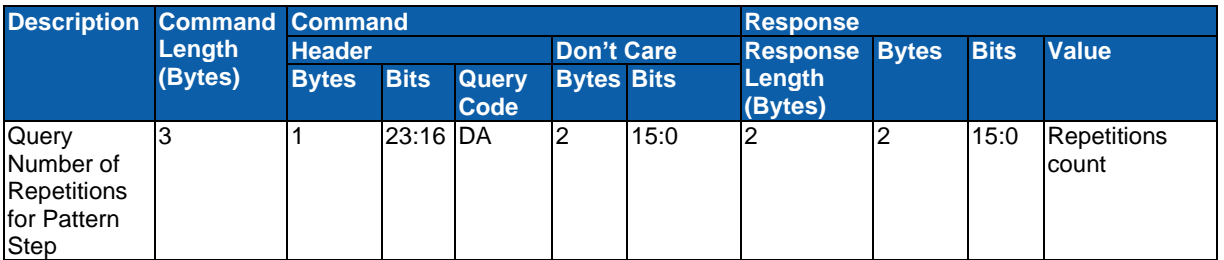

# <span id="page-31-0"></span>**2.4.18 Pulse Pattern On Time**

Sets the On Time of the current pulse step. To edit a previously defined step, set pulse repetitions and pulse off time to 0, then with the pulse On Time command send the value of the step to edit. The maximum number of steps is 2048.

#### **Table 2.58 Set Pulse On Time/ Set Pattern Step to Edit**

<span id="page-31-2"></span>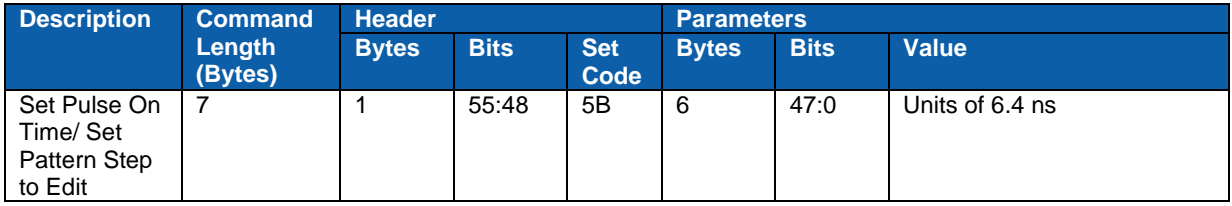

#### **Lucid**

Resolution:................Units of 6.4 ns

Min Value (step#): .... 1

Max Value (step#): ... 2048

Min Value (On Time): 5 (32 ns)

Max Value(On Time): 2^48-1 (20.8 days)

Default:..................... 78,125 (500 ns)

#### **Lucid-X**

Resolution:................ Units of 8 ns

Min Value (step#): .... 1

Max Value (step#): ... 2048

Min Value (On Time): 5 (50 ns)

Max Value(On Time): 2^48-1 (32.5 days)

Default:..................... 50,000 (500 ns)

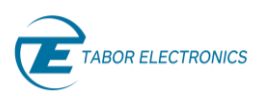

<span id="page-32-1"></span>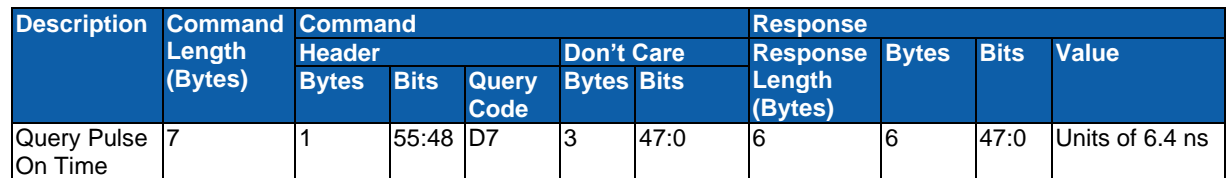

#### **Table 2.59 Query Pulse On Time**

# <span id="page-32-0"></span>**2.4.19 Pulse Pattern Off Time**

<span id="page-32-2"></span>Sets the Off Time of the current pulse step. When set to 0 enables edition of previously defined step

#### **Table 2.60 Set Pulse Off Time**

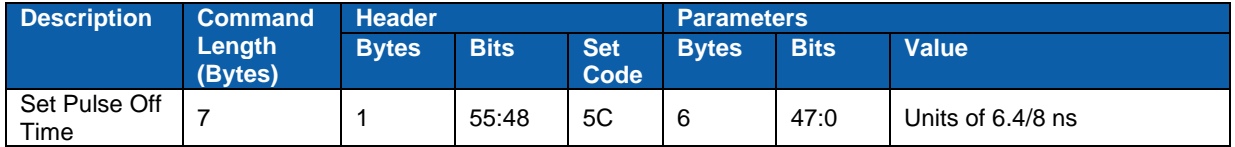

#### **Lucid**

Resolution:................ Units of 6.4 ns

Min Value (edit step):0

Min Value: ................ 5 (32 ns)

Max Value: ............... 2^48-1 (20.8 days)

Default:..................... 78,125 (500 ns)

#### **Lucid-X**

Resolution:................Units of 8 ns

Min Value (edit step):0

Min Value: ................ 5 (50 ns)

Max Value: ............... 2^48-1 (32.6 days)

<span id="page-32-3"></span>Default:..................... 50,000 (500 ns)

#### **Table 2.61 Query Pulse Off Time**

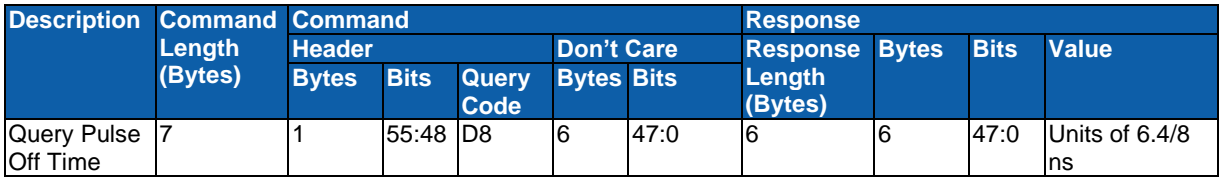

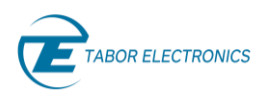

# <span id="page-33-0"></span>**2.5 Sweep Mode Commands**

For software interface, see "Lucid Control Panel User Manual".

# <span id="page-33-1"></span>**2.5.1 Frequency Sweep**

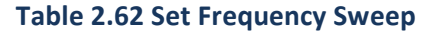

<span id="page-33-3"></span>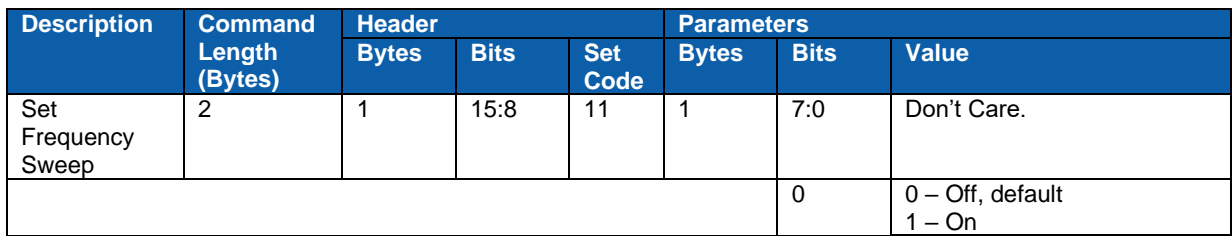

#### **Table 2.63 Query Frequency Sweep**

<span id="page-33-4"></span>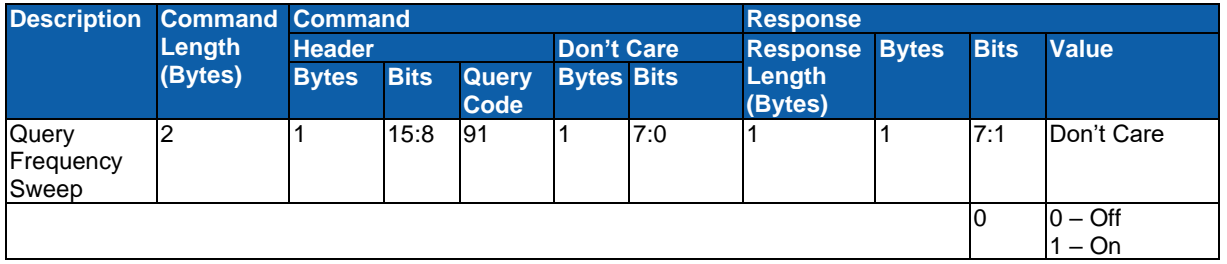

# <span id="page-33-2"></span>**2.5.2 Frequency Sweep Start**

<span id="page-33-5"></span>Sets the start frequency of the sweep.

#### **Table 2.64 Set Sweep Start Frequency**

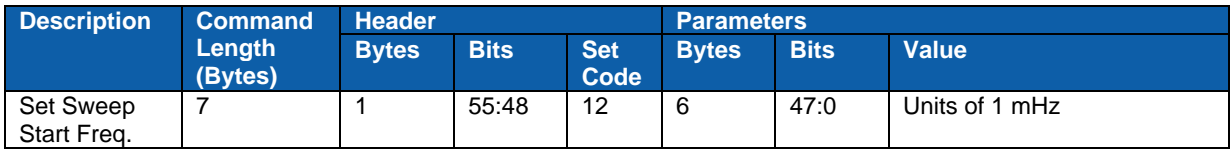

Resolution:................ 1 mHz Min Value: ................ 9 kHz Max Value Lucid: ...... 12 GHz

Max Value Lucid-X: .. 40 GHz

Default:..................... 1 GHz

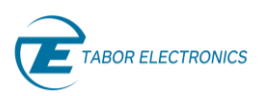

<span id="page-34-2"></span>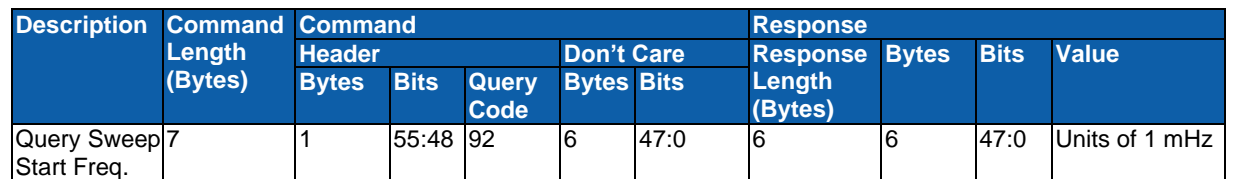

#### **Table 2.65 Query Sweep Start Frequency**

# <span id="page-34-0"></span>**2.5.3 Frequency Sweep Stop**

<span id="page-34-3"></span>Sets the stop frequency of the sweep.

#### **Table 2.66 Set Sweep Stop Frequency**

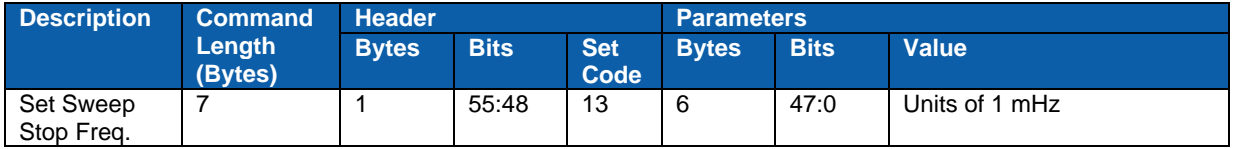

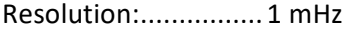

Min Value: ................ 9 kHz

Max Value Lucid: ...... 12 GHz

Max Value Lucid-X: .. 40 GHz

<span id="page-34-4"></span>Default:..................... 2 GHz

#### **Table 2.67 Query Sweep Stop Frequency**

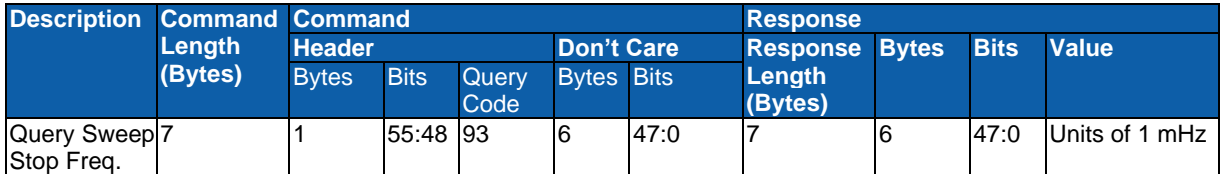

## <span id="page-34-1"></span>**2.5.4 Frequency Sweep Steps**

<span id="page-34-5"></span>Sets the number of steps in the sweep.

#### **Table 2.68 Set Number of Steps**

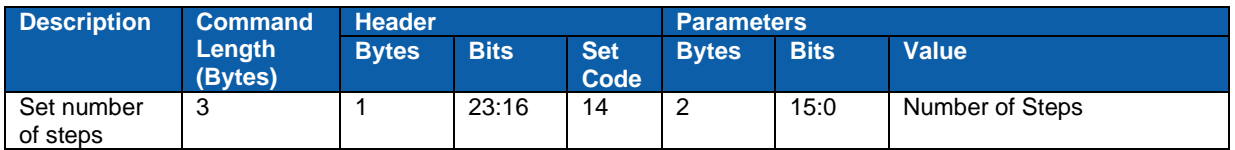

Resolution:................ 1 Step

Min Value: ................ 2 Steps

Max Value: ............... 65535 Steps

Default:..................... 1000 Steps

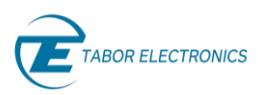

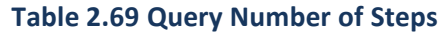

<span id="page-35-2"></span>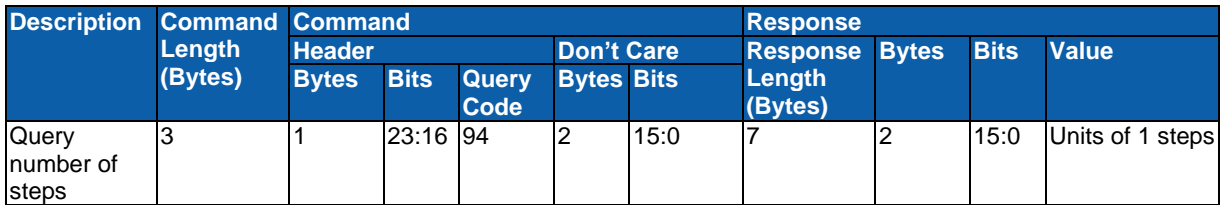

# <span id="page-35-0"></span>**2.5.5 Frequency Sweep Step Time**

<span id="page-35-3"></span>Sets the duration (dwell) of the step in 6.4/8 ns units.

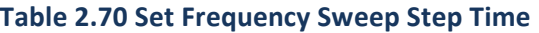

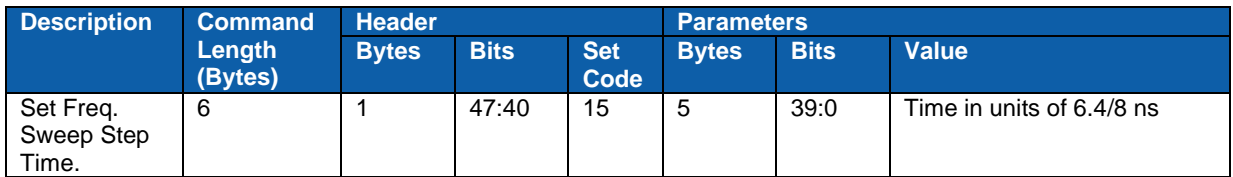

#### **Lucid**

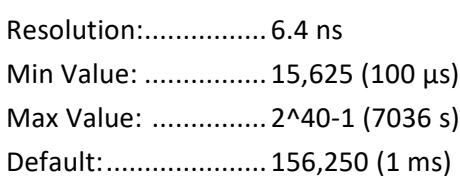

#### **Lucid-X**

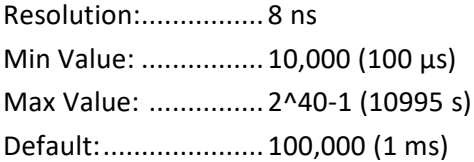

#### **Table 2.71 Query Frequency Sweep Step Time**

<span id="page-35-4"></span>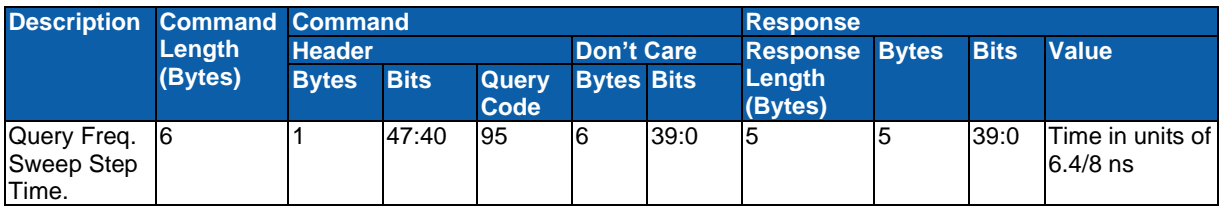

# <span id="page-35-1"></span>**2.5.6 Frequency Sweep Direction**

#### **Table 2.72 Set Sweep Direction**

<span id="page-35-5"></span>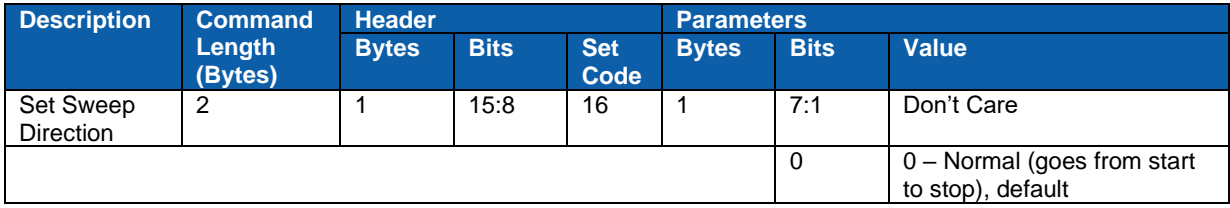
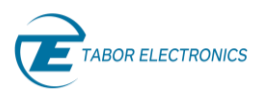

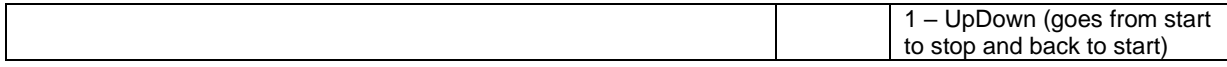

#### **Table 2.73 Query Sweep Direction**

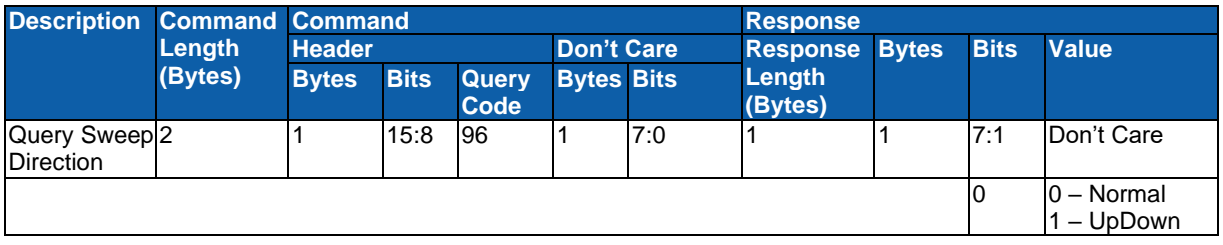

### **2.5.7 Power Sweep**

Turns Power Sweep On or Off.

#### **Table 2.74 Set Power Sweep**

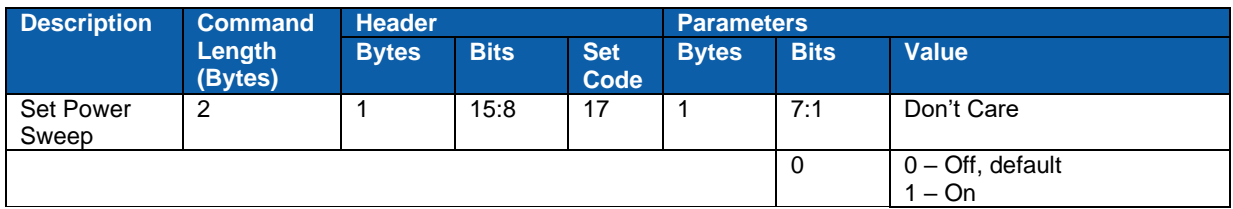

#### **Table 2.75 Query Power Sweep**

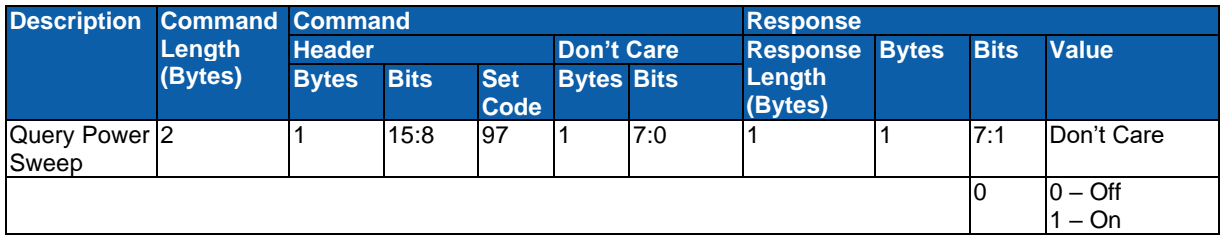

### **2.5.8 Power Sweep Start**

Sets the start power of the sweep.

**Table 2.76 Set Sweep Start Power**

| <b>Description</b>                     | <b>Command</b><br>Length<br>(Bytes) | <b>Header</b> |             |                    | <b>Parameters</b> |             |                                             |
|----------------------------------------|-------------------------------------|---------------|-------------|--------------------|-------------------|-------------|---------------------------------------------|
|                                        |                                     | <b>Bytes</b>  | <b>Bits</b> | <b>Set</b><br>Code | <b>Bytes</b>      | <b>Bits</b> | <b>Value</b>                                |
| <b>Set Sweep</b><br><b>Start Power</b> |                                     |               | 23:16       | 18                 | ت                 | 15:0        | Sweep Start power in units<br>of $0.01$ dBm |

Resolution:................Units of 0.01 dBm

Min Value: ................ -100 dBm

Max Value: ............... +20 dBm

Default:..................... -5 dBm

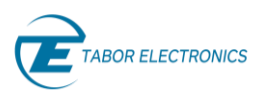

#### **Table 2.77 Query Sweep Start Power**

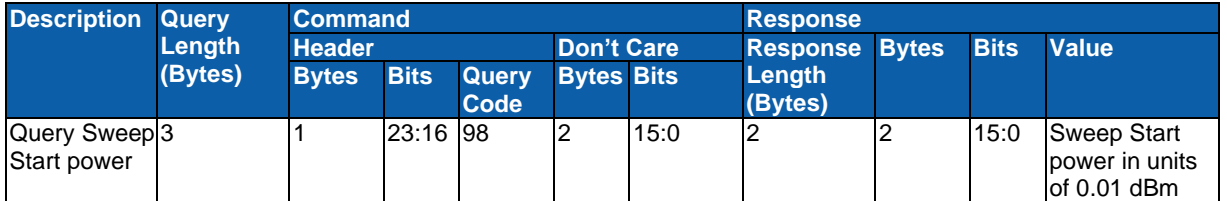

### **2.5.9 Power Sweep Stop**

Sets the stop power of the sweep.

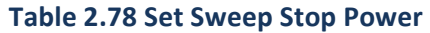

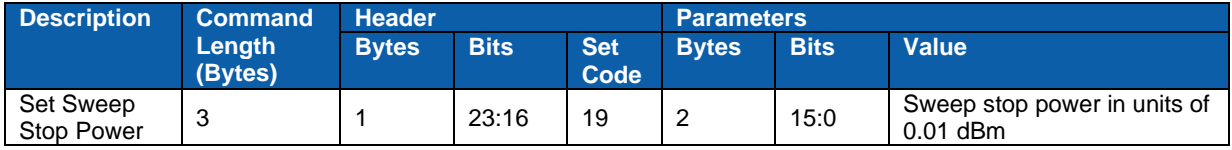

Resolution:................Units of 0.01 dBm

Min Value: ................ -100 dBm

Max Value: ............... +20 dBm

Default:..................... 5 dBm

#### **Table 2.79 Query Sweep Stop Power**

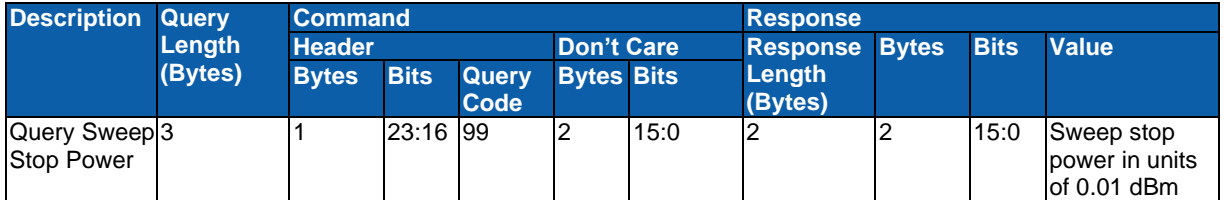

### **2.5.10 Power Sweep Steps**

Sets the number of steps in the sweep.

#### **Table 2.80 Set Power Sweep Steps**

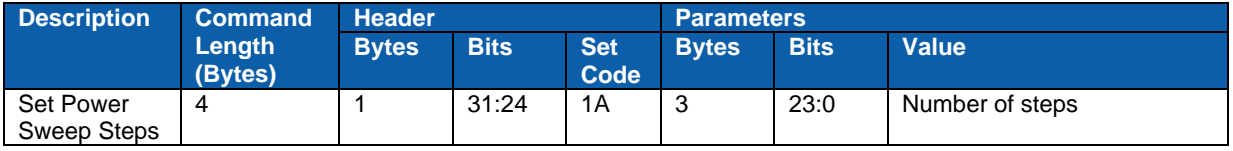

Resolution:................ 1 Step

Min Value: ................ 2 Steps

Max Value: ............... 16,777,215 Steps

Default:..................... 10 Steps

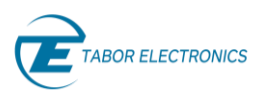

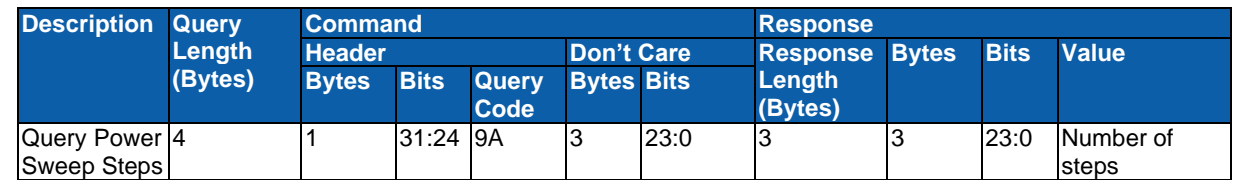

#### **Table 2.81 Query Power Sweep Steps**

### **2.5.11 Power Sweep Step Time**

Sets the duration of the step in 6.4 ns units.

#### **Table 2.82 Set Power Sweep Step Time**

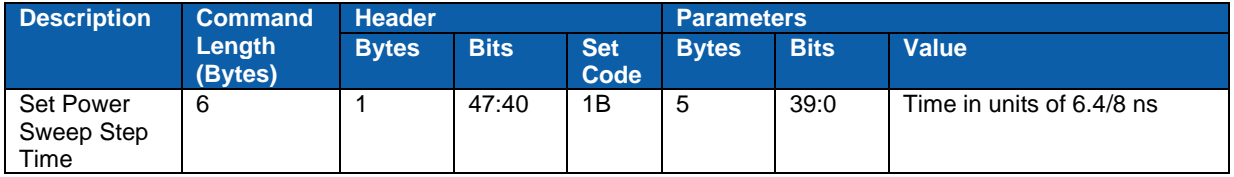

#### **Lucid**

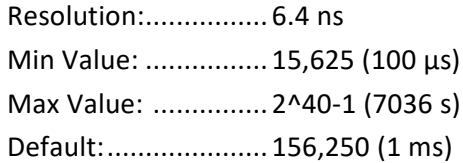

#### **Lucid-X**

Resolution:................ 8 ns

Min Value: ................ 10,000 (100 µs)

Max Value: ............... 2^40-1 (10995 s)

Default:..................... 100,000 (1 ms)

#### **Table 2.83 Query Power Sweep Time**

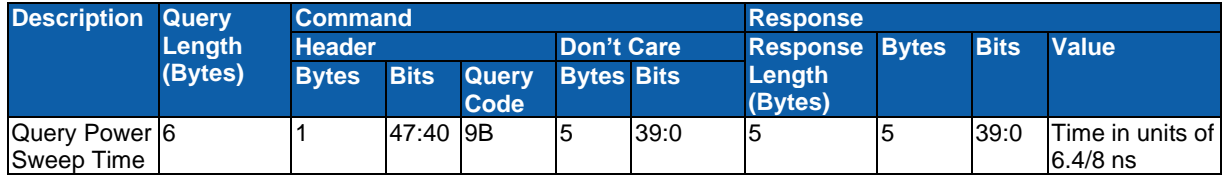

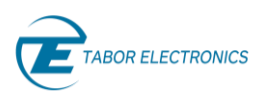

### **2.5.12 Power Sweep Direction**

Sets the sweep direction.

#### **Table 2.84 Set Power Sweep Direction**

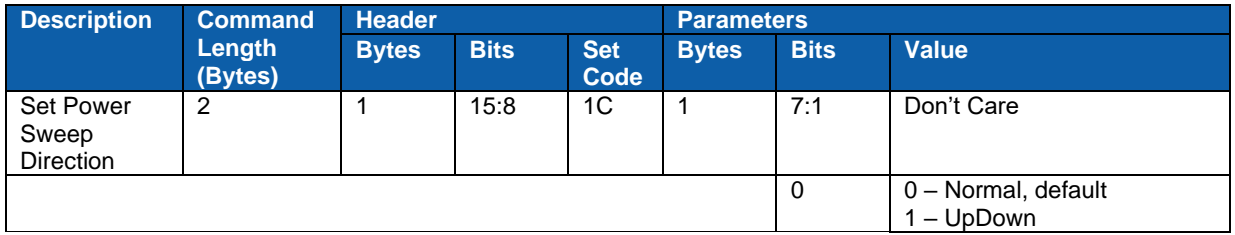

#### **Table 2.85 Query Power Sweep Direction**

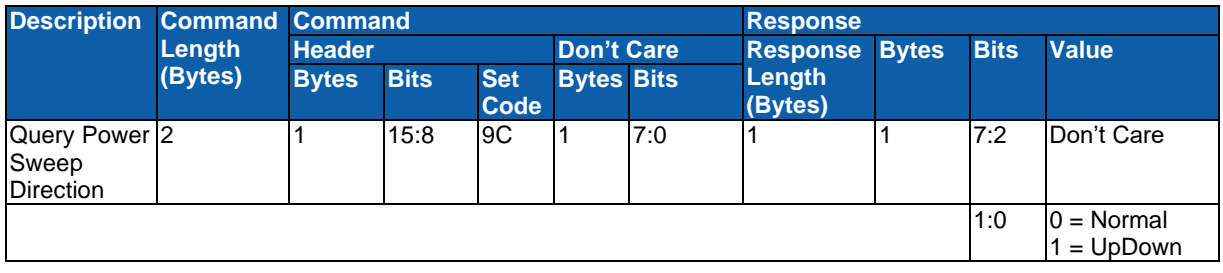

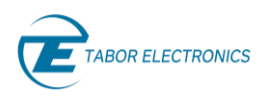

## **2.6 List Mode Commands**

For software interface, see "Lucid Control Panel User Manual".

### **2.6.1 List**

Sets the list of frequencies and power to generate.

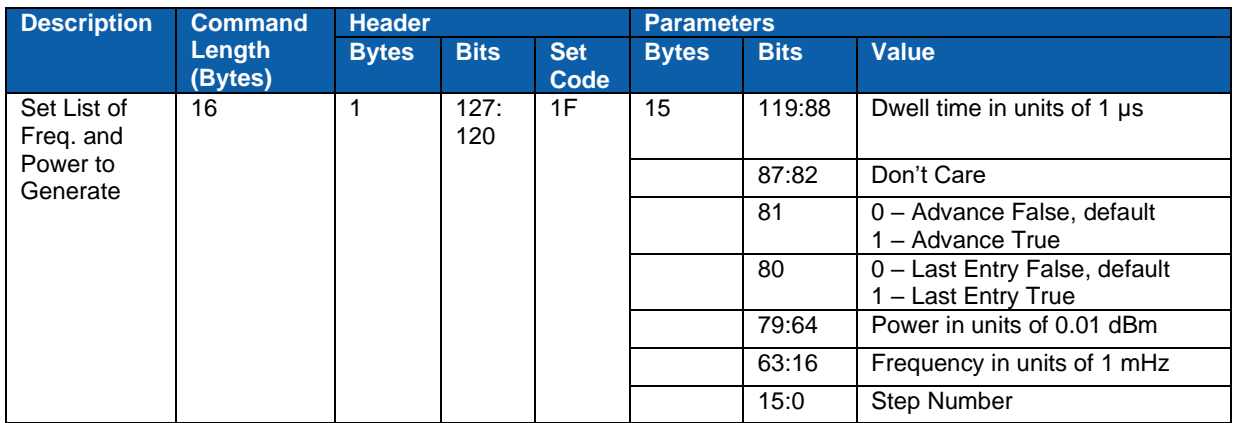

#### **Table 2.86 Set List of Frequencies and Power to Generate**

#### **Step Number**

Resolution:................ 1 Min Value: ................ 2

Max Value: ............... 4096

#### **Frequency**

See [2.2.2](#page-16-0) [Frequency,](#page-16-0) page [17.](#page-16-0)

#### **Power**

See [2.2.3](#page-16-1) [Power,](#page-16-1) page [17.](#page-16-1)

#### **Dwell time**

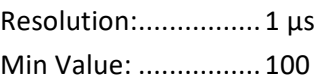

Max Value: ............... 2^32-1

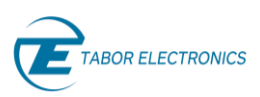

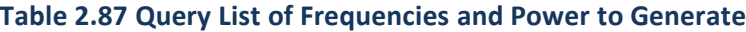

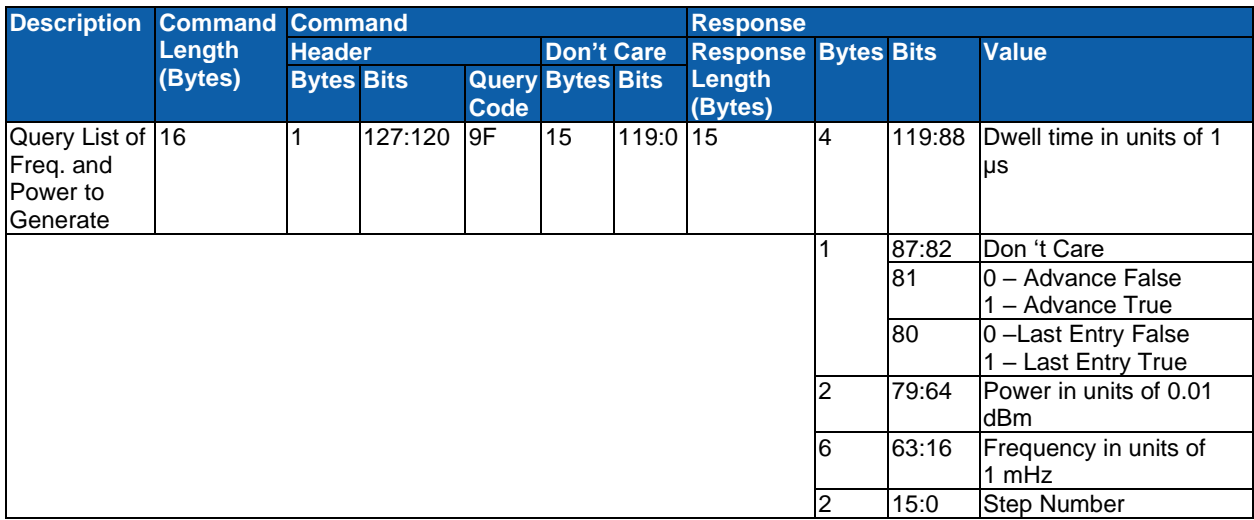

### **2.6.2 List Enable**

Sets the List function On or Off.

#### **Table 2.88 Set List Function**

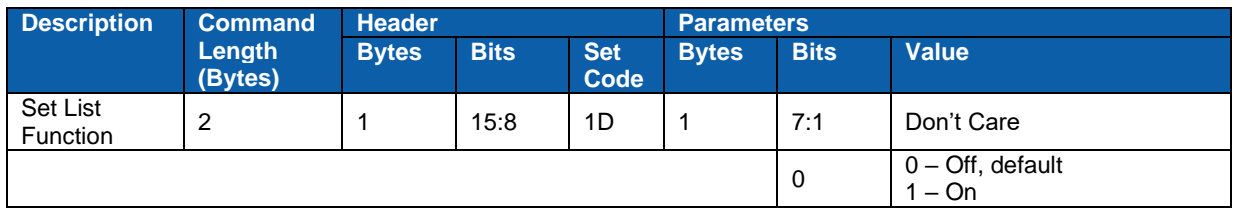

#### **Table 2.89 Query List Function**

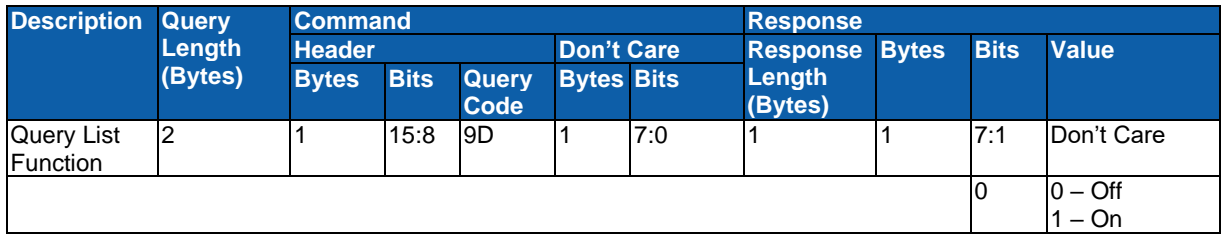

### **2.6.3 Delete List**

Deletes the list of frequencies.

#### **Table 2.90 Delete List Function**

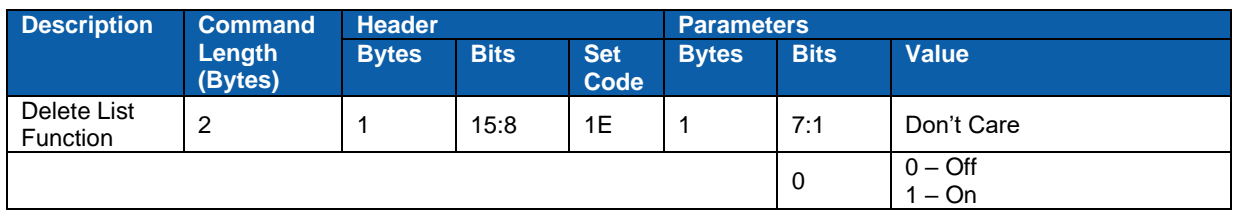

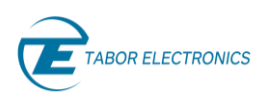

## **2.7 System Commands**

For software interface, see Lucid Control Panel User Manual.

### **2.7.1 Save Setup**

Saves a numbered setup file to the Signal Generator. Refer to the Lucid Control Panel User Manual section "System Tab".

#### **Table 2.91 Set Save Setup**

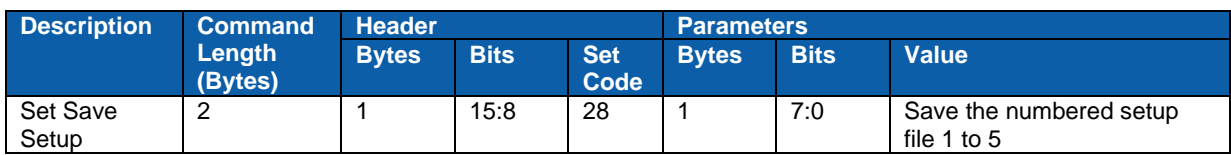

### **2.7.2 Erase Setup**

Deletes a numbered setup file in the Signal Generator.

#### **Table 2.92 Set Erase Setup**

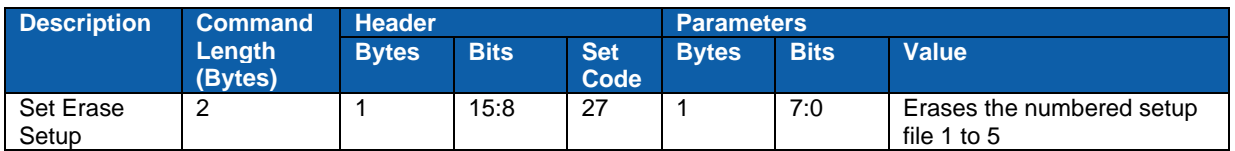

### **2.7.3 Recall Setup**

Recalls a numbered setup file from the Signal Generator.

#### **Table 2.93 Set Recall Setup**

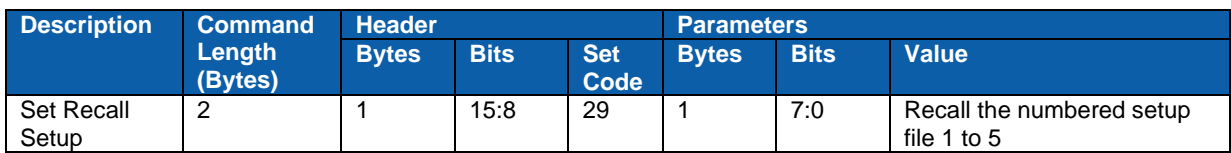

### **2.7.4 Powerup**

Sets the numbered setup file that the Signal Generator loads when powering up.

#### **Table 2.94 Set Power-Up Setup File**

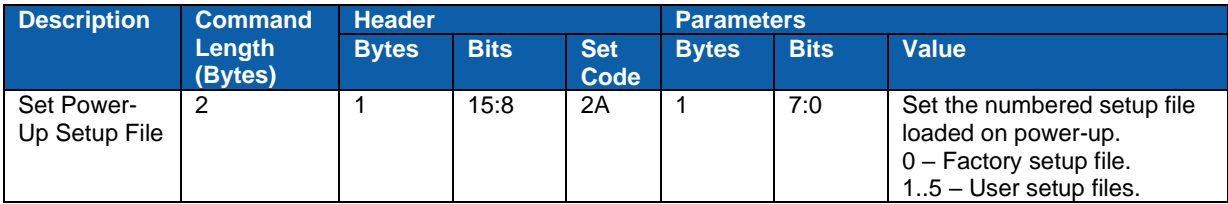

**Default**: .................... 0 (factory default)

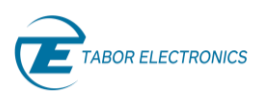

#### **Table 2.95 Query Power-Up Setup File**

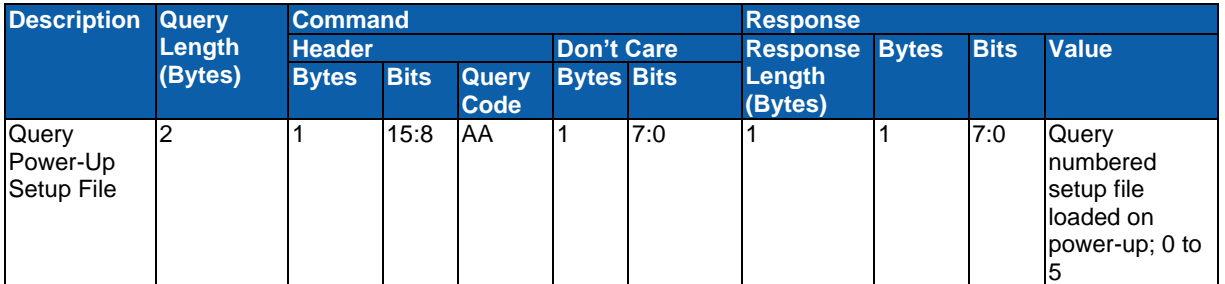

### **2.7.5 Reset**

Resets all the parameters to factory default.

#### **Table 2.96 Reset**

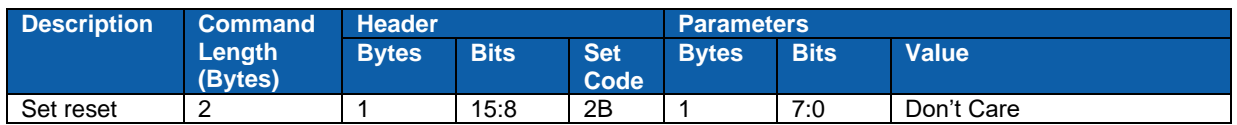

### **2.7.6 System Information**

Can only be used as a query. Its response is the full system information of the instrument including model ID, options, model name, serial number, calibration date and HW revision.

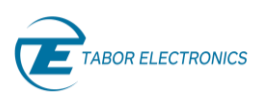

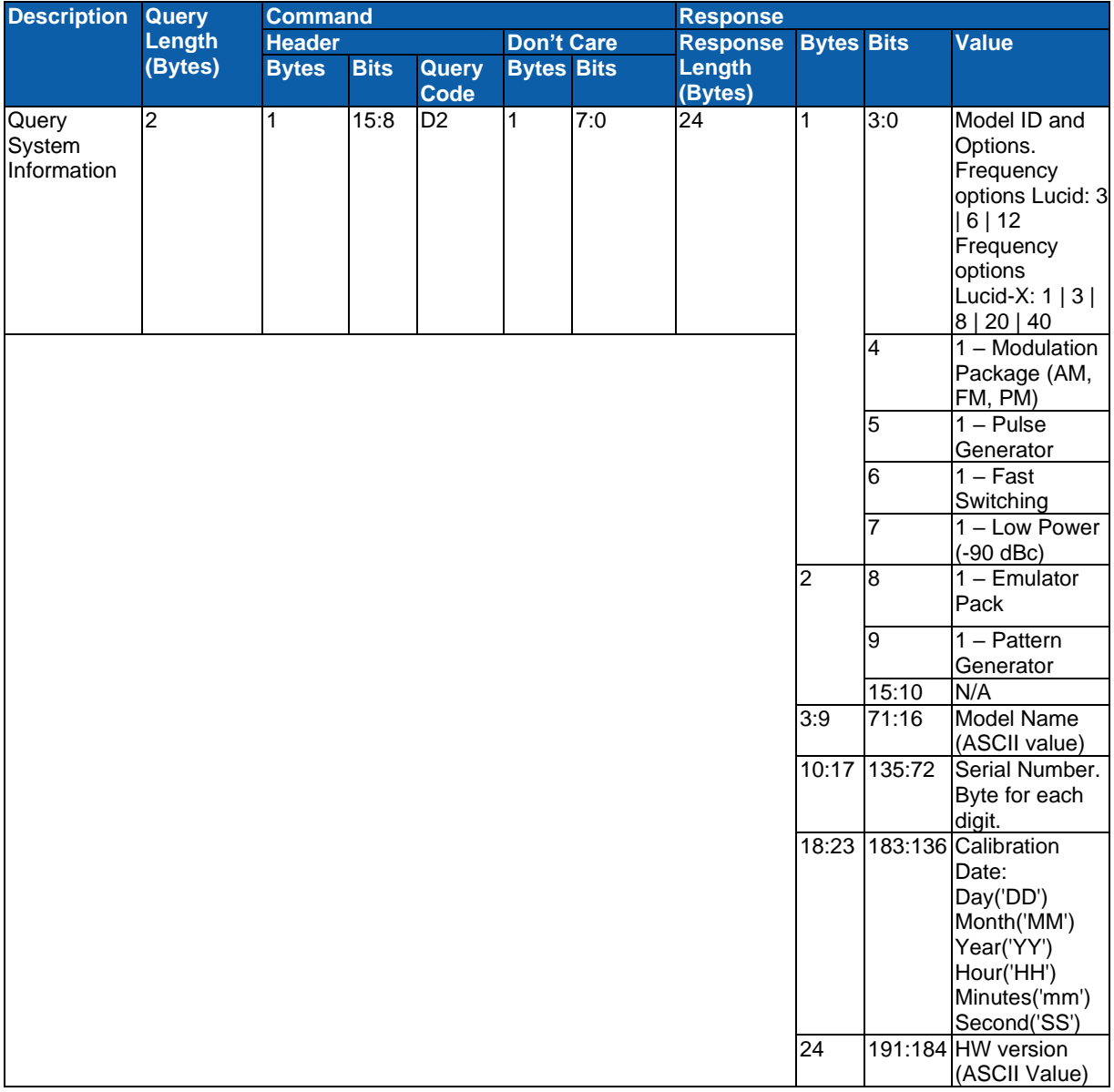

#### **Table 2.97 Query System Information**

### **2.7.7 Temperature**

Can only be used as a query. Its response is the temperature (°C) of the Lucid signal generator.

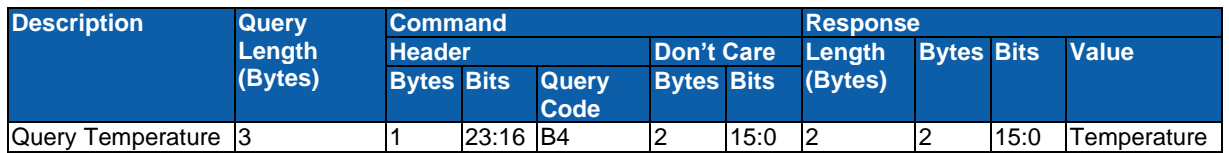

#### **Table 2.98 Query Temperature Lucid**

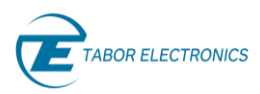

#### **Table 2.99 Query Temperature Lucid-X**

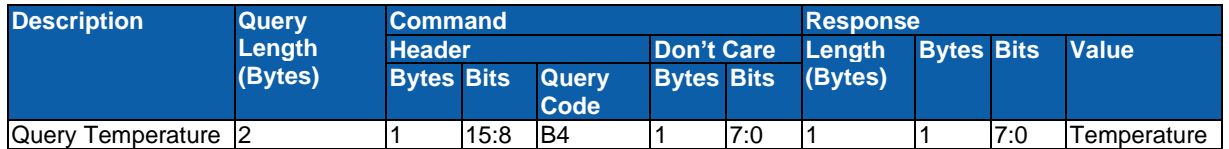

### **2.7.8 Firmware**

Can only be used as a query. Its response is the number of the currently installed firmware version.

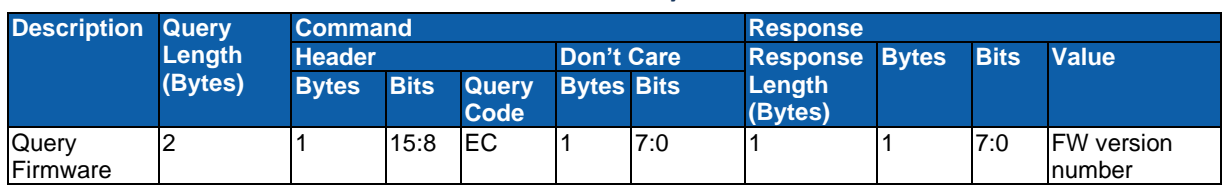

#### **Table 2.100 Query Firmware**

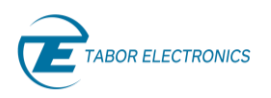

# **3 SCPI Introduction**

This manual lists and describes the set of SCPI-compatible (Standard Commands for Programmable Instruments) remote commands used to operate the Tabor Lucid series RF analog signal generator. Refer to the Lucid User Manual for a description of the functionality of the device. The complete listing of all commands used for programming the Lucid is given in chapter [4](#page-49-0) SCPI Commands List [Summary,](#page-49-0) page [50.](#page-49-0) Refer to Lucid User Manual to find additional information about the SCPI parameters.

### **3.1 SCPI Syntax and Styles**

Where possible, the syntax and styles used in this section follow those defined by the SCPI consortium. The commands on the following pages are broken into three columns; the Keyword, the Parameter Form, Default and HS command equivalent.

The Keyword column provides the name of the command. The actual command consists of one or more keywords, since SCPI commands are based on a hierarchical structure, also known as the tree system. Square brackets ( [ ] ) are used to enclose a keyword that is optional when programming the command. Therefore, the device will process the command to have the same effect whether the optional node is omitted by the programmer, or not. Letter case in tables is used to differentiate between the accepted short form (upper case) and the long form (upper and lower case).

The Parameter Form column indicates the number and order of a parameter in a command and their legal value. Parameter types are distinguished by enclosing the type in angle brackets ( < > ). If parameter form is enclosed by square brackets ( [ ] ) these are then optional (pay attention to be sure that optional parameters are consistent with the intention of the associated keywords). The vertical bar ( | ) can be read as "or" and is used to separate alternative parameter options.

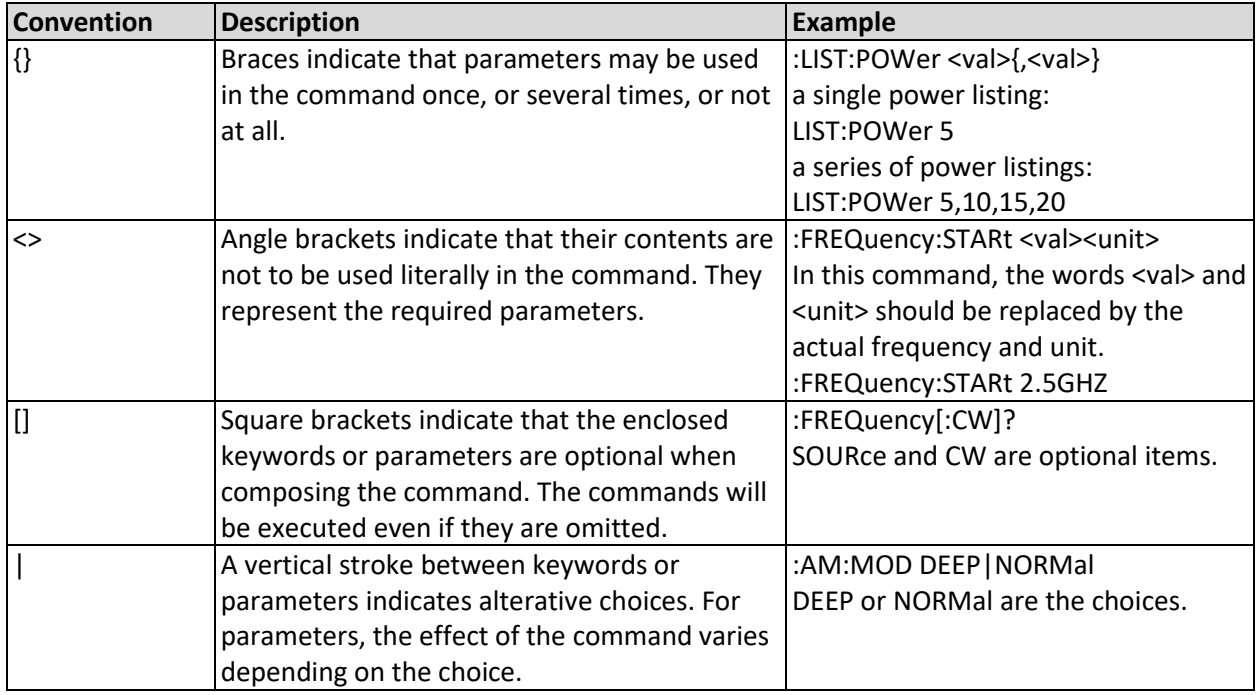

#### **Table 3.1 SCPI Syntax and Styles**

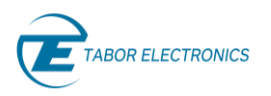

### <span id="page-47-0"></span>**3.2 IEEE-STD-488.2 Common Commands and Queries**

Since most instruments and devices in an ATE (Automatic Test Equipment) system use similar commands that perform similar functions, the IEEE-STD-488.2 document has specified a common set of commands and queries that all compatible devices must use. This avoids situations where devices from various manufacturers use different sets of commands to enable functions and report status.

The IEEE-STD-488.2 treats common commands and queries as device dependent commands. For example, \*TRG is sent over the bus to trigger the instrument. Some common commands and queries are optional, but most of them are mandatory. Refer to Table 4.8 [SCPI Common Mode Commands,](#page-57-0) pag[e 58.](#page-57-0)

### **3.3 SCPI Parameter Type**

The SCPI language defines four different parameter types to be used in program messages and response messages: numeric, discrete, Boolean, binary block.

### **3.3.1 Numeric Parameters**

Commands that require numeric parameters will accept all commonly used decimal representations of numbers including optional signs, decimal points, and scientific notation. Special values for numeric parameters like MINimum and MAXimum are also accepted.

Engineering units using numeric parameters (e.g., MHz or kHz) can also be sent. If only specific numeric values are accepted, the function generator will ignore values which are not allowed and will generate an error message. The following command is an example of a command that uses a numeric parameter:

**VOLT:AMPL <amplitude>**

### **3.3.2 Discrete Parameters**

Discrete parameters are used to program settings that have a limited number of values (i.e., FIXed, USER and SEQuence). They have short and long form command keywords. Upper and lowercase letters can be mixed. Query responses always return the short form in all uppercase letters. The following command uses discrete parameters:

**SOUR:FUNC:MODE {FIXed | USER | SEQuence}Examples**

### **3.3.3 Boolean Parameters**

Boolean parameters represent a single binary condition that is either true or false. The generator accepts "OFF" or "0" for a false condition. The generator accepts "ON" or "1" for a true condition. The instrument always returns "0" or "1" when a boolean setting is queried. The following command uses a boolean parameter:

**OUTP:FILT { OFF | ON }**

The same command can also be written as follows:

**OUTP:FILT {0 | 1 }**

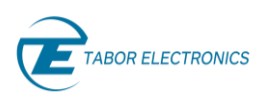

### **3.3.4 Binary Block Parameters**

Binary block parameters are used for transferring data blocks to the generator, for example, waveforms, segment table, sequence table etc. The binary block parameter format is

#<header><br/>>binary data>

Where the header, holds the data size, followed by the data itself. For example, the following command uses the binary block parameter  $#42048 < b$ inary data> to transfer a 1024 points waveform to the generator

#### **TRAC:DATA#42048<binary\_block>**

Information on commands using binary blocks is given later in this chapter.

# <span id="page-49-0"></span>**4 SCPI Commands List Summary**

### **4.1 Channel and Group Control Commands**

#### **Table 4.1 Channel and Group Control Commands**

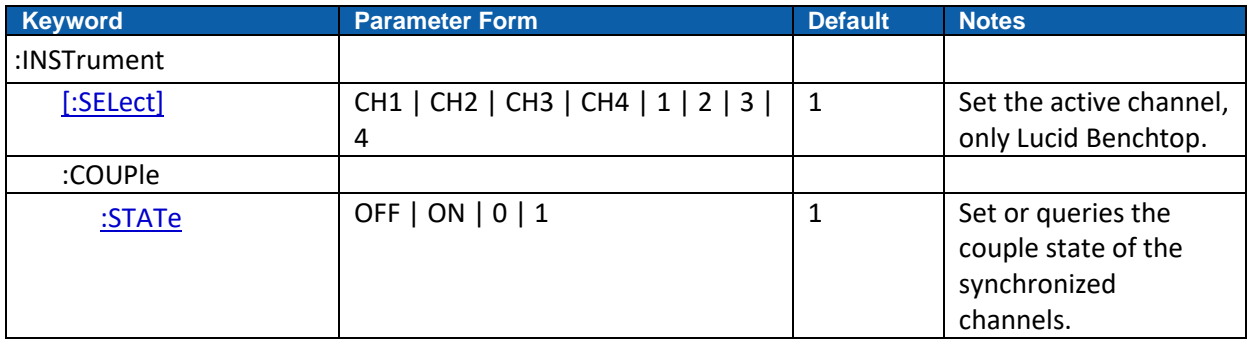

### **4.2 Run Mode Commands**

#### **Table 4.2 Run Mode Commands**

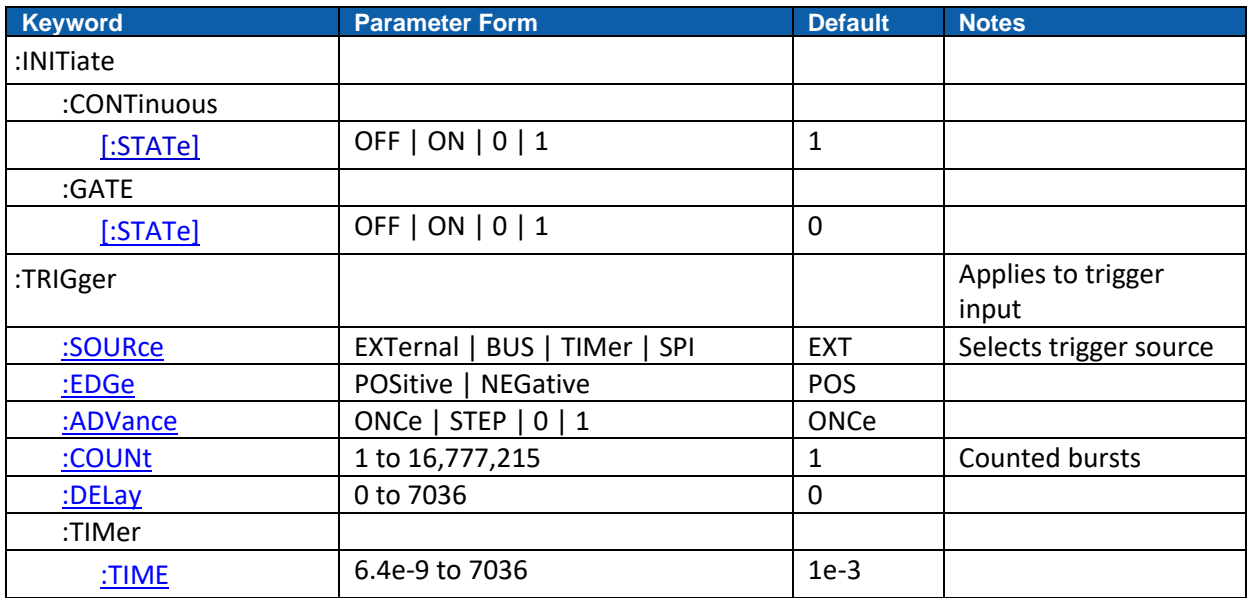

# **4.3 CW Mode Commands**

#### **Table 4.3 CW Mode Commands**

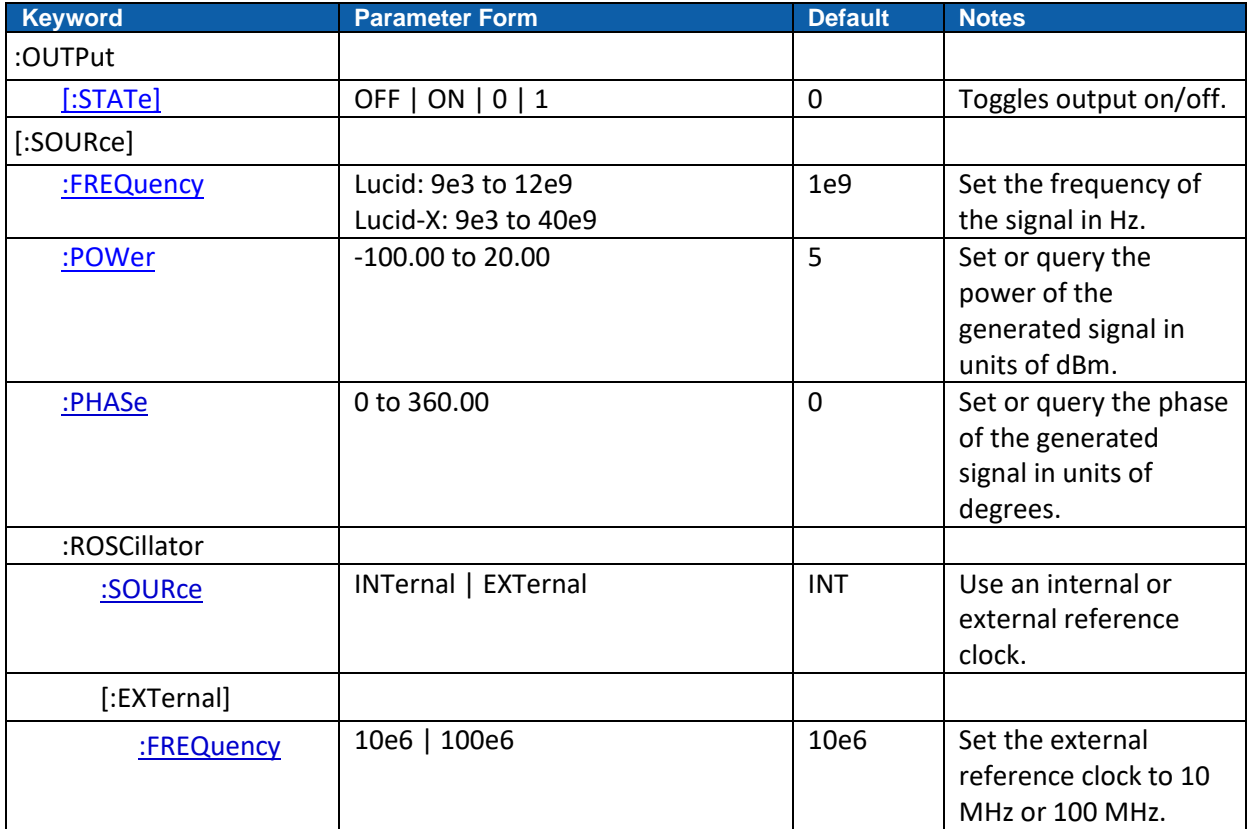

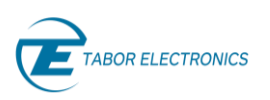

# **4.4 List Mode Commands**

#### **Table 4.4 List Mode Commands**

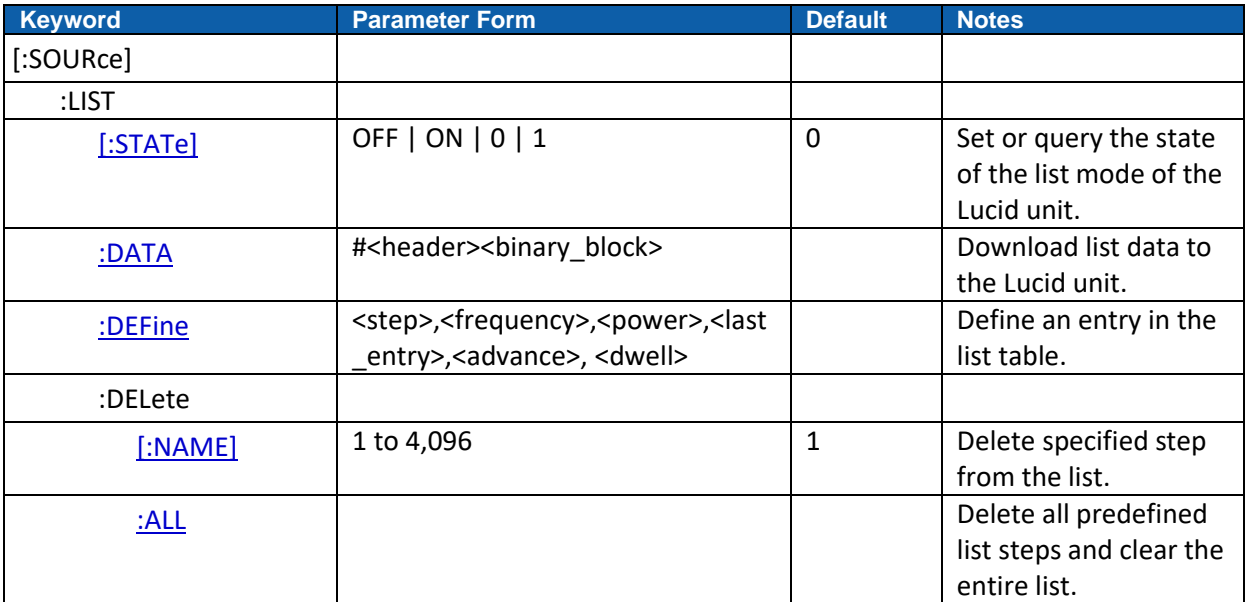

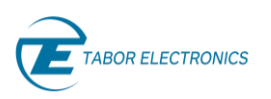

# **4.5 Modulation Mode Commands**

#### **Table 4.5 Modulation Mode Commands**

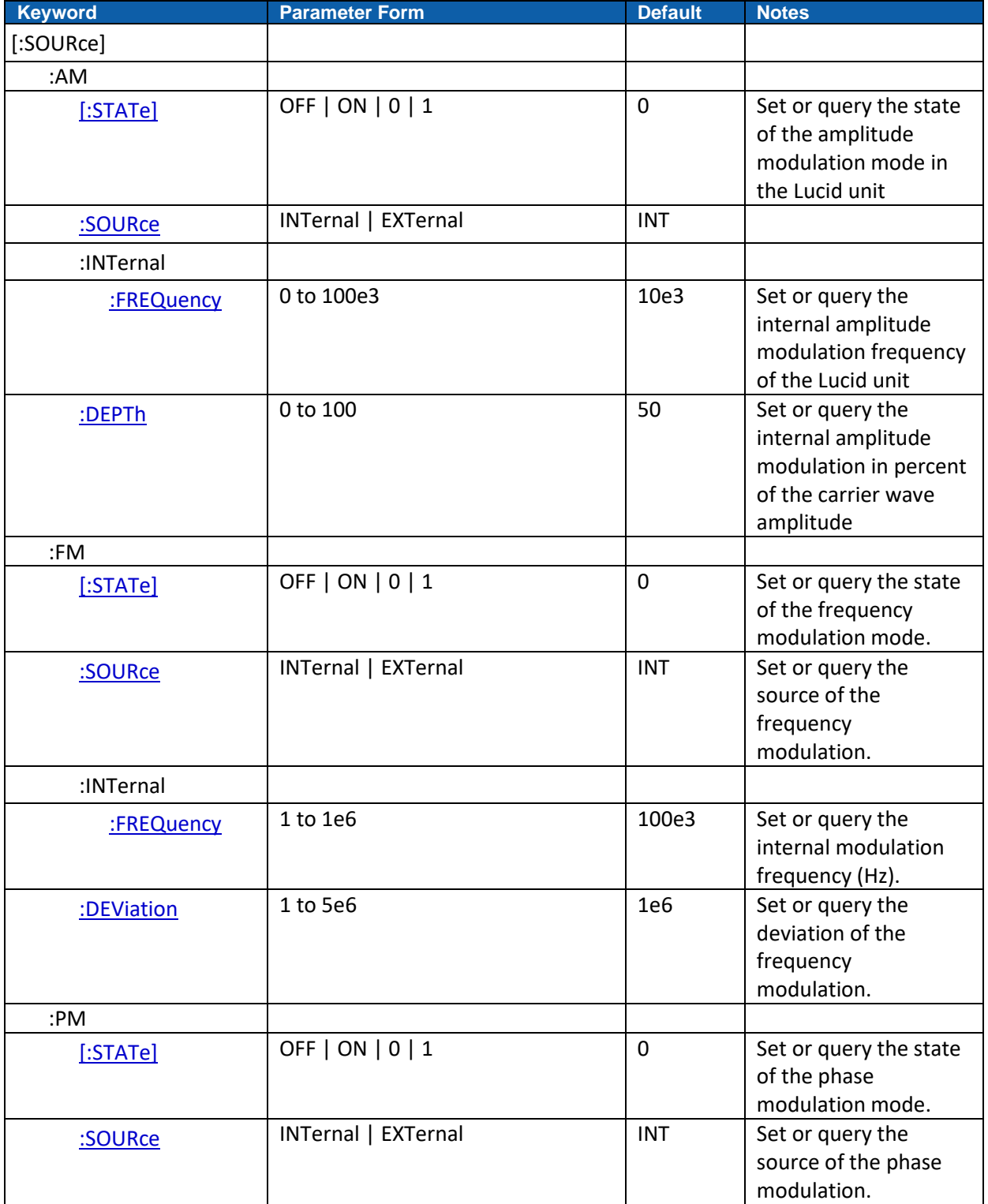

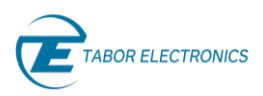

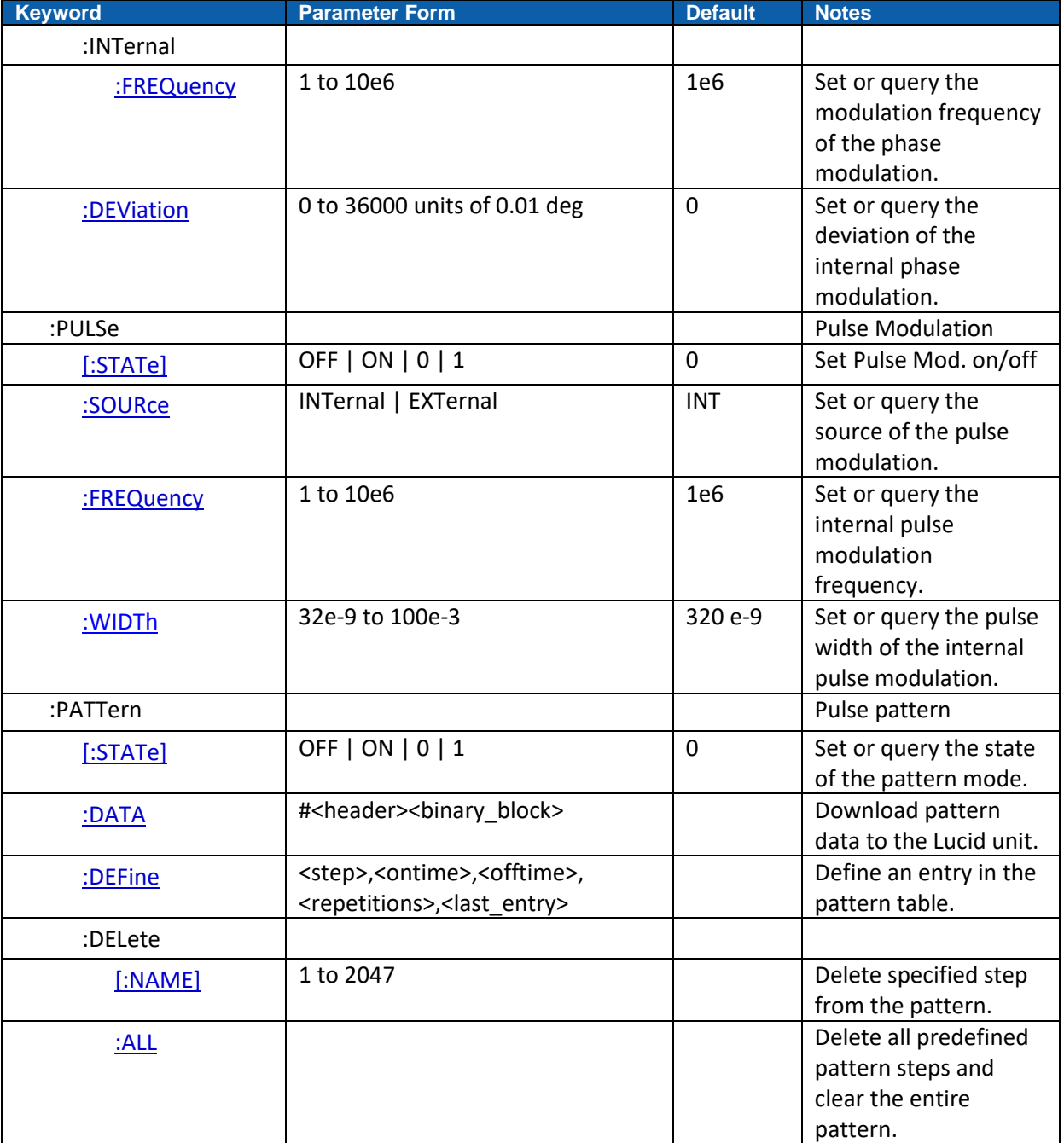

# **4.6 Sweep Mode Commands**

### **Table 4.6 Sweep Mode Commands**

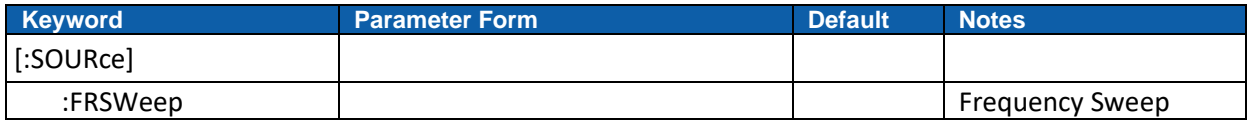

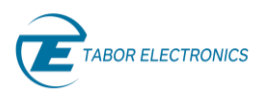

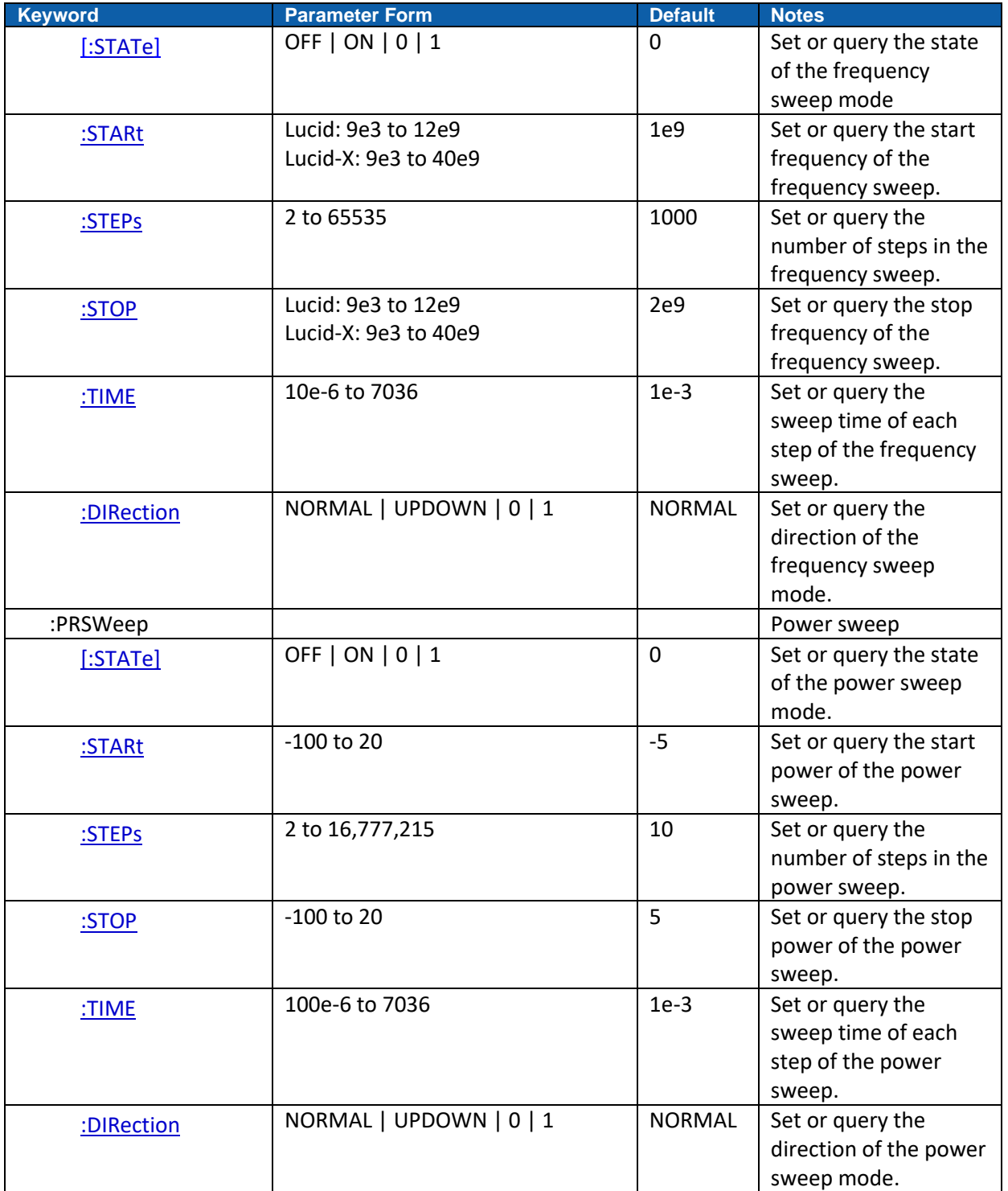

# **4.7 System Commands**

#### **Table 4.7 System Mode Commands**

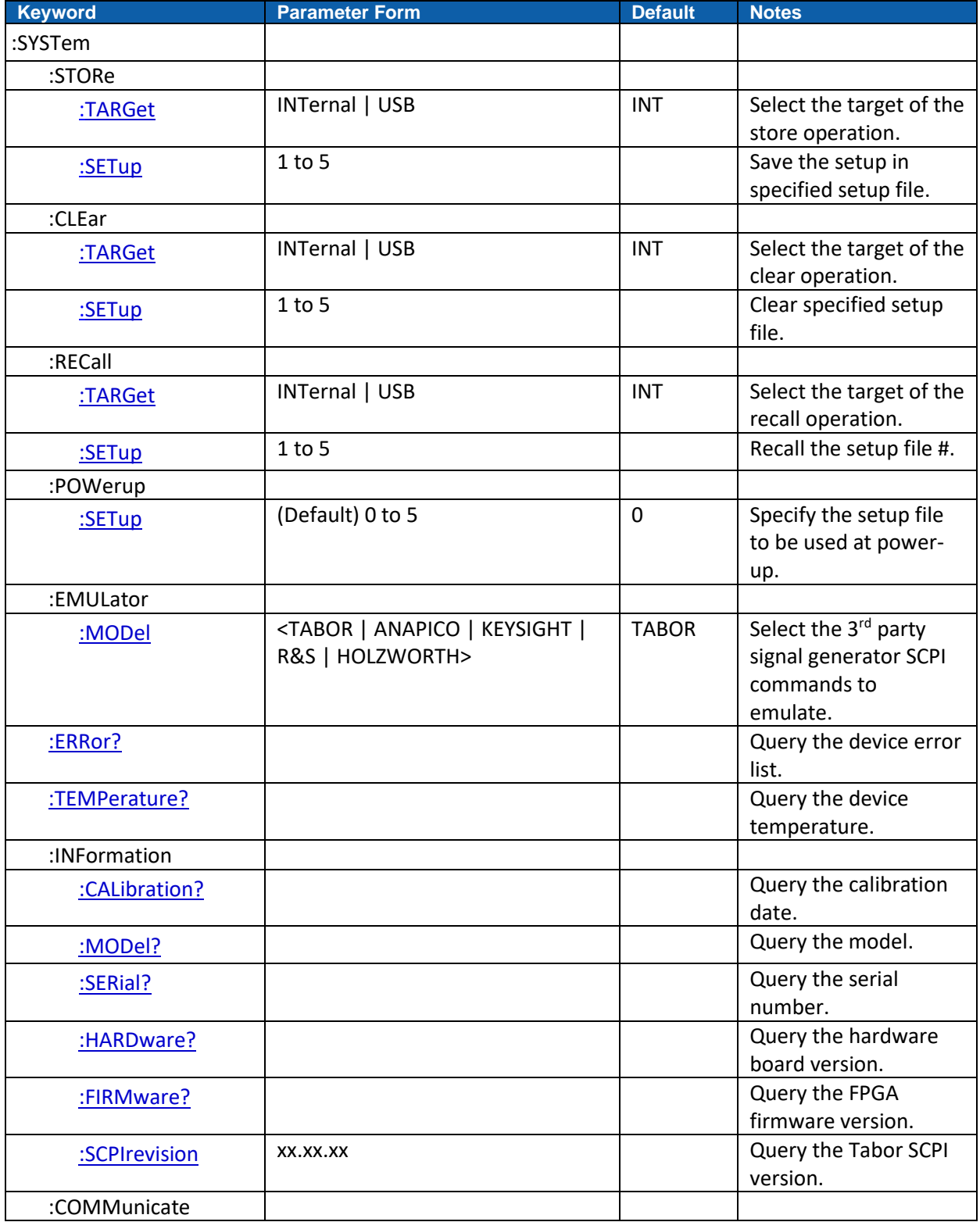

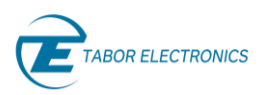

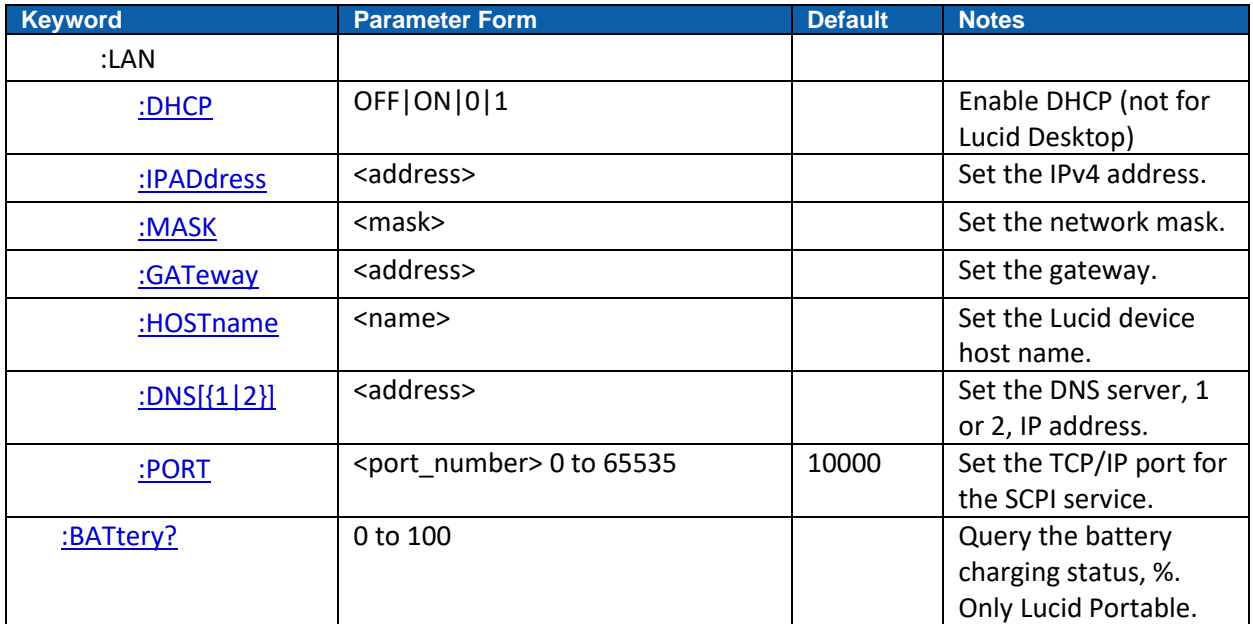

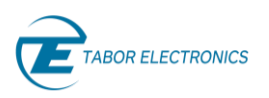

## **4.8 Common Commands**

#### **Table 4.8 SCPI Common Mode Commands**

<span id="page-57-0"></span>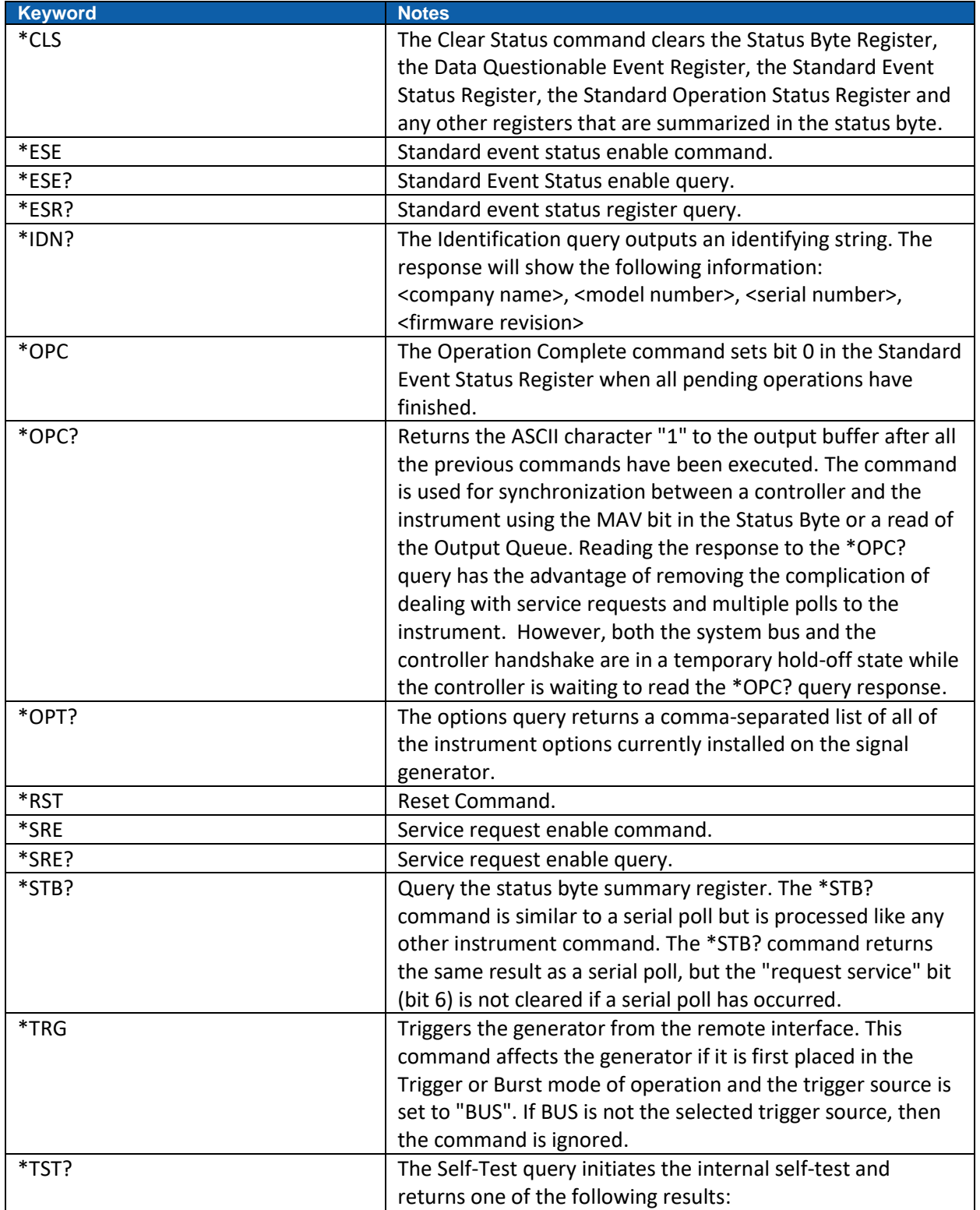

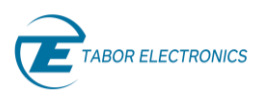

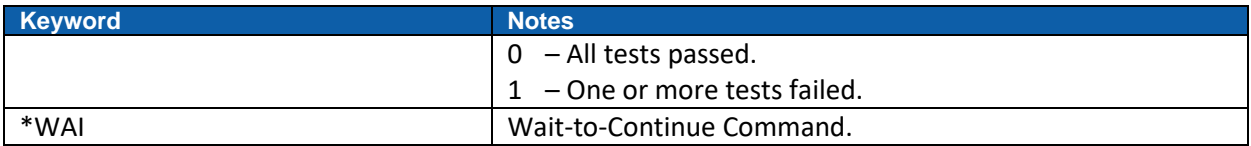

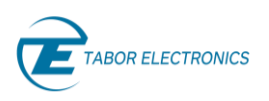

# **5 Channel and Group Control Commands**

## <span id="page-59-0"></span>**5.1 : INSTrument[:SELect] < CH1 | CH2 | CH3 | CH4 | 1 | 2 | 3 | 4 >(?)**

#### **Description**

This command will set the active channel (for a given module) or device (for standalone devices) for future programming command sequences. Subsequent commands affect the selected channel only.

#### **Parameters**

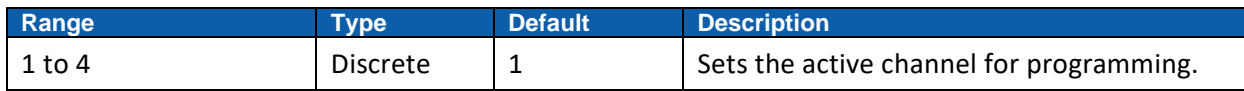

#### **Response**

The Lucid unit will return 1 to 4 depending on the present active module setting.

#### **Example**

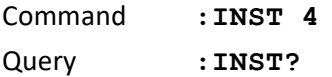

### <span id="page-59-1"></span>**5.2 :INSTrument:COUPle:STATe < OFF | ON | 0 | 1>(?)**

#### **Description**

Sets or queries the couple state of the synchronized channels. Use this Command to cause all four channels to synchronize.

#### **Parameters**

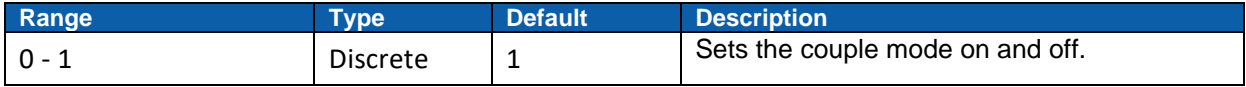

#### **Response**

Lucid unit returns return 1 if the couple state is ON, or 0 if the couple state is OFF.

#### **Example**

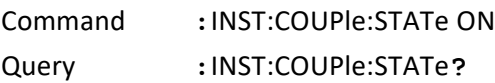

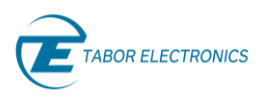

# **6 Run Mode Commands**

### <span id="page-60-0"></span>**6.1 :INITiate:CONTinuous[:STATe]**

#### **Command**

**:INITiate:CONTinuous[:STATe]{OFF/ON/0/1}(?)**

#### **Description**

Use this command to set or query the run mode status.

#### **Parameters**

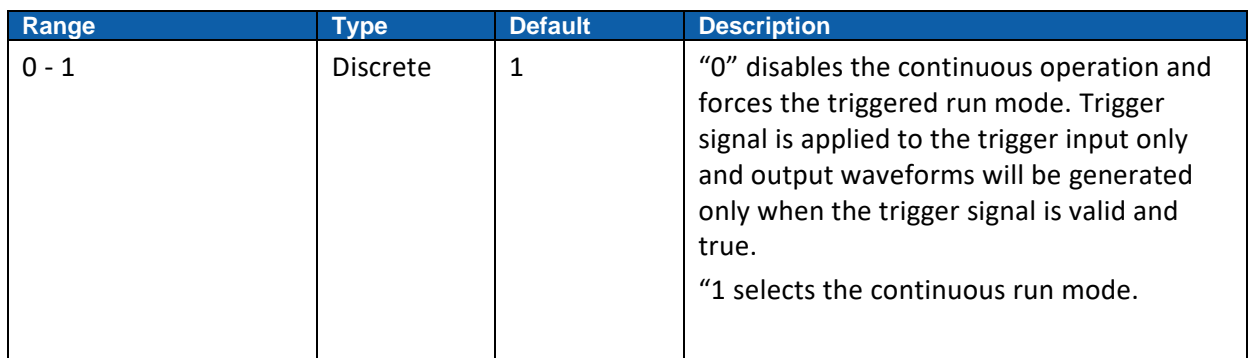

#### **Response**

Lucid unit returns 1 or 0 depending on the current run mode setting.

#### **Example**

Command **:INIT:CONT OFF** Query **:INIT:CONT?**

# <span id="page-60-1"></span>**6.2 :INITiate:GATE[:STATe] < OFF/ON/0/1 >(?)**

#### **Command**

```
:INITiate:GATE[:STATe] {OFF/ON/0/1}(?)
```
#### **Description**

Use this command to set or query the gated run mode status.

#### **Parameters**

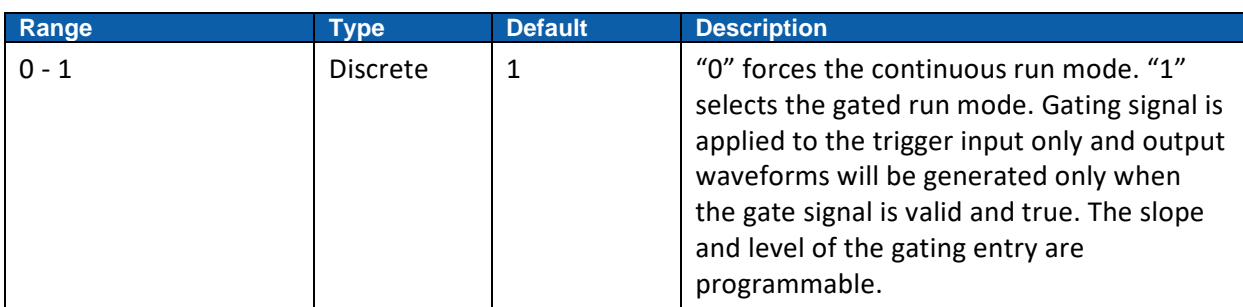

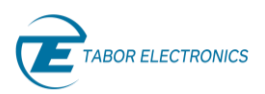

#### **Response**

Lucid unit returns 1 or 0, depending on the current run mode setting

#### **Example**

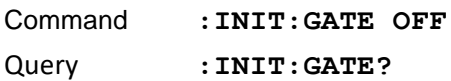

### <span id="page-61-0"></span>**6.3 :TRIGger:SOURce**

#### **Command**

```
:TRIGger:SOURce {EXTernal/BUS/TIMer/SPI}(?)
```
#### **Description**

Use this command to set or query the source of the trigger event that will stimulate the Lucid to generate waveforms. The source advance command will affect the generator only after it has been programmed to operate in the Trigger Run mode. Modify the Lucid to trigger run mode using the *init:cont off* command.

#### **Parameters**

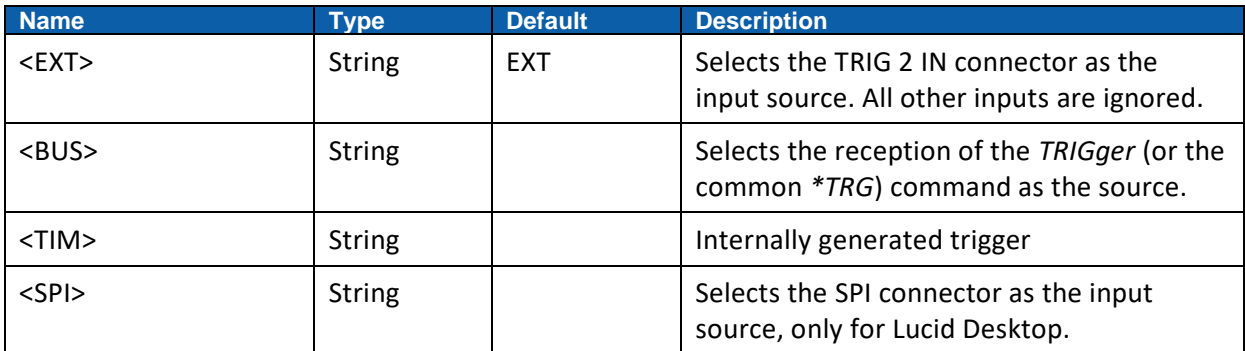

#### **Response**

Lucid returns EXT, BUS, TIM or SPI, depending on the selected trigger source setting.

#### **Example**

Command **:TRIG:SOUR BUS**

Query **:TRIG:SOUR?**

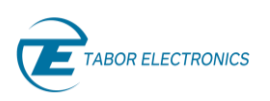

### <span id="page-62-0"></span>**6.4 :TRIGger:EDGe**

#### **Command**

#### **TRIGger:EDGe{POSitive/NEGative}(?)**

#### **Description**

Use this command to define or query the valid edge for the Lucid trigger input. The selection is between positive (up) and negative (down) independently for each trigger input.

#### **Parameters**

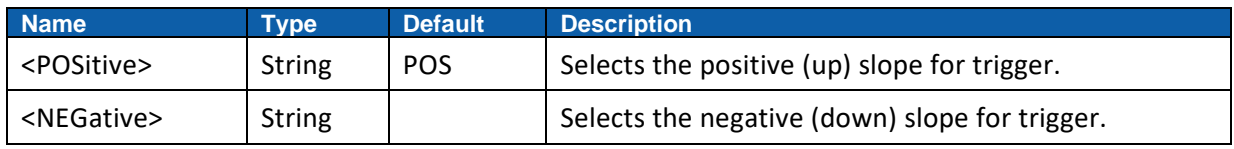

#### **Response**

Lucid returns the current selection for the valid trigger slope.

#### **Example**

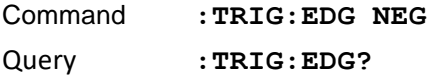

### <span id="page-62-1"></span>**6.5 :TRIGger: ADVance**

#### **Command**

**:TRIGger:ADV{ONCe/STEP/0/1}(?)**

#### **Description**

Use this command to define or query the trigger advance mode. In the ONCE mode whenever a valid trigger is received, the entire waveform is generated. When the STEP mode is selected, each trigger advances through the waveform sequence generating the current step.

#### **Parameters**

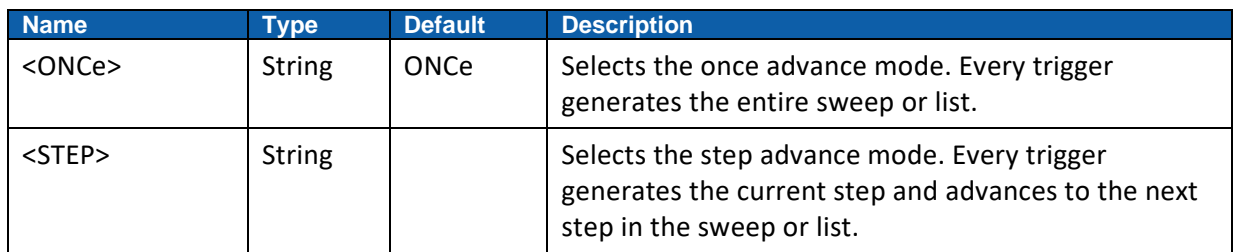

#### **Response**

Lucid returns the current selection for the trigger advance mode.

#### **Example**

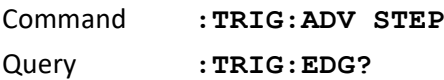

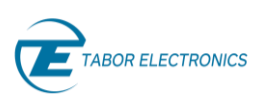

### <span id="page-63-0"></span>**6.6 :TRIGger:COUNt**

#### **Command**

**:TRIGger:COUNt<burst>(?)**

#### **Description**

Use this command to set or query the burst counter setting. This command is effective only when the Lucid unit is programmed to operate in triggered run mode (*init:cont 0*) and in trigger advance mode once (trig:adv onc).

#### **Parameters**

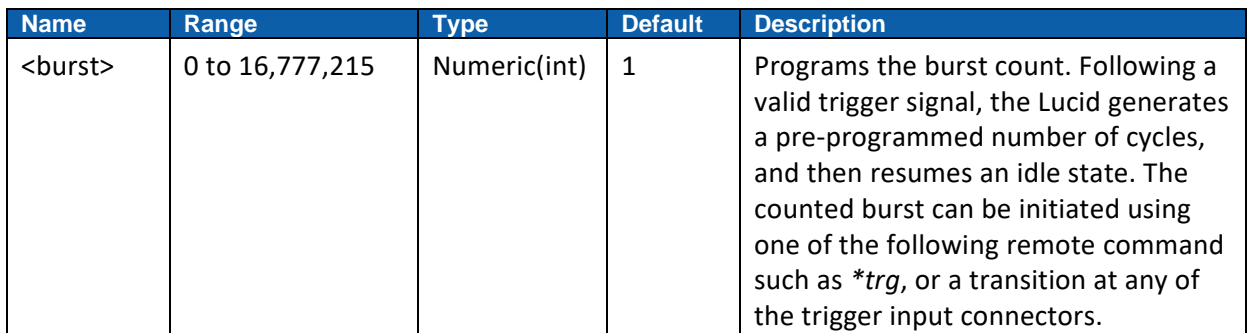

#### **Response**

Lucid returns the present burst count value.

#### **Example**

Command **:TRIG:COUN 1000** Query **:TRIG:COUN?**

### <span id="page-63-1"></span>**6.7 :TRIGger:DELay**

#### **Command**

**:TRIGger:DELay<interval>(?)**

#### **Description**

Use this command to set or query the trigger delay setting for a given trigger. The trigger delay parameter defines the interval that will elapse from a valid trigger signal to the initiation of the first output waveform. Trigger delay is turned off using the *trig:del 0* command. The trigger delay command affects the generator unit, only after it has been programmed to operate in triggered run mode. Modify the Lucid unit to triggered run mode using the *init:cont 0* command. The delay interval is programmed in time.

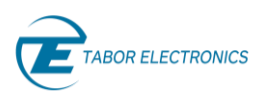

#### **Parameters**

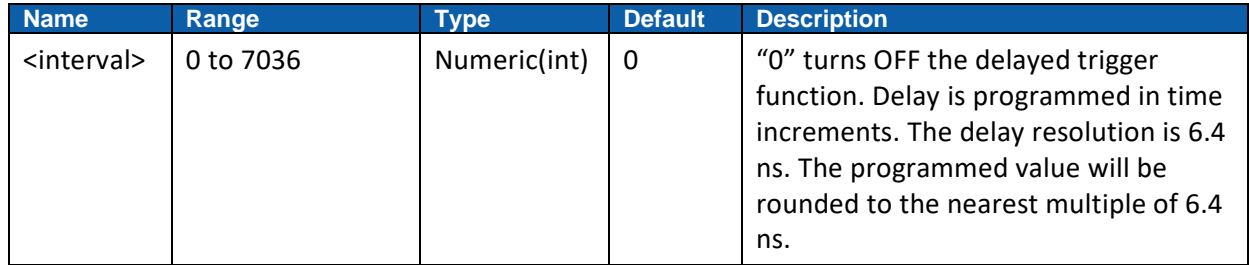

#### **Response**

Lucid returns the current trigger delay interval value.

#### **Example**

Command **:TRIG:DEL 1000**

Query **:TRIG:DEL?**

### <span id="page-64-0"></span>**6.8 :TRIGger:TIMer:TIME**

#### **Command**

**:TRIGger:TIMer<time>(?)**

#### **Description**

Use this command to set or query the period of the internal timed trigger generator. This value is associated with the internal trigger run mode only and has no effect on other trigger modes. The internal trigger generator is a free-running oscillator, asynchronous with the frequency of the output waveform. The timer intervals are measured from waveform start to waveform start.

#### **Parameters**

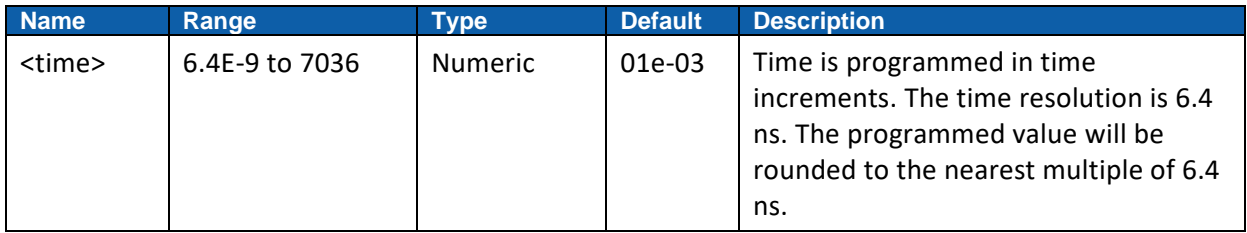

#### **Response**

Lucid returns the current internal timed trigger period value in units of seconds.

#### **Example**

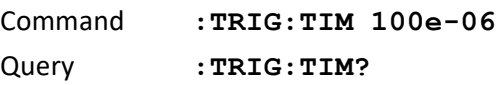

To set a trigger refer to [3.2](#page-47-0) [IEEE-STD-488.2 Common Commands and Queries.](#page-47-0)

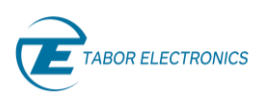

# **7 CW Mode Commands**

# <span id="page-65-0"></span>**7.1 :OUTPut[:STATe] {OFF|ON|0|1}(?)**

#### **Description**

This command will set or query the output state of the Lucid unit. For safety considerations, the output is always set to off by default, even if the last instrument setting before power down was set to on.

#### **Parameters**

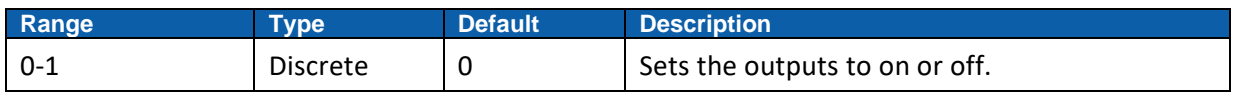

#### **Response**

Lucid returns 1 if the output is on, or 0 if the output is off.

#### **Example**

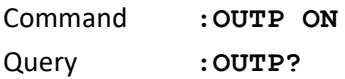

# <span id="page-65-1"></span>**7.2 [:SOURce]:FREQuency {<frequency>}(?)**

#### **Description**

The command sets the frequency of the signal in Hertz. The frequency command can be programmed with resolutions up to 1mHz.

#### **Parameters**

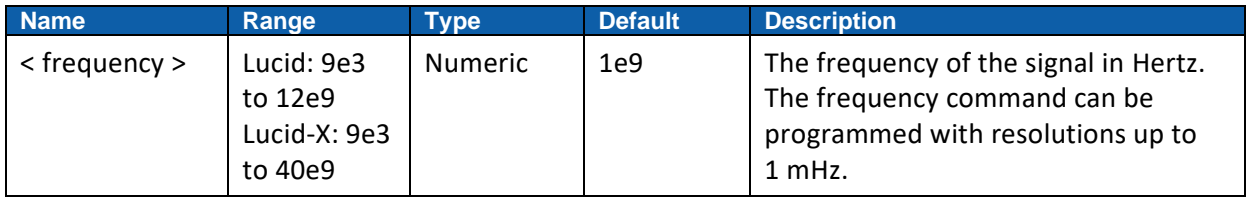

#### **Response**

Lucid returns the current signal frequency value. The returned value will be in standard scientific format (for example: 1 GHz would be returned as 1e9 – positive numbers are unsigned).

#### **Example**

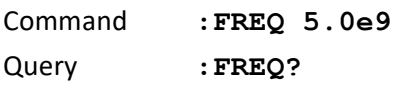

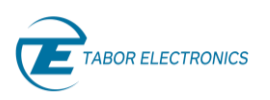

# <span id="page-66-0"></span>**7.3 [:SOURce]:POWer {<power>}(?)**

#### **Description**

Use this command to set or query the power of the generated signal in units of dBm.

#### **Parameters**

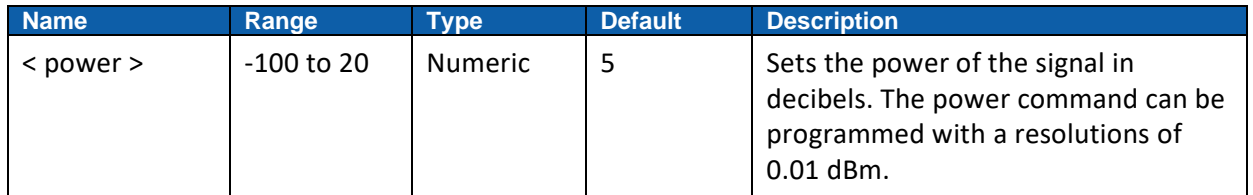

#### **Response**

Lucid returns the current signal power value.

#### **Example**

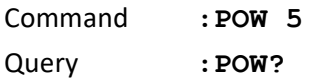

# <span id="page-66-1"></span>**7.4 [:SOURce]:PHASe{ <phase>}(?)**

#### **Description**

Use this command to set or query the phase of the generated signal in units of degrees.

#### **Parameters**

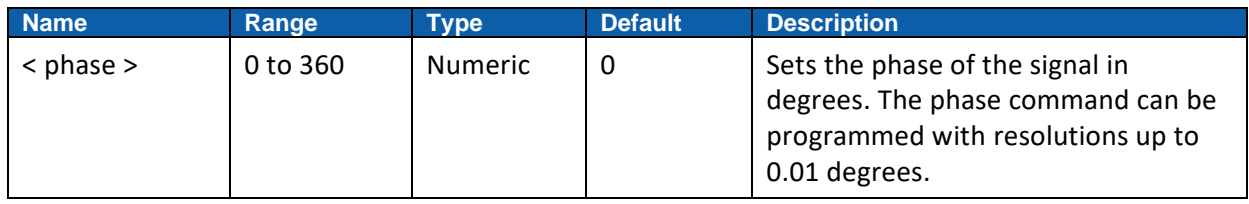

#### **Response**

Lucid returns the current phase of the signal.

#### **Example**

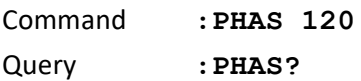

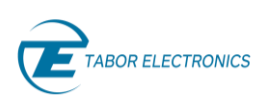

# <span id="page-67-0"></span>**7.5 :ROSCillator:SOURce{< INTernal | EXTernal>}(?)**

#### **Description**

This command sets the use of an internal or external reference clock.

#### **Parameters**

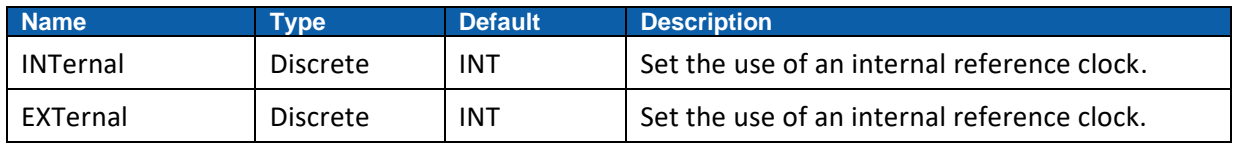

#### **Response**

Lucid returns INT/EXT if an internal/external reference clock is used.

#### **Example**

Command **:ROSC:SOUR EXT**

Query **:ROSC:SOUR?**

## <span id="page-67-1"></span>**7.6 :ROSCillator[:EXTernal]:FREQuency{ <10e6 | 100e6>}(?)**

#### **Description**

Use this command to set the external reference clock to 10 MHz or 100 MHz.

#### **Parameters**

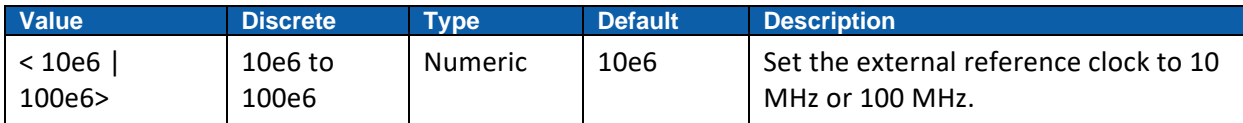

#### **Response**

Lucid returns the frequency of the external reference clock.

#### **Example**

Command **:ROSC:SOUR:FREQ 100e6** Query **:ROSC:SOUR:FREQ?**

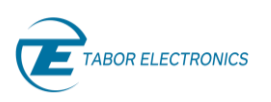

# **8 List Mode Commands**

# <span id="page-68-0"></span>**8.1 [:SOURCE]:LIST[:STATe]{< OFF|ON|0|1>}(?)**

#### **Description**

This command will set or query the state of the list mode in the Lucid unit.

#### **Parameters**

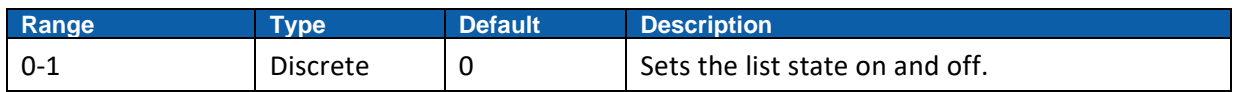

#### **Response**

Lucid returns 1 if the list is being generated, or 0 if it is off.

#### **Example**

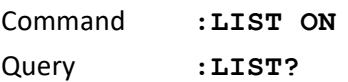

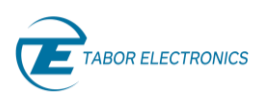

# <span id="page-69-0"></span>**8.2 [:SOURCE]:LIST:DATA{ #<header><binary block>}(?)**

#### **Description**

This command will download list data to the Lucid unit. List data is loaded to the Lucid unit using highspeed binary data transfer. High-speed binary data transfer allows any number of 8-bit bytes to be transmitted in a message. This command is particularly useful for sending large quantities of data. As an example, the next command will download to the generator a block of list-related data of 40 entries:

#### LIST:DATA #3600<binary\_block>

This command causes the transfer of 600 bytes of data (40 list entries). The <header> is interpreted this way:

- The ASCII "#" (\$23) designates the start of the binary data block.
- "3" designates the number of digits that follow representing the binary data block size in bytes.
- "600" is the number of bytes to follow.
- < binary\_block> represents list-related data. Each entry in the list is represented by 15 bytes as follows:

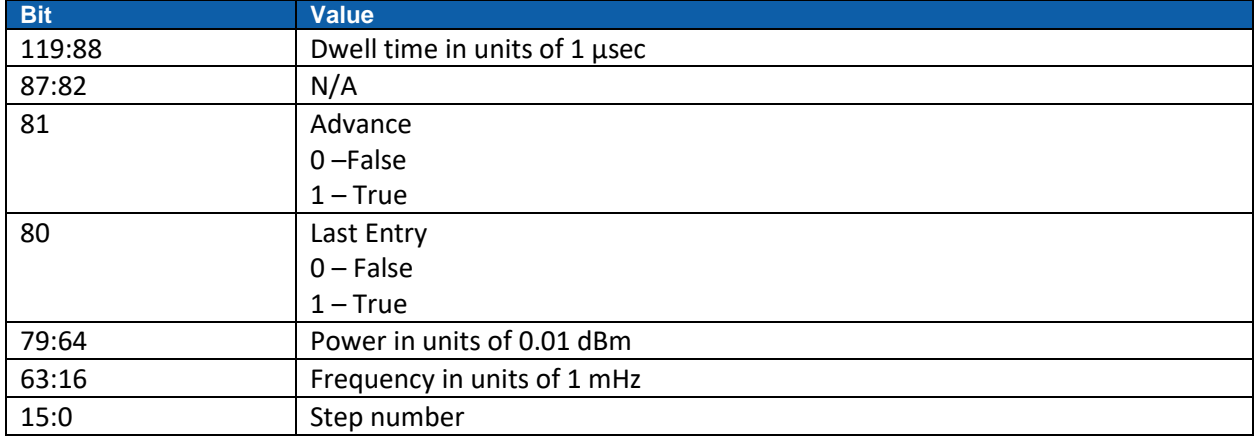

#### **Parameters**

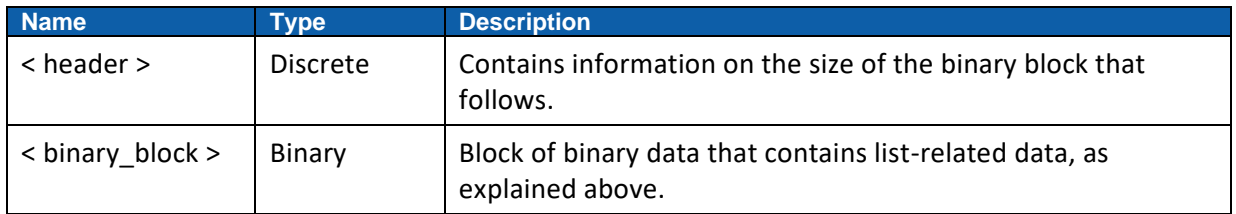

#### **Example**

Command :LIST:DATA #3600<br/>binary block>

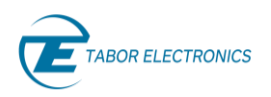

# <span id="page-70-0"></span>**8.3 [:SOURCE]:LIST:DEFine{<step>,<frequency>,<power>,<l ast\_entry>,<advance>,<dwell>}(?)**

#### **Description**

Use this command to fully define an entry in the list table.

#### **Parameters**

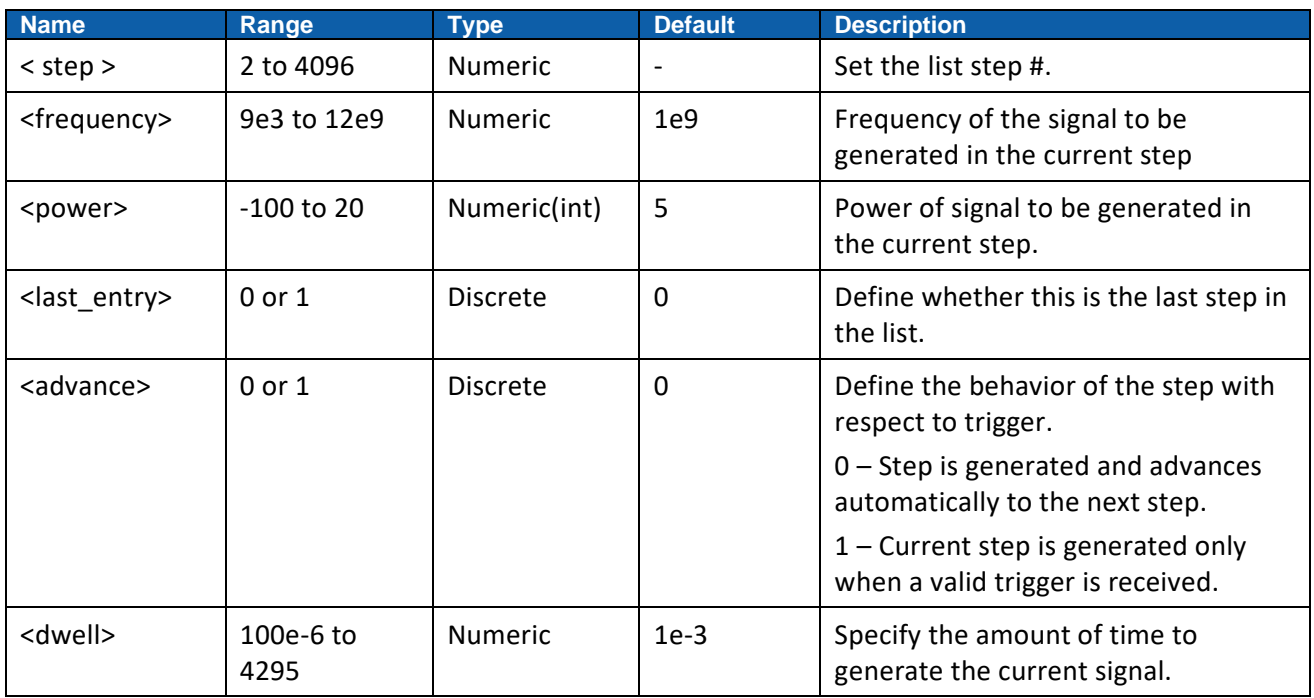

#### **Response**

Lucid returns the state of all parameters for the current step.

#### **Example**

Command **:LIST:DEF 1, 2e9, 0, 0, 1e-3** Query **:LIST:DEF?**

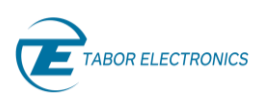

# <span id="page-71-0"></span>**8.4 [:SOURCE]:LIST:DELete[:NAME]{ <step\_#>}**

#### **Description**

This command will delete specified step from the list.

#### **Parameters**

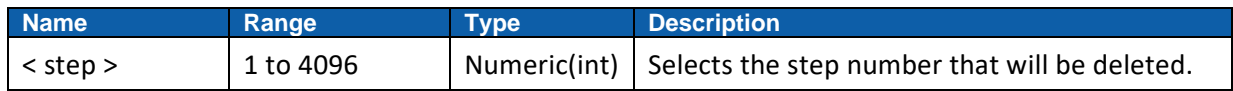

#### **Example**

Command **:LIST:DEL 1**

## <span id="page-71-1"></span>**8.5 [:SOURCE]:LIST:DELete:ALL**

#### **Description**

This command will delete all predefined list steps and clear the entire list. This command is particularly useful in case you want to start defining a new list from scratch.

#### **Example**

Command **:LIST:DEL ALL**
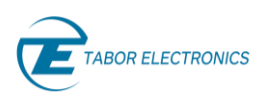

# **9 Modulation Mode Commands**

# **9.1 [:SOURCE]:AM:[STATe]{< OFF|ON|0|1>}(?)**

## **Description**

This command will set or query the state of the amplitude modulation mode in the Lucid unit.

#### **Parameters**

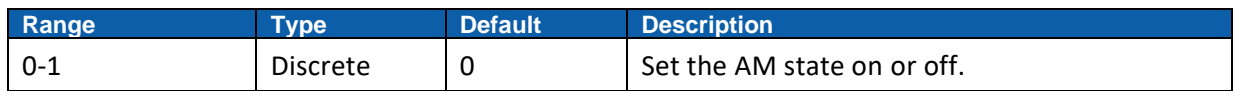

#### **Response**

Lucid returns 1 if the AM is being generated or 0 if it is off.

#### **Example**

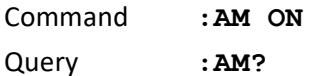

# **9.2 [:SOURCE]:AM:SOURce{< INTernal/EXTernal>}(?)**

## **Description**

This command will set or query the source of the amplitude modulation in the Lucid unit.

#### **Parameters**

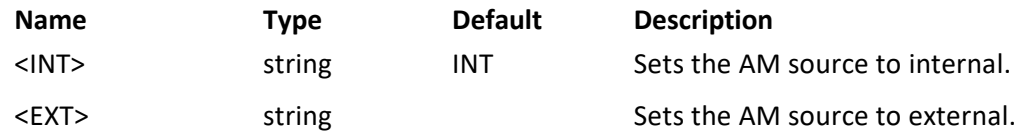

#### **Response**

The Lucid will return INT or EXT depending on the selected source of the amplitude modulation.

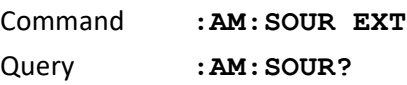

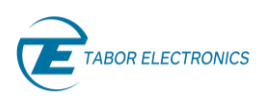

# **9.3 [:SOURCE]:AM:INTernal:FREQuency{< frequency>}(?)**

# **Description**

This command will set or query the internal amplitude modulation frequency of the Lucid unit.

## **Parameters**

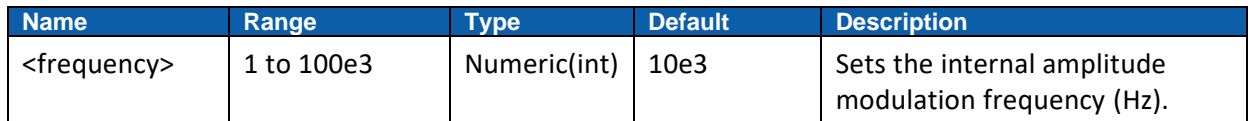

## **Response**

The Lucid will return the value of the internal amplitude modulation frequency.

## **Example**

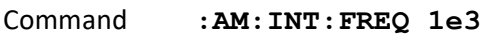

Query **:AM:INT:FREQ?**

# **9.4 [:SOURCE]:AM:DEPTh{< depth>}(?)**

# **Description**

This command will set or query the internal amplitude modulation in percent of the carrier wave amplitude.

### **Parameters**

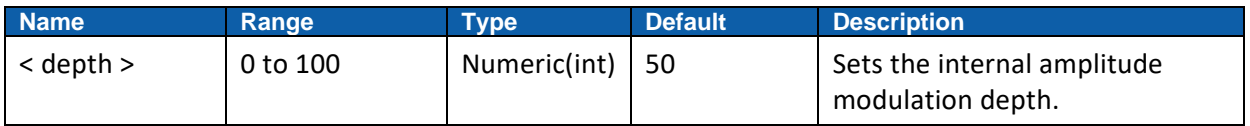

# **Response**

The Lucid will return the value of the internal amplitude modulation depth.

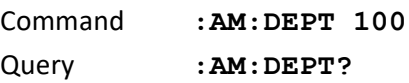

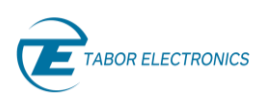

# **9.5 [:SOURCE]:FM[:STATe] ]{< OFF|ON|0|1>}(?)**

## **Description**

This command will set or query the state of the frequency modulation mode in the Lucid unit.

#### **Parameters**

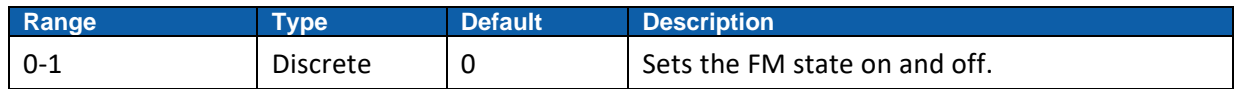

#### **Response**

Lucid returns 1 if the FM is being generated, or 0 if it is off.

#### **Example**

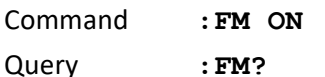

# **9.6 [:SOURCE]:FM:SOURce{< INTernal|EXTernal>}(?)**

## **Description**

This command will set or query the source of the frequency modulation in the Lucid unit.

#### **Parameters**

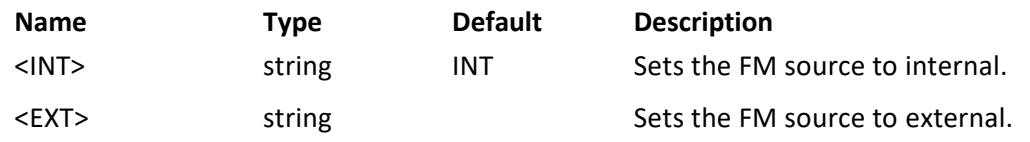

#### **Response**

The Lucid will return INT or EXT depending on the selected source of the frequency modulation.

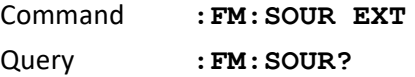

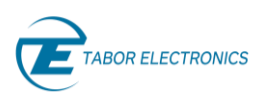

# **9.7 [:SOURCE]:FM:INTernal:FREQuency{< frequency>}(?)**

# **Description**

This command will set or query the modulation frequency (Hz).

## **Parameters**

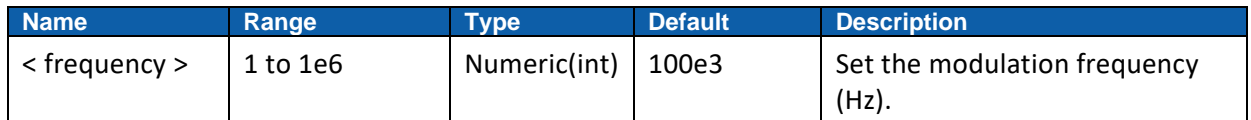

## **Response**

The Lucid will return the value of the internal modulation frequency.

## **Example**

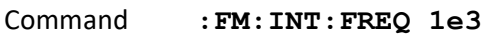

Query **:FM:INT:FREQ?**

# **9.8 [:SOURCE]:FM:DEViation{< deviation>}(?)**

# **Description**

Set or query the frequency deviation of the carrier wave in (Hz).

This command will set or query the deviation of the internal frequency modulation of the Lucid unit.

#### **Parameters**

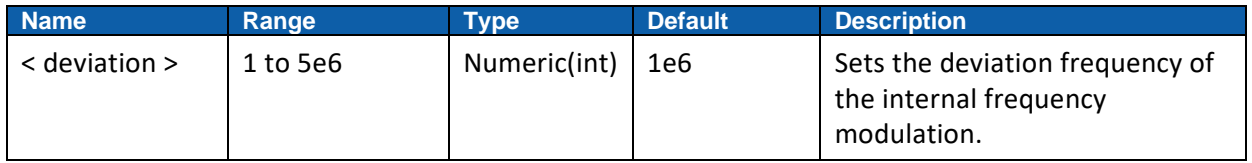

#### **Response**

The Lucid will return the value of the deviation of the internal frequency modulation.

#### **Example**

Command **:FM:DEV 10000**

Query **:FM:DEV?**

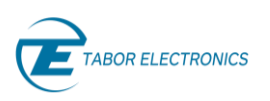

# **9.9 [:SOURCE]:PM[:STATe]{< OFF|ON|0|1>}(?)**

## **Description**

This command will set or query the state of the phase modulation mode.

#### **Parameters**

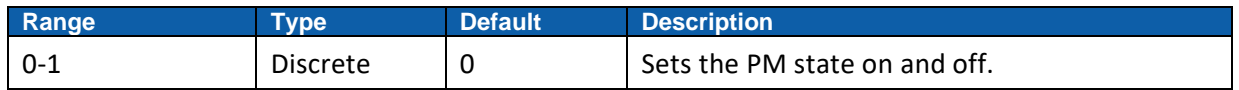

#### **Response**

Lucid returns 1 if the PM is being generated, or 0 if it is off.

#### **Example**

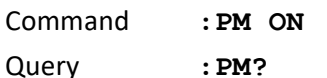

# **9.10 [:SOURCE]:PM:SOURce{< INTernal/EXTernal>}(?)**

## **Description**

Set or query the source of the phase modulation.

#### **Parameters**

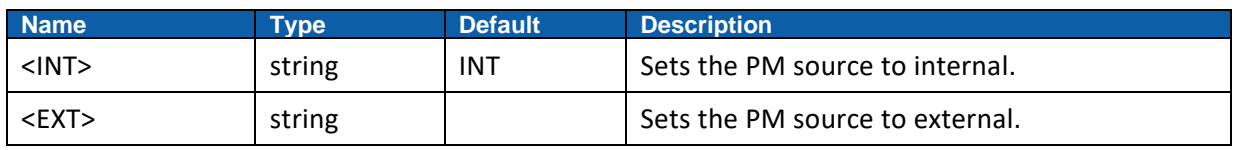

#### **Response**

The Lucid will return INT or EXT depending on the selected source of the phase modulation.

#### **Example**

Command **:PM:SOUR EXT**

Query **:PM:SOUR?**

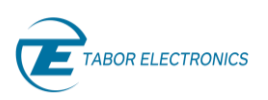

# **9.11 [:SOURCE]:PM:INTernal:FREQuency{< frequency>}(?)**

# **Description**

Set or query the modulation frequency of the phase modulation.

## **Parameters**

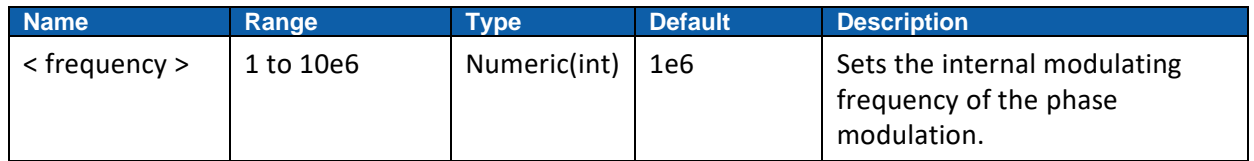

# **Response**

The Lucid will return the value of the internal modulating frequency.

## **Example**

Command **:PM:INT:FREQ 1e3**

Query **:PM:INT:FREQ?**

# **9.12 [:SOURCE]:PM:DEViation{< deviation>(?)}**

## **Description**

Set or query the deviation of the internal phase modulation.

### **Parameters**

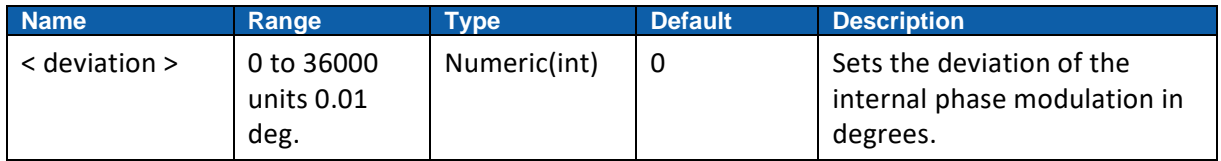

#### **Response**

The Lucid will return the value of the deviation of the internal phase modulation.

#### **Example**

Command **:PM:DEV 100**

Query **:PM:DEV?**

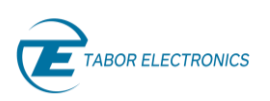

# **9.13 [:SOURCE]:PULSe[:STATe]{ <OFF|ON|0|1>}(?)**

# **Description**

This command will set or query the state of the pulse modulation mode in the Lucid unit.

#### **Parameters**

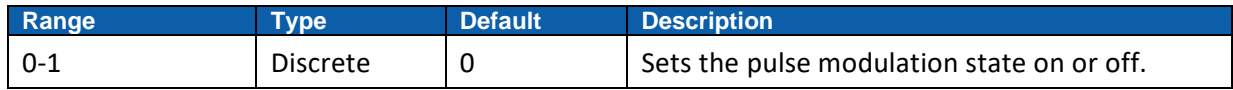

#### **Response**

Lucid returns 1 if the pulse modulation is being generated, or 0 if it is off.

#### **Example**

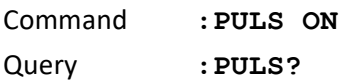

# **9.14 [:SOURCE]:PULSe:SOURce{< INTernal/EXTernal>}(?)**

#### **Description**

Set or query the source of the pulse modulation.

#### **Parameters**

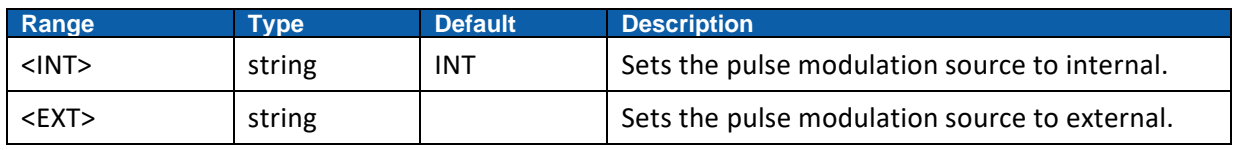

#### **Response**

The Lucid will return INT or EXT depending on the selected source of the pulse modulation.

#### **Example**

Command **:PULS:SOUR EXT**

Query **:PULS:SOUR?**

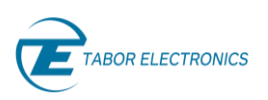

# **9.15 [:SOURCE]:PULSe:FREQuency{< frequency>}(?)**

## **Description**

Set or query the internal pulse modulation frequency.

#### **Parameters**

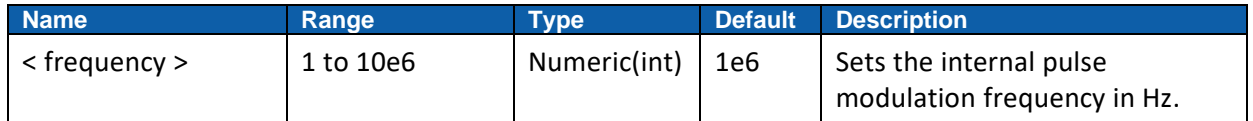

#### **Response**

The Lucid will return the value of the internal amplitude modulation frequency.

#### **Example**

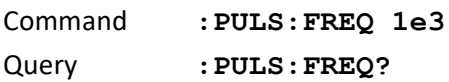

# **9.16 [:SOURCE]:PULSe:WIDTh{< width>}(?)**

#### **Description**

Set or query the pulse width of the internal pulse modulation.

#### **Parameters**

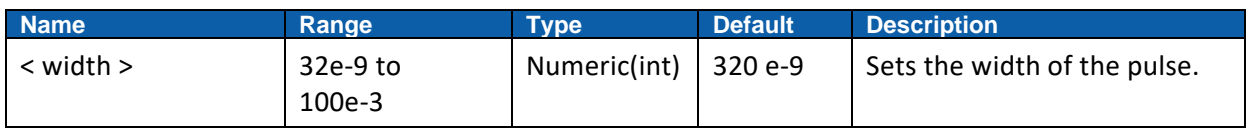

#### **Response**

The Lucid will return the value of the pulse width of the internal pulse modulation.

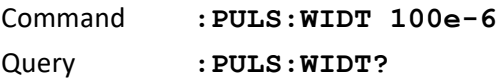

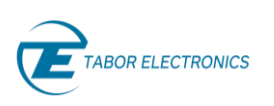

# **9.17 [:SOURCE]:PATTern[:STATe]{< OFF|ON|0|1>}(?)**

# **Description**

Set or query the state of the pattern mode.

## **Parameters**

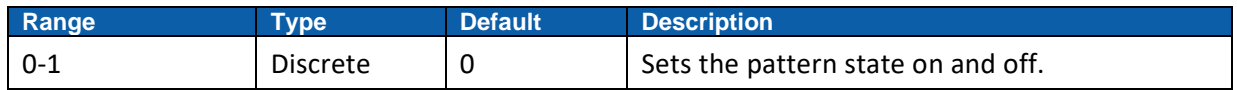

## **Response**

Lucid returns 1 if the pattern is being generated, or 0 if it is off.

## **Example**

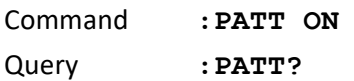

# **9.18 [:SOURCE]:PATTern:DATA{#< header><binary block>}(?)**

# **Description**

This command will download pattern data to the Lucid unit. Pattern data is loaded to the Lucid unit using high-speed binary data transfer. High-speed binary data transfer allows any number of 8-bit bytes to be transmitted in a message. This command is particularly useful for sending large quantities of data. As an example, the next command will download to the generator a block of pattern-related data of 40 entries:

#### LIST:DATA#3640<br/>block>

This command causes the transfer of 680 bytes of data (40 pattern entries). The <header> is interpreted this way:

- The ASCII "#" (\$23) designates the start of the binary data block.
- "3" designates the number of digits that follow representing the binary data block size in bytes.
- "560" is the number of bytes to follow.
- < binary block> represents pattern-related data. Each entry in the pattern is represented by 14 bytes as follows:

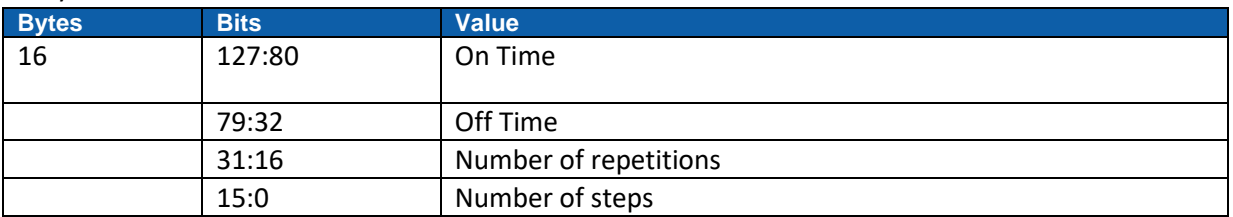

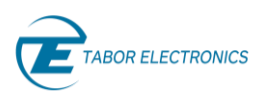

### **Parameters**

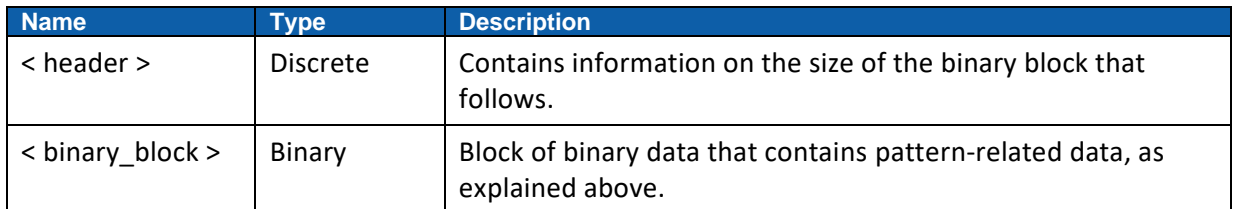

## **Example**

Command : PATT:DATA#3640<br/>binary\_block>

# **9.19 [:SOURCE]:PATTern:DEFine{ <step>,<ontime>,<offtime>,<repetitions>,<last\_entry>}( ?)**

## **Description**

Define an entry in the pattern table.

#### **Parameters**

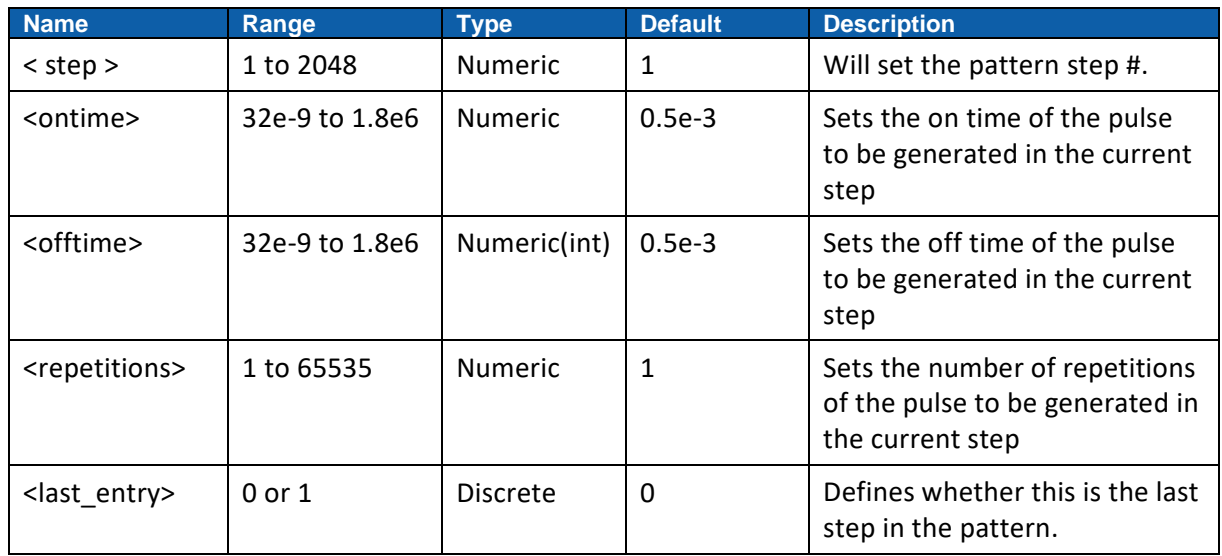

# **Response**

Lucid returns the state of all parameters for the current step.

#### **Example**

Command **:PATT:DEF 1, 2e-3, 100e-6, 1, 0** Query **:PATT:DEF?**

# **9.20 [:SOURCE]:PATTern:DELete[:NAME]{<step\_#>}**

## **Description**

Delete specified step from the pattern.

#### **Parameters**

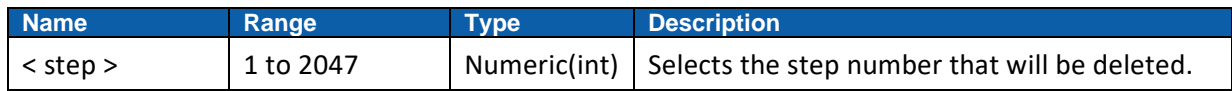

#### **Example**

Command **:PATT:DEL 1**

# **9.21 [:SOURCE]:PATTern:DELete:ALL**

#### **Description**

Delete all predefined pattern steps and clear the entire pattern. This command is particularly useful in case you want to start defining a new pattern from scratch.

#### **Example**

Command **:PATTERN:DEL ALL**

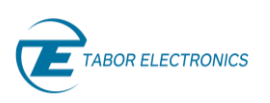

# **10 Sweep Mode Commans**

# **10.1 [:SOURCE]:FRSWeep[:STATe]{< OFF|ON|0|1>}(?)**

## **Description**

Set or query the state of the frequency sweep mode.

#### **Parameters**

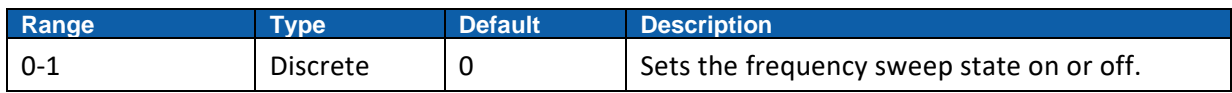

#### **Response**

Lucid returns 1 if the frequency sweep is being generated, or 0 if it is off.

#### **Example**

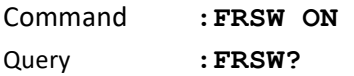

# **10.2 [:SOURCE]:FRSWeep:STARt{< start\_frequency>}(?)**

## **Description**

This command will set or query the start frequency of the frequency sweep of the Lucid unit.

#### **Parameters**

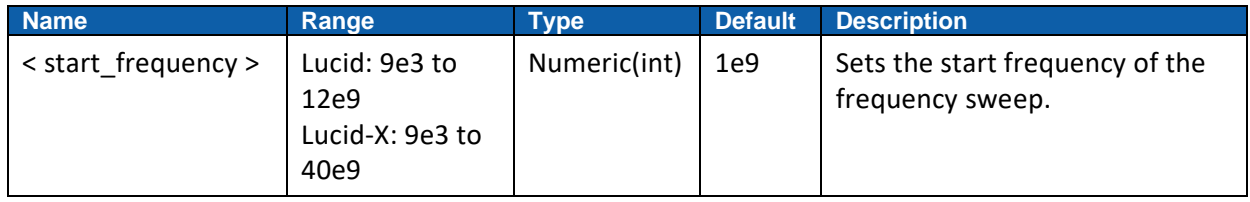

#### **Response**

The Lucid will return the frequency of the first step in the frequency sweep.

### **Example**

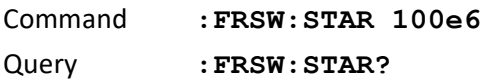

# **10.3 [:SOURCE]:FRSWeep:STEPs{< steps>}(?)**

#### **Description**

This command will set or query the number of steps in the frequency sweep of the Lucid unit.

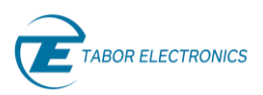

#### **Parameters**

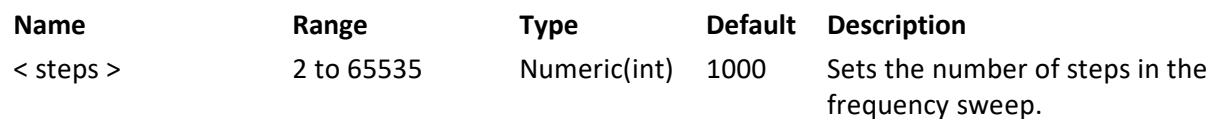

### **Response**

The Lucid will return the frequency of steps in the frequency sweep.

#### **Example**

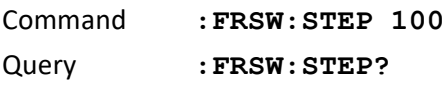

# **10.4 [:SOURCE]:FRSWeep:STOP{< stop\_frequency>(?)}**

#### **Description**

This command will set or query the stop frequency of the frequency sweep of the Lucid unit.

#### **Parameters**

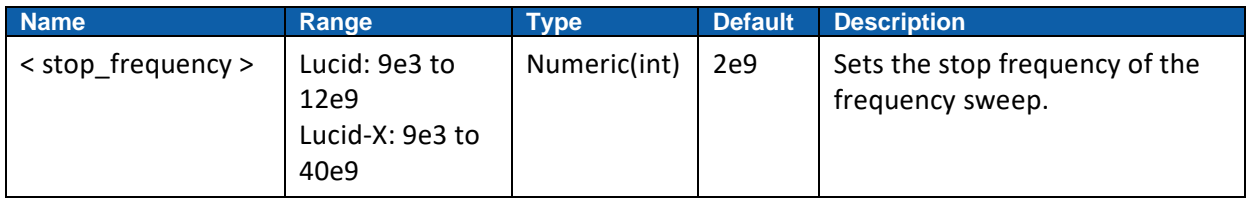

#### **Response**

The Lucid will return the frequency of the last step in the frequency sweep.

#### **Example**

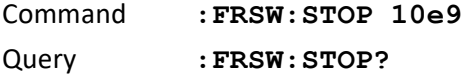

# **10.5 [:SOURCE]:FRSWeep:TIME{< sweep\_time>}(?)**

#### **Description**

This command will set or query the sweep time of each step of the frequency sweep of the Lucid unit.

#### **Parameters**

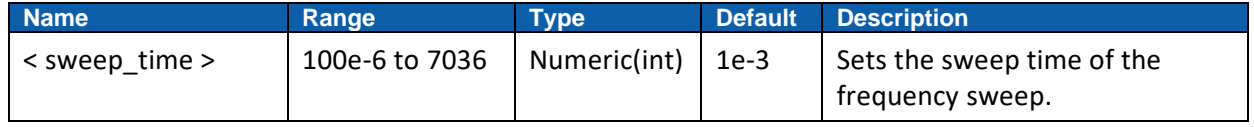

#### **Response**

The Lucid will return the sweep time of the frequency sweep.

#### **Example**

Command **:FRSW:TIM 10e-3**

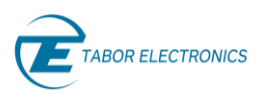

Query **:FRSW:TIM?**

# **10.6 [:SOURCE]:FRSWeep:DIRection{< NORmal|UPDOWN|0|1>}(?)**

### **Description**

This command will set or query the direction of the frequency sweep mode in the Lucid unit.

#### **Parameters**

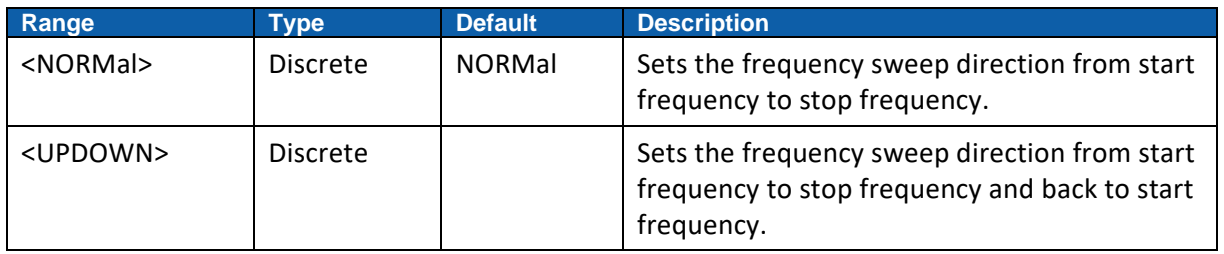

### **Response**

The Lucid will return NORMal, UPDOWN depending on the selected direction of the frequency sweep.

#### **Example**

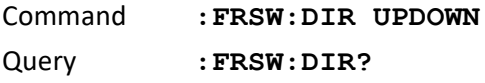

# **10.7 [:SOURCE]:PRSWeep[:STATe]{< OFF|ON|0|1>}(?)**

#### **Description**

This command will set or query the state of the power sweep mode in the Lucid unit.

#### **Parameters**

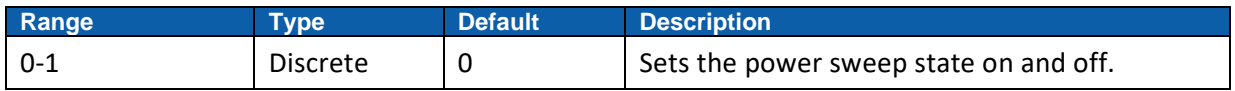

## **Response**

Lucid returns 1 if the power sweep is being generated, or 0 if it is off.

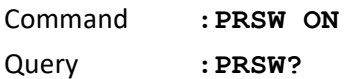

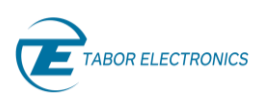

# **10.8 [:SOURCE]:PRSWeep:STARt{< start\_power>}(?)**

# **Description**

This command will set or query the start power of the power sweep of the Lucid unit.

#### **Parameters**

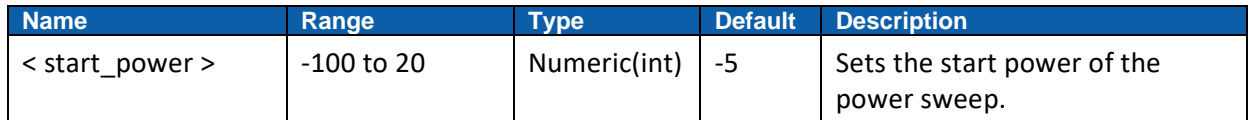

#### **Response**

The Lucid will return the power of the first step in the power sweep.

#### **Example**

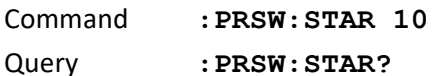

# **10.9 [:SOURCE]:PRSWeep:STEPs{< steps>}(?)**

#### **Description**

This command will set or query the number of steps in the power sweep of the Lucid unit.

#### **Parameters**

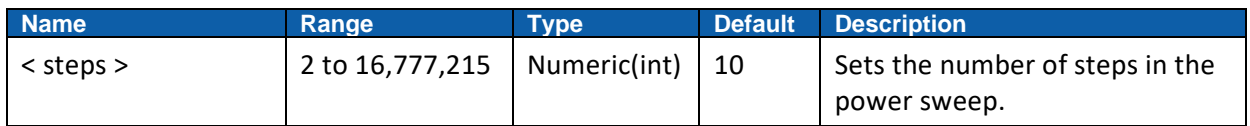

#### **Response**

The Lucid will return the frequency of steps in the power sweep.

#### **Example**

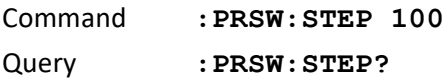

# **10.10 [:SOURCE]:PRSWeep:STOP{< stop\_power>}(?)**

#### **Description**

This command will set or query the stop power of the power sweep of the Lucid unit.

#### **Parameters**

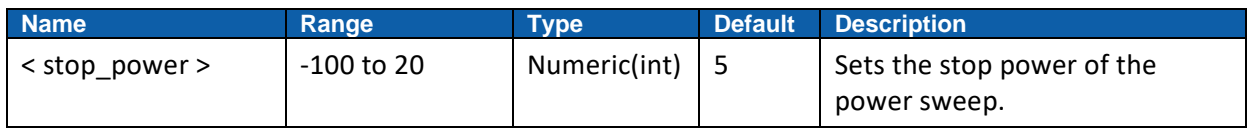

#### **Response**

The Lucid will return the frequency of the last step in the power sweep.

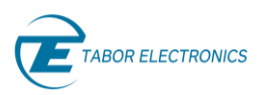

# **Example**

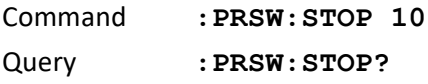

# **10.11 [:SOURCE]:PRSWeep:TIMe{< sweep\_time>}(?)**

## **Description**

This command will set or query the sweep time of each step of the power sweep of the Lucid unit.

#### **Parameters**

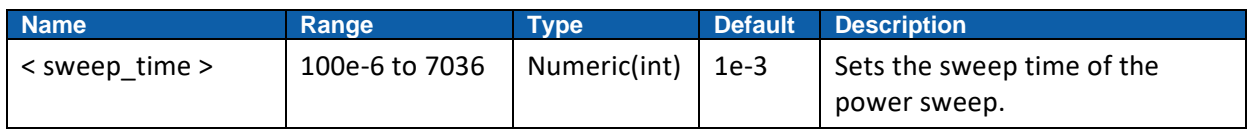

### **Response**

The Lucid will return the sweep time of the power sweep.

## **Example**

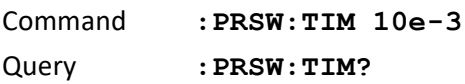

# **10.12 [:SOURCE]:PRSWeep:DIRection{< NORMal|UPDOWN|0|1>}(?)**

#### **Description**

This command will set or query the direction of the power sweep mode in the Lucid unit.

#### **Parameters**

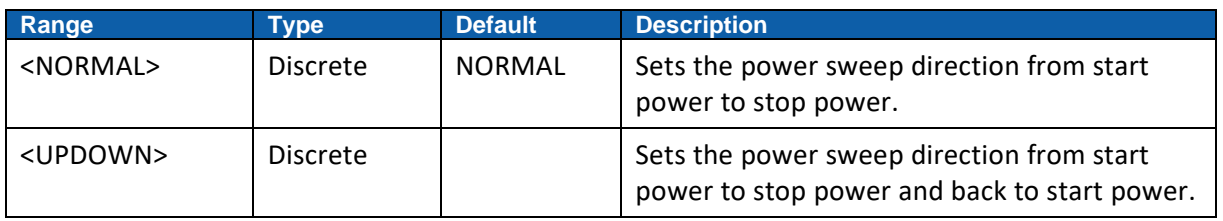

#### **Response**

The Lucid will return NORMAL, UPDOWN depending on the selected direction of the power sweep.

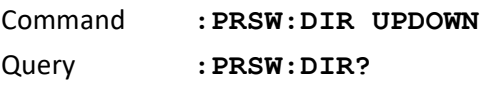

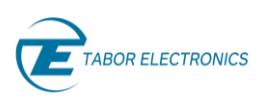

# **11 System Commands**

# **11.1 :SYSTem:STORe:TARGet{< INTernal|USB>}(?)**

## **Description**

User may store up to 5 different setups of the Lucid unit. Use this command to select the target of your store operation. You may select between an internal flash memory and disk-on-key flash that you can attach to the front panel input (valid only for Lucid Benchtop/rackmount models).

#### **Parameters**

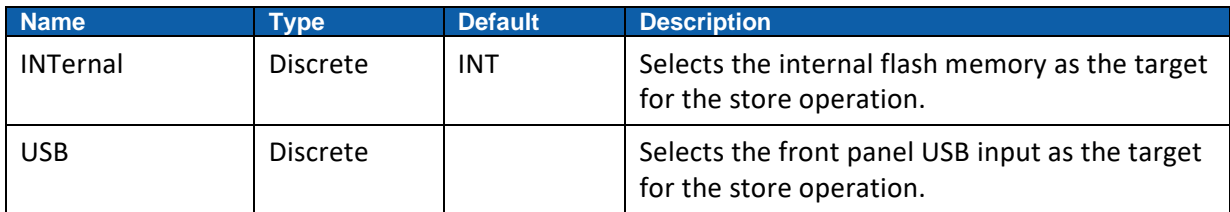

#### **Response**

The Lucid unit will return INT or USB, depending on the current store target setting.

#### **Example**

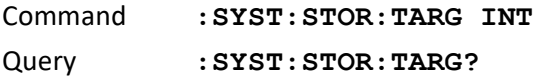

# **11.2 :SYSTem:STORe:SETup{< setup\_number>}(?)**

#### **Description**

This command stores the current setup of the Lucid unit in the specified setup number.

#### **Parameters**

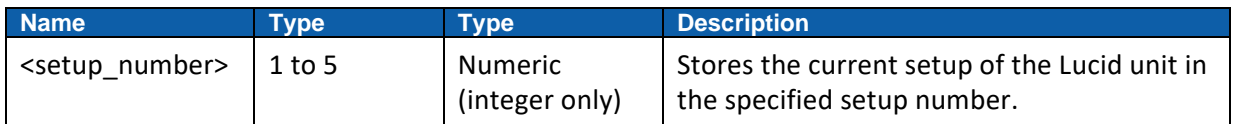

#### **Response**

The Lucid unit will return the active setup value.

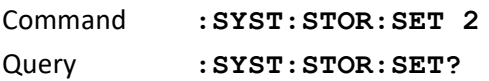

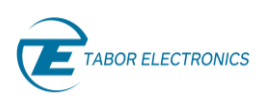

# **11.3 :SYSTem:CLEar:TARGet{< INTernal | USB>}(?)**

### **Description**

Use this command to select the target of the clear operation. Select between an internal flash memory and disk-on-key flash that you can attach to the device (valid only for Lucid Benchtop/Rackmount models).

#### **Parameters**

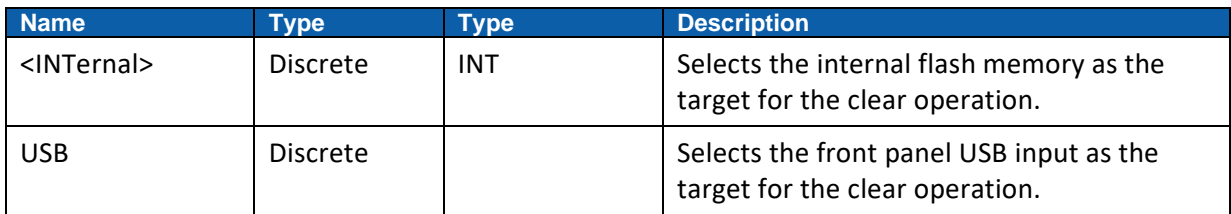

#### **Response**

The Lucid unit will return INT or USB, depending on the current clear target setting.

#### **Example**

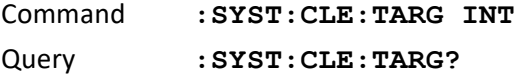

# **11.4 :SYSTem:CLEar:SETup{< setup\_number>}(?)**

## **Description**

Use this command to clear specified setup file.

#### **Parameters**

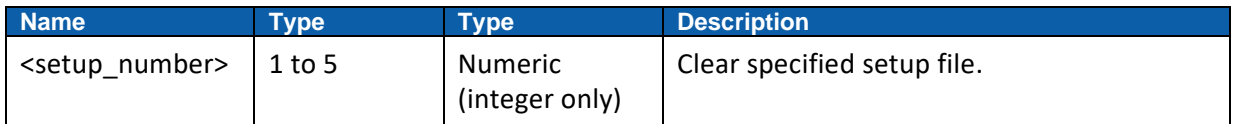

#### **Response**

The Lucid unit will return the active setup value.

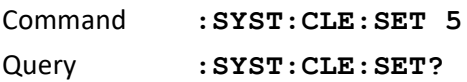

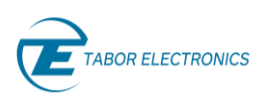

# **11.5 :SYSTem:RECall:TARGet{< INTernal|USB>}(?)**

### **Description**

It is possible to recall up to 5 different setups of the Lucid unit. Use this command to select the target of your recall operation. You may select between an internal flash memory and disk-on-key flash that you can attach to the front panel input (valid only for Lucid Benchtop/Rackmount models).

#### **Parameters**

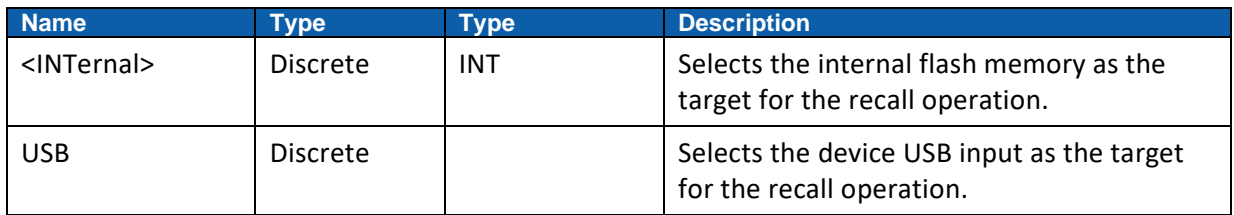

#### **Response**

The Lucid unit will return INT or USB, depending on the current recall target setting.

#### **Example**

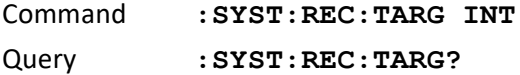

# **11.6 :SYSTem:RECall:SETup{< setup\_number>}(?)**

## **Description**

This command recalls the specified setup of the Lucid unit.

#### **Parameters**

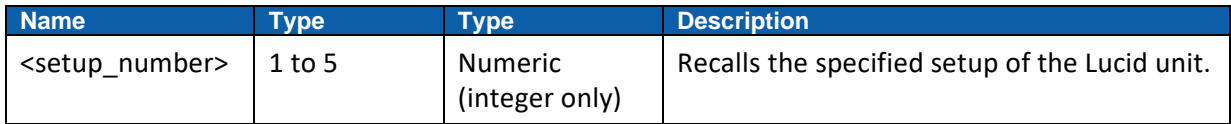

#### **Response**

The Lucid unit returns the active setup value.

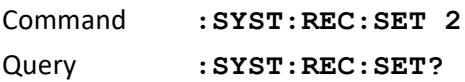

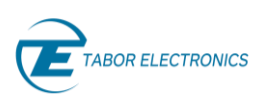

# **11.7 :SYSTem:POWer:SETup{< setup\_number>}(?)**

# **Description**

This command specify the setup file to be used at power-up of the device. From internal memory only.

### **Parameters**

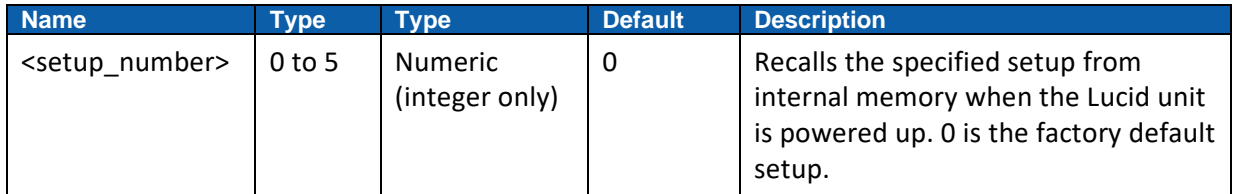

#### **Response**

The Lucid unit returns the active power-up setup value.

#### **Example**

Command **:SYST:POW:SET 2** Query **:SYST:POW:SET?**

# **11.8 :SYSTem:EMULator:MODel {<TABOR | ANAPICO | KEYSIGHT | R&S | HOLZWORTH>}(?)**

#### **Description**

This command selects the 3<sup>rd</sup> party signal generator SCPI commands to emulate.

#### **Parameters**

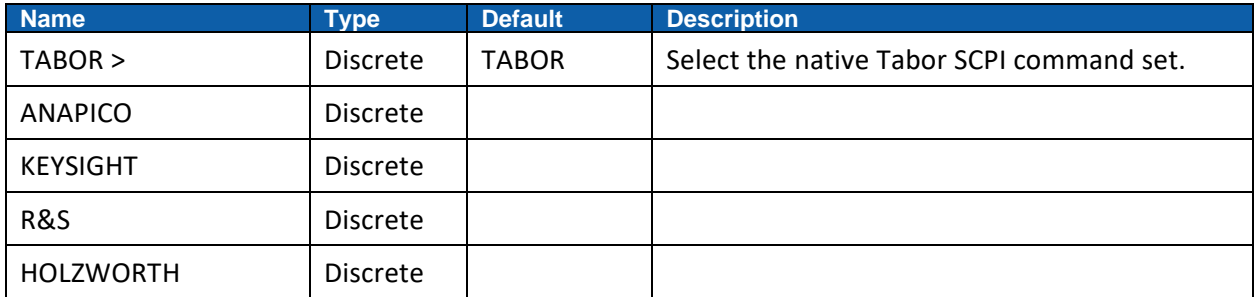

#### **Response**

The Lucid unit returns the selected SCPI emulator.

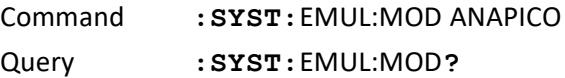

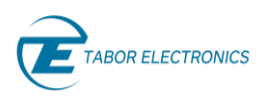

# **11.9 :SYSTem:ERRor?**

## **Description**

Query only. This query will interrogate the Lucid unit for programming errors.

### **Response**

The Lucid will return error code. Error messages are listed below. TBD.

#### **Example**

Query **:SYST:ERR?**

# **11.10 :SYSTem:TEMPerature?**

## **Description**

:Query the Lucid unit for the internal temperature.

#### **Response**

The Lucid will return error code. Error messages are listed below. TBD.

#### **Example**

Query **:SYST:TEMP?**

# **11.11 :SYSTem:INFormation:CALibration?**

#### **Description**

Query the instrument for its last calibration date.

#### **Response**

The Lucid unit will return the last calibration date in a format similar to the following: 24 Sep 2010 (10 characters maximum).

#### **Example**

Query **:SYST:INF:CAL?**

# **11.12 :SYSTem:INFormation:MODel?**

#### **Description**

Query the instrument for its model number in a format similar to the following: LSxxxxx. The model number is programmed to a secure location in the flash memory and cannot be modified by the user.

#### **Response**

The Lucid unit will return its model number LSxxxxx

#### **Example**

Query **:SYST:INF:MOD?**

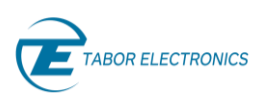

# **11.13 :SYSTem:INFormation:SERial?**

## **Description**

Query the instrument for its serial number. The serial number is programmed to a secure location in the flash memory and cannot be modified by the user.

### **Response**

The generator will return its serial number in a format similar to the following: 2xxxxx

#### **Example**

Query **:SYST:INF:SER?**

# **11.14 :SYSTem:INFormation:HARDware?**

#### **Description**

Query the instrument for its hardware revision level. The hardware revision includes the PCB revision. It is programmed to a secure location in the flash memory and cannot be modified by the user.

#### **Response**

The generator will return its hardware revisions in a format similar to the following: D

#### **Example**

Query **:SYST:INF:HARD?**

# **11.15 :SYSTem:INFormation:FIRMware?**

#### **Description**

Query the instrument for its firmware revision level. It is programmed to a secure location in the flash memory and cannot be modified by the user.

#### **Response**

The generator will return its firmware revisions in a format stating date (DDMMYY) and revision number (VV) similar to the following: DDMMYYVV

#### **Example**

Query **:SYST:INF:FIRM?**

# **11.16 :SYSTem:INFormation:SCPirevision?**

#### **Description**

Query the instrument for its Tabor SCPI commands revision. It is programmed to a secure location in the flash memory and cannot be modified by the user.

#### **Response**

The generator will return its SCPI revision in a format similar to the following: xx.xx.xx

#### **Example**

Query **:SYST:INF:FIRM?**

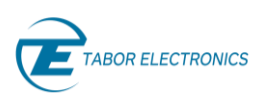

# **11.17 :SYSTem:COMMunicate:LAN:DHCP{< OFF|ON|0|1>}(?)**

# **Description**

This command enables DHCP service for the Lucid device.

## **Parameters**

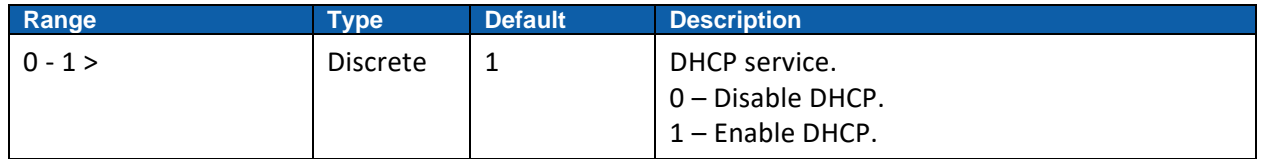

## **Response**

The Lucid unit returns 1 if the DHCP service is enabled.

## **Example**

Command **:SYST:**COMM:LAN:DHCP 1 Query **:SYST:**COMM:LAN:DHCP**?**

# **11.18 :SYSTem:COMMunicate:LAN: IPADdress{< address>}(?)**

### **Description**

This command sets the IPv4 address for the Lucid device.

### **Parameters**

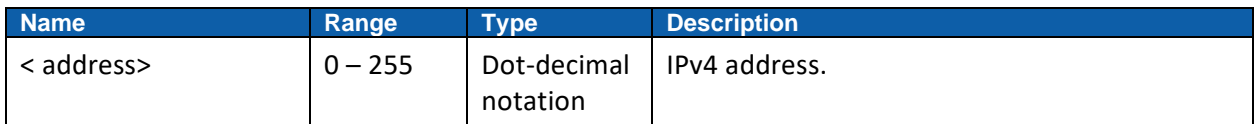

# **Response**

The Lucid unit returns its IP address.

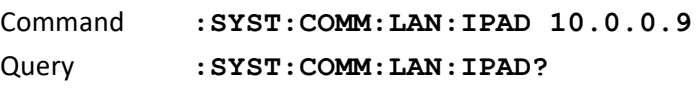

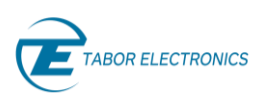

# **11.19 :SYSTem:COMMunicate:LAN:MASK{< mask>}(?)**

# **Description**

This command sets the subnet mask for the Lucid device.

#### **Parameters**

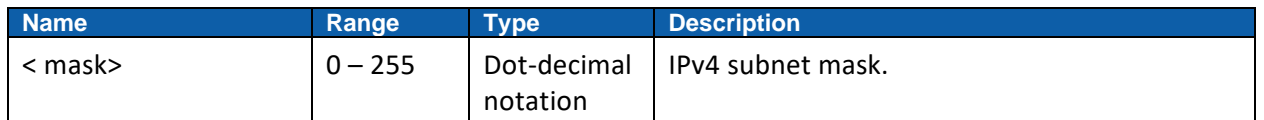

#### **Response**

The Lucid unit returns its subnet mask.

#### **Example**

Command **:SYST:COMM:LAN:MASK 255.255.255.0** Query **:SYST:COMM:LAN:MASK?**

# **11.20 :SYSTem:COMMunicate:LAN:GATeway{< address>}(?)**

#### **Description**

This command sets the gateway for the Lucid device.

#### **Parameters**

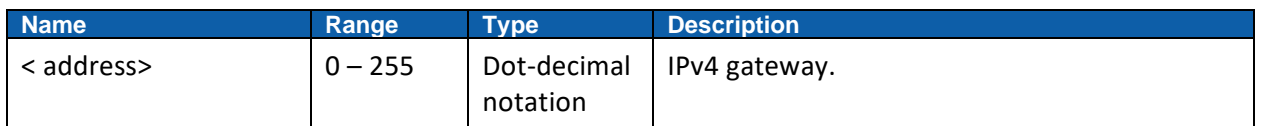

#### **Response**

The Lucid unit returns its gateway.

#### **Example**

Command **:SYST:COMM:LAN:GAT 10.0.0.138** Query **:SYST:COMM:LAN:GAT?**

# **11.21 :SYSTem:COMMunicate:LAN:HOSTname{< name>}(?)**

#### **Description**

This command sets the host name for the Lucid device.

#### **Parameters**

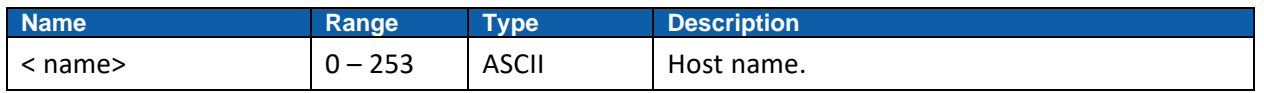

#### **Response**

The Lucid unit returns its host name.

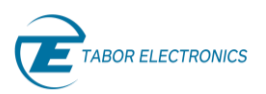

# **Example**

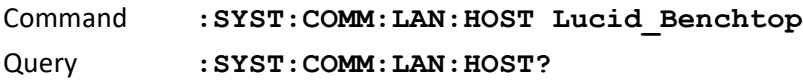

# **11.22 :SYSTem:COMMunicate:LAN:DNS[{1|2}]{< address>}(?)**

## **Description**

This command sets the DNS server for the Lucid device.

#### **Parameters**

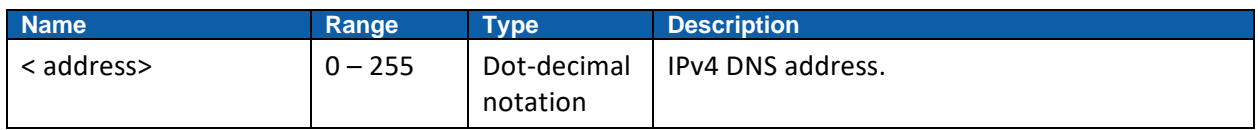

### **Response**

The Lucid unit returns its DNS server.

#### **Example**

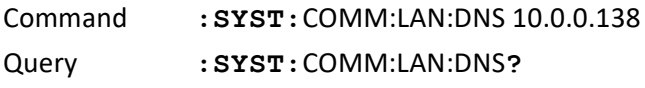

# **11.23 :SYSTem:COMMunicate:LAN:PORT{< port\_number>}(?)**

#### **Description**

This command sets the port number for the Lucid device SCPI port.

#### **Parameters**

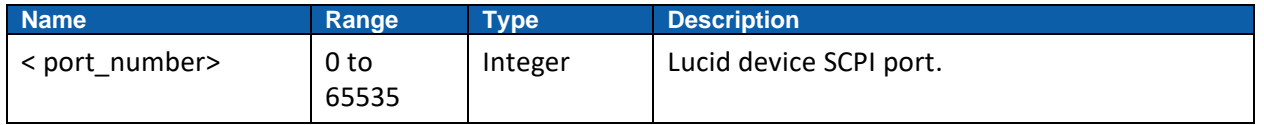

#### **Response**

The Lucid unit returns its SCPI communication port.

#### **Example**

Command **:SYST:COMM:LAN:PORT 10000** Query **:SYST:COMM:LAN:PORT?**

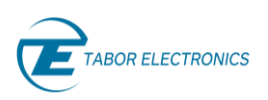

# **11.24 :SYSTem:BATtery?**

# **Description**

Query the Lucid unit for the battery charging status. Only for Lucid Portable.

# **Response**

The Lucid will return the Lucid battery charging status.

### **Example**

Query **:SYST:BAT?**